<span id="page-0-0"></span>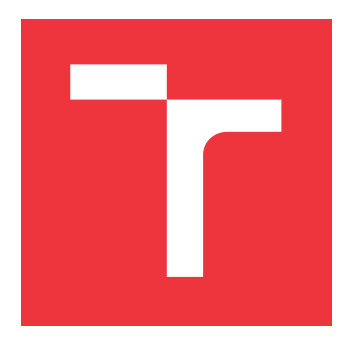

### **VYSOKÉ UČENÍ TECHNICKÉ V BRNĚ BRNO UNIVERSITY OF TECHNOLOGY**

**FAKULTA INFORMAČNÍCH TECHNOLOGIÍ FACULTY OF INFORMATION TECHNOLOGY**

**ÚSTAV INTELIGENTNÍCH SYSTÉMŮ DEPARTMENT OF INTELLIGENT SYSTEMS**

### **SOFTWARE PRO ZPRACOVÁNÍ DAT A ŘÍZENÍ CNC OBRÁBĚCÍHO STROJE**

**SOFTWARE FOR DATA PROCESSING AND CONTROL OF CNC MACHINE**

**DIPLOMOVÁ PRÁCE MASTER'S THESIS**

**AUTHOR**

**SUPERVISOR**

**AUTOR PRÁCE Bc. LUKÁŠ KRAICINGER**

**VEDOUCÍ PRÁCE Ing. VÁCLAV ŠÁTEK, Ph.D.**

**BRNO 2017**

Zadání diplomové práce/20189/2016/xkraic00

Vysoké učení technické v Brně - Fakulta informačních technologií

Ústav inteligentních systémů

Akademický rok 2016/2017

### Zadání diplomové práce

Řešitel: Kraicinger Lukáš, Bc.

Ohor<sup>.</sup> Počítačové a vestavěné systémy

Téma: Software pro zpracování dat a řízení CNC obráběcího stroje Software for Data Processing and Control of CNC Machine

Kategorie: Modelování a simulace

#### Pokyny:

- 1. Seznamte se s prototypem 6-osého stroje nové generace na výrobu ozubených kol.
- 2. Seznamte se s programovým vybavením Mach3 pro přípravu dat a řízení obráběcích CNC strojů.
- 3. Analyzujte metody generování řídícího G kódu (pomocí CAM aplikací) pro výběr nástroje a pro oblasti obrábění.
- 4. Navrhněte specifický generátor kódu konkrétně pro výrobu ozubených kol.
- 5. Navrhněte a implementujte programové vybavení s uživatelským rozhraním pro řízení stroje.
- 6. Navrhněte elektroniku řízení stroje.
- 7. Činnost navrženého řídicího systému ověřte na vhodných příkladech a určete možné zrvchlení.

Literatura:

- · ŠTULPA, Miloslav. CNC obráběcí stroje a jejich programování. 1. vyd. Praha: BEN technická literatura, 2006. ISBN 80-730-0207-8.
- · ŠTULPA, Miloslav. CNC: programování obráběcích strojů. 1. vyd. Praha: Grada, 2015. ISBN 978-80-247-5269-3.
- · SHIGLEY, J.E., MISCHKE, Ch.R., BUDYNAS, R.G.: Konstruování strojních součástí. Překlad 7. vydání, VUTIUM, Brno 2010, 1186 s.
- Při obhajobě semestrální části projektu je požadováno:
	- $\bullet$  Body 1 a 2

Podrobné závazné pokyny pro vypracování diplomové práce naleznete na adrese http://www.fit.vutbr.cz/info/szz/

Technická zpráva diplomové práce musí obsahovat formulaci cíle, charakteristiku současného stavu. teoretická a odborná východiska řešených problémů a specifikaci etap, které byly vyřešeny v rámci dřívějších projektů (30 až 40% celkového rozsahu technické zprávy).

Student odevzdá v jednom výtisku technickou zprávu a v elektronické podobě zdrojový text technické zprávy, úplnou programovou dokumentaci a zdrojové texty programů. Informace v elektronické podobě budou uloženy na standardním nepřepisovatelném paměťovém médiu (CD-R, DVD-R, apod.), které bude vloženo do písemné zprávy tak, aby nemohlo dojít k jeho ztrátě při běžné manipulaci.

Šátek Václav, Ing., Ph.D., UITS FIT VUT Vedoucí: Datum zadání: 1. listopadu 2016 Datum odevzdání: 24. května 20150KÉ UČENÍ TECHNICKÉ V BRNĚ Fakulta informačních.technologií Ústav Inteligentních systémů 612 66 Brno, Bozetěchova 2

> doc. Dr. Ing. Petr Hanáček vedoucí ústavu

### **Abstrakt**

Práce se převážně zabývá návrhem a tvorbou řídicího systému pro CNC obráběcí stroj na výrobu ozubených kol s integrovaným specifickým CAM systémem. Součástí práce je praktické ověření funkčnosti systému, které zahrnuje návrh a tvorbu elektronického zapojení stroje. Prototyp šestiosého stroje je současně s tvorbou této práce vyvíjen na fakultě strojního inženýrství VUT v Brně jako diplomová práce. Jedná se o kompaktní automat (vše v jednom), který pro výrobu ozubeného kola potřebuje pouze vhodný polotovar a zadání parametrů ozubení pomocí dotykového displeje přímo na stroji.

### **Abstract**

The thesis focuses on the design and impelementation of a control system for a CNC machine producing gears with specific integrated CAM system. The study includes practical verification of system functionality, which includes the design and creation of an electronic circuit on this machine. A prototype of a 6-axis machine is being developed at the Faculty of Mechanical Engineering BUT in Brno as a master thesis simultaneously with the creation of this term project. It is a compact automated gear producing machine (all in one) which requires only appropriate semifinished product and correctly set parameters of teeth using the touch screen on the machine.

### **Klíčová slova**

CAD, CAM, CNC, ozubené kolo, nový stroj, KFLOP, LattePanda, řízení strojů

### **Keywords**

CAD, CAM, CNC, gear, new machine, KFLOP, LattePanda, controlling machines

### **Citace**

KRAICINGER, Lukáš. *Software pro zpracování dat a řízení CNC obráběcího stroje*. Brno, 2017. Diplomová práce. Vysoké učení technické v Brně, Fakulta informačních technologií. Vedoucí práce Šátek Václav.

### **Software pro zpracování dat a řízení CNC obráběcího stroje**

### **Prohlášení**

Prohlašuji, že jsem tuto diplomovou práci vypracoval samostatně pod vedením pana Ing. Václava Šátka, Ph.D. Uvedl jsem všechny literární prameny a publikace, ze kterých jsem čerpal. Veškerý komerční software použitý při vypracování této práce byl provozován pod studentskou licencí.

. . . . . . . . . . . . . . . . . . . . . . .

Lukáš Kraicinger 23. května 2017

### **Poděkování**

Chtěl bych tímto poděkovat mému vedoucím práce panu Ing. Václavu Šátkovi, Ph.D. za jeho vstřícnost a rady při vypracování této diplomové práce, panu doc. Ing. Jiřímu Kunovskému, CSc. za rady a vedení při vypracování teoretické části práce a panu Ing. Josefu Spěvákovi, Ph.D. za jeho cenné připomínky. V neposlední řadě bych chtěl poděkovat panu Bc. Liboru Dandovi za rady při návrhu softwarové části práce a spolupráci na stavbě celého stroje.

## **Obsah**

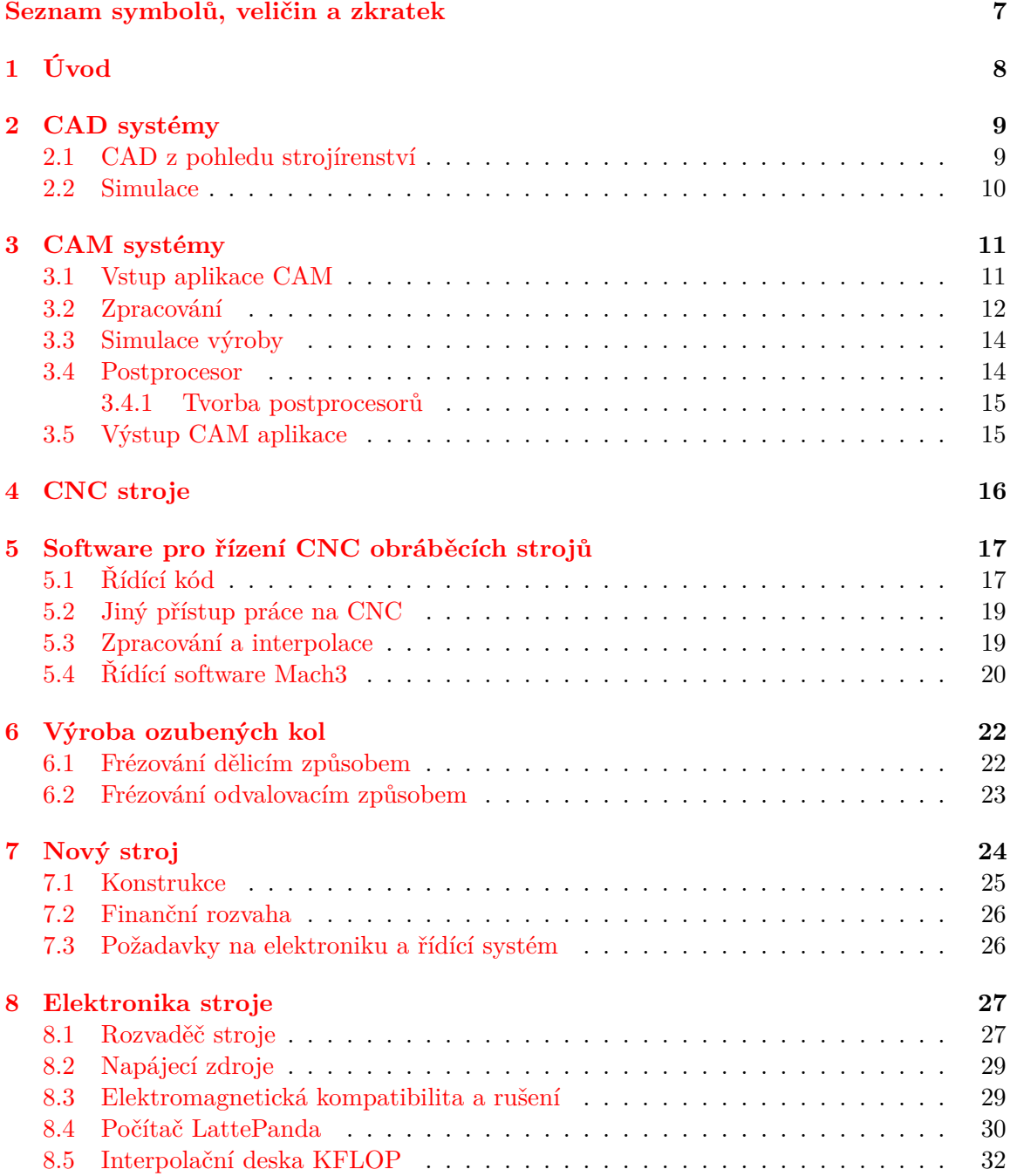

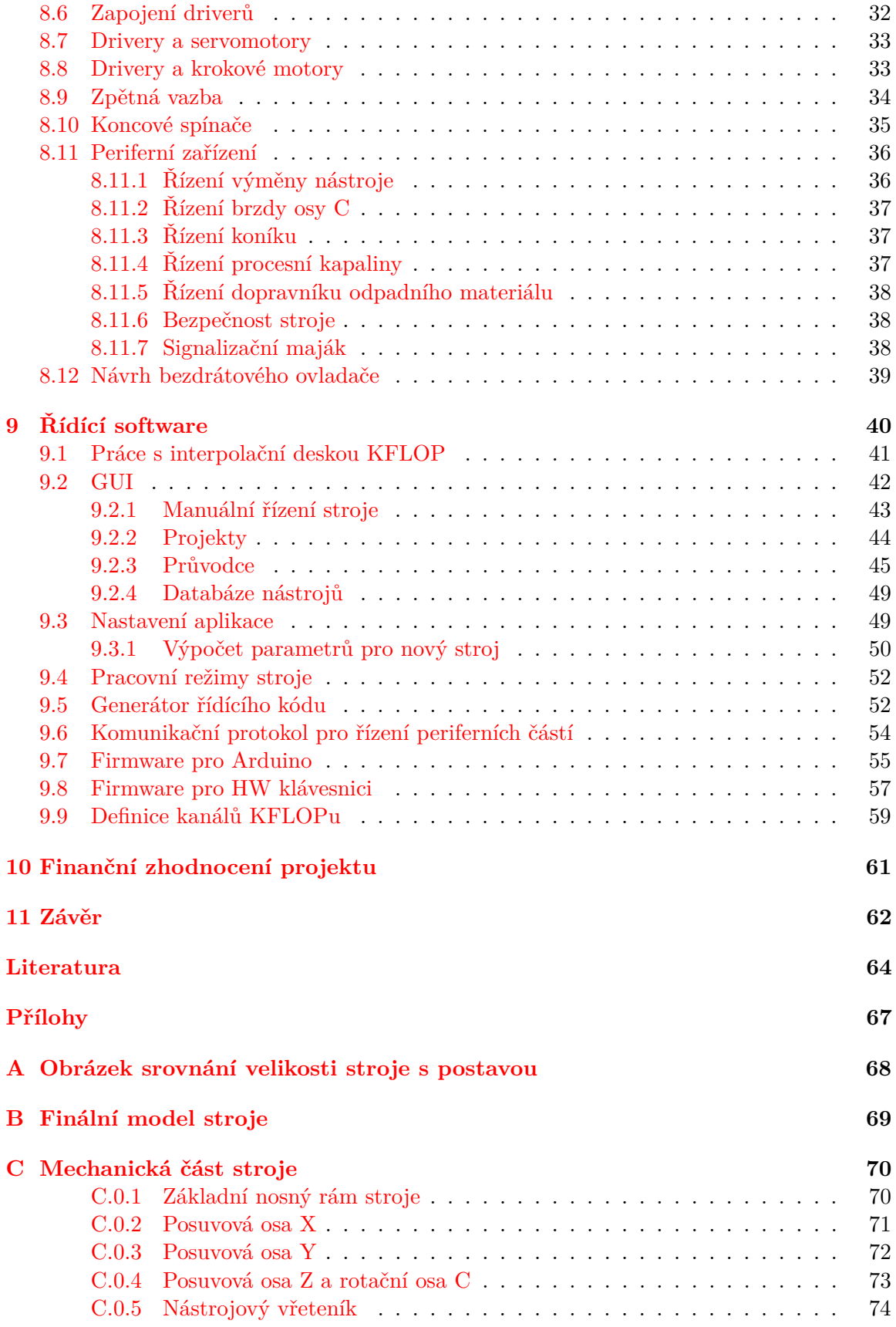

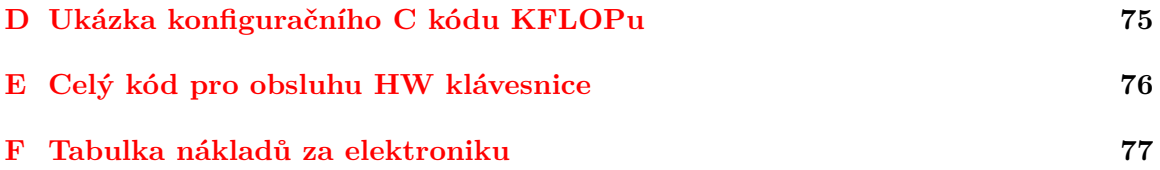

## **Seznam obrázků**

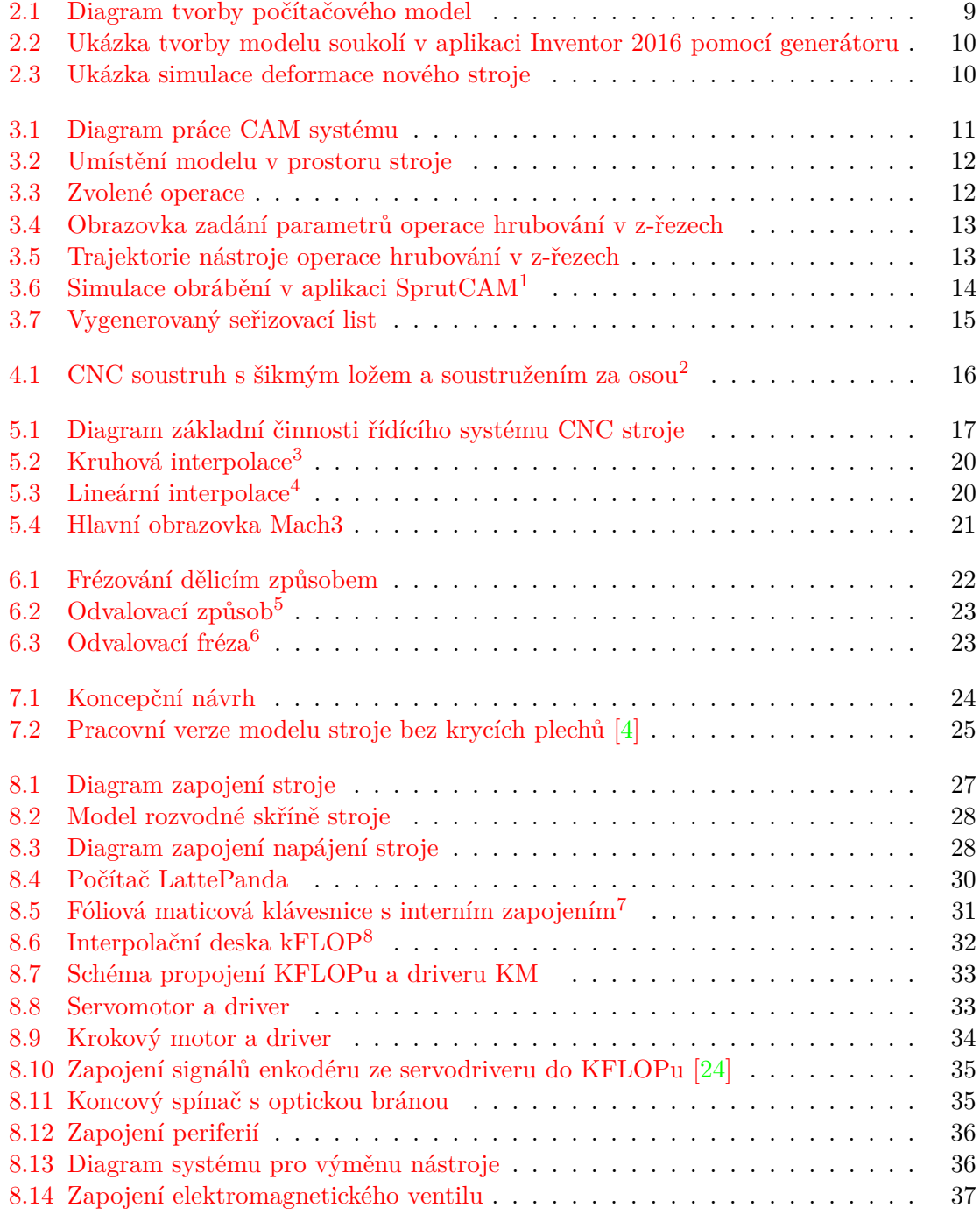

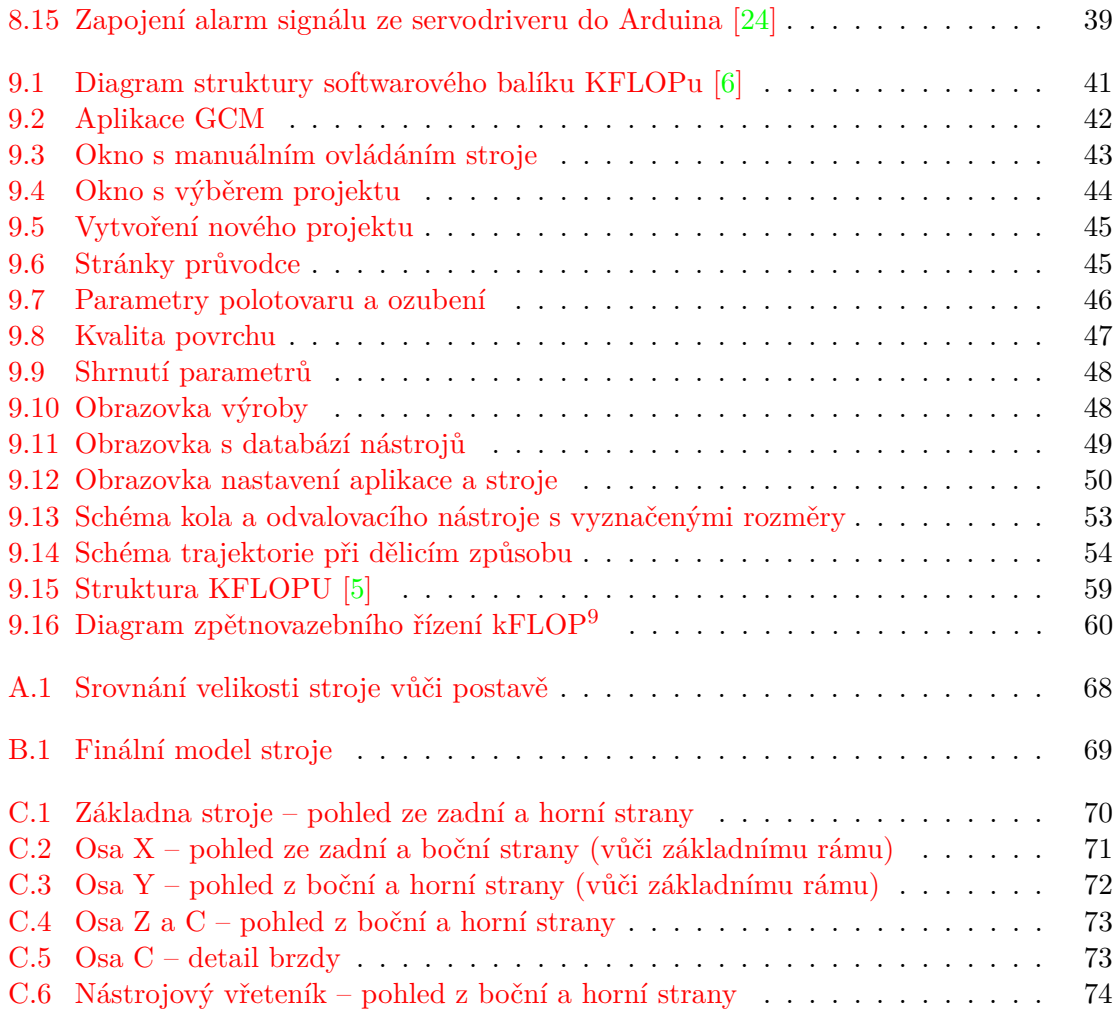

## **Seznam tabulek**

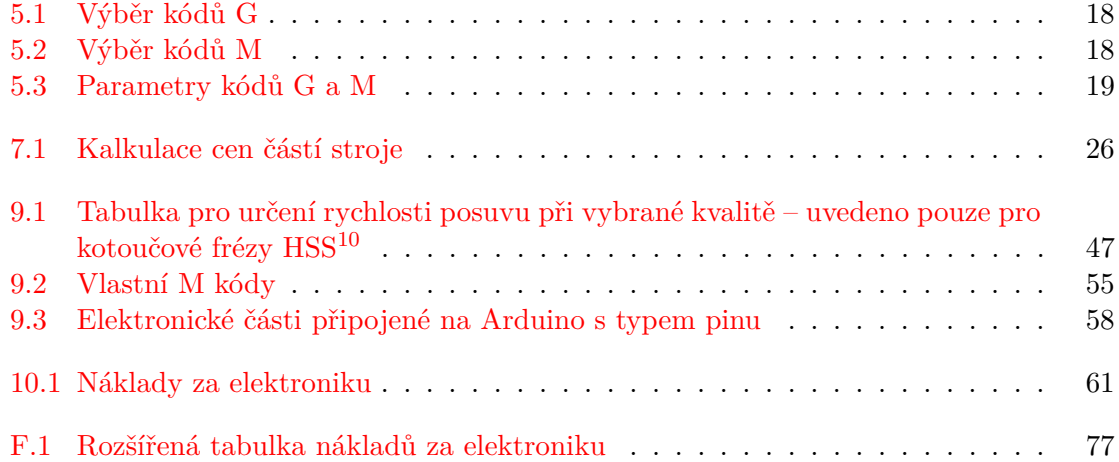

## **Seznam symbolů, veličin a zkratek**

<span id="page-10-0"></span>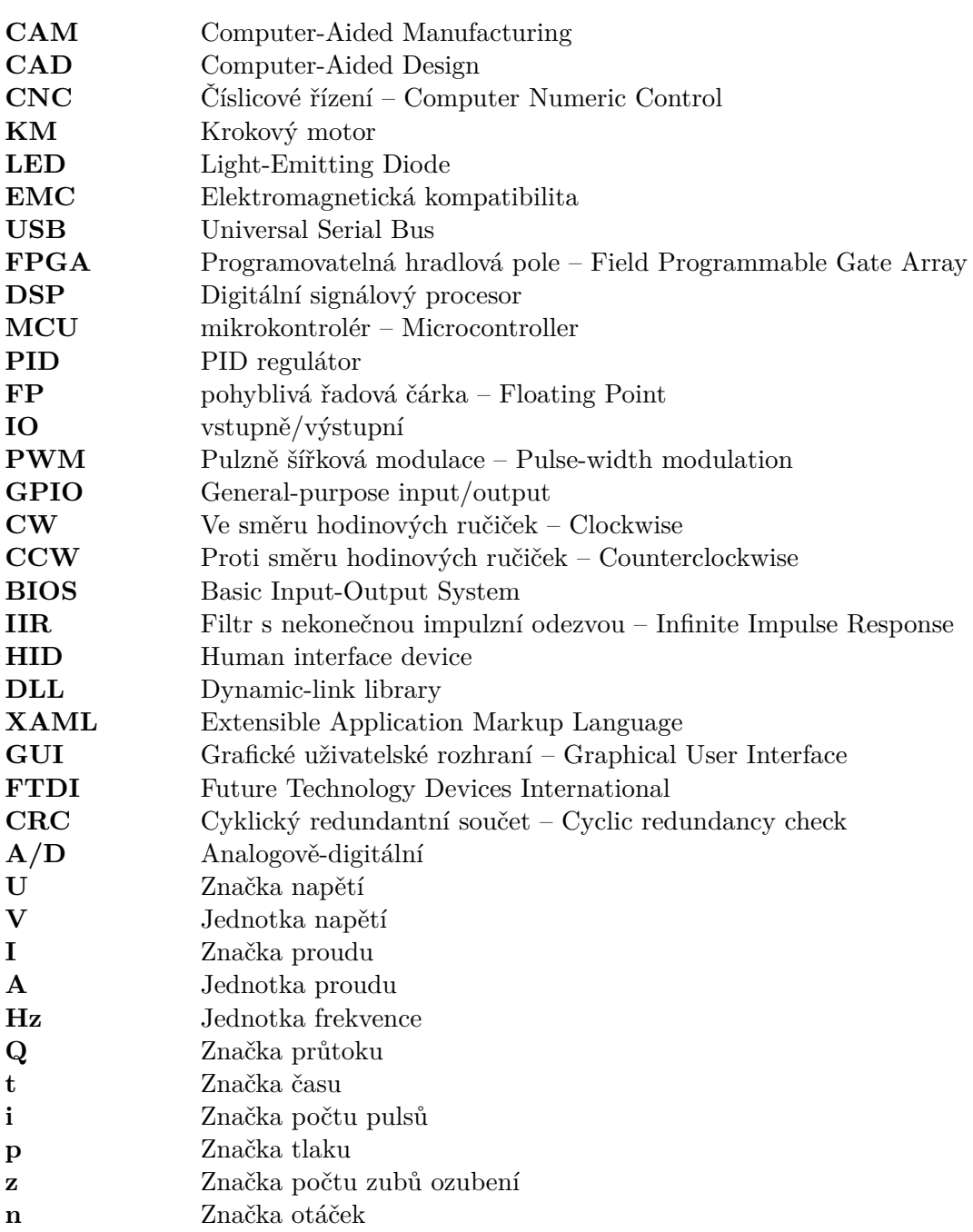

## <span id="page-11-0"></span>**Úvod**

Problematika této práce se dotýká všech oblastí mechatroniky a ukazuje, jak je obor informačních technologií důležitý ve strojírenství a automatizaci výroby. Toto spojení je významné při výrobě ve všech odvětvích průmyslu.

Hlavním cílem této práce je návrh a zapojení elektroniky a implementace řídícího systému pro prototyp nového CNC stroje. Tento nový šestiosý stroj je vyvíjen na Fakultě strojního inženýrství VUT v Brně studentem Bc. Liborem Dandou na Ústavu konstruování. Řídící systém s elektronikou budou tvořit vestavěný systém. Stroj jako celek bude automat určený pouze pro výrobu ozubených kol. Práce se strojem bude využívat přístupu, kdy obsluha zadává parametry ozubeného kola přímo na stroji, tudíž není potřeba 3D model ozubeného kola ani jeho zpracování CAM aplikaci. Řídící systém bude obsahovat integrovaný specifický CAM pro výrobu ozubených kol.

Aby bylo možné vytvořit funkčně správný řídící systém, je nejprve nutné pochopit princip výroby ozubených kol a dále mechanickou stránku obráběcího stroje, možnosti jeho pohyblivých částí a dalších mechanických podsystémů. První část této práce popisuje dnes používané postupy při výrobě dílů na CNC obráběcích strojích. Od jejich počítačového návrhu v aplikacích CAD podrobně popsaných v kapitole [2,](#page-12-0) přes zpracování CAM aplikací, které nalezneme v kapitole [3.](#page-14-0) Následnou výrobou na CNC obráběcích strojích se zabývá kapitola [4.](#page-19-0) Kapitola [5](#page-20-0) popisuje běžně používaný řídící software stroje, který zpracovává vygenerovaný řídící kód z CAM aplikace. Jelikož bude nový stroj určen převážně pro výrobu ozubených kol, je zde také uvedena kapitola [6](#page-25-0) popisující výrobní postupy, které budou na tomto stroji dostupné. Kapitola [7](#page-27-0) obsahuje stručný popis konstrukce nového stroje, jeho osy a pohony.

Druhá polovina této práce od kapitoly [8](#page-30-0) se zabývá návrhem celé elektroniky nového stroje a všech jeho dílčích částí potřebných pro provoz stroje. Kapitola [9](#page-43-0) popisuje řídící software stroje včetně GUI uzpůsobeného pro dotykové LCD displeje a firmware pro mikroprocesory ovládající periferní zařízení.

### <span id="page-12-0"></span>**CAD systémy**

Zkratka CAD, tedy Computer Aided Design – česky počítačem podporované projektování, představuje počítačové systémy pro podporu tvorby, úpravu, analýzu nebo optimalizaci návrhu [\[20\]](#page-68-0). Do oblasti CAD patří i aplikace pro tvorbu designu, využívají jej filmová studia, designový návrháři, architekti, konstruktéři, vývojáři počítačových her aj. Moderní CAD aplikace jsou založeny na interaktivní počítačové grafice. Diagram [2.1](#page-12-2) ilustruje průběh práce CAD aplikace. V oblastech strojírenství sem patří aplikace AutoCAD, Autodesk Inventor, Pro/Engeneer, CATIA, Solidworks atd. Do oblasti eletroprůmyslu patří např. Eagle, OrCAD atd.

<span id="page-12-2"></span>CAD aplikace prošly od počátků v 80. letech značným vývojem a dnes umožňují týmovou práci na velkých projektech. Integrují do sebe simulace fyzikálních jevů, viz podkapitola [2.2.](#page-13-0) Obsahují velké databáze předem vytvořených modelů a zajišťují velkou znovupoužitelnost.

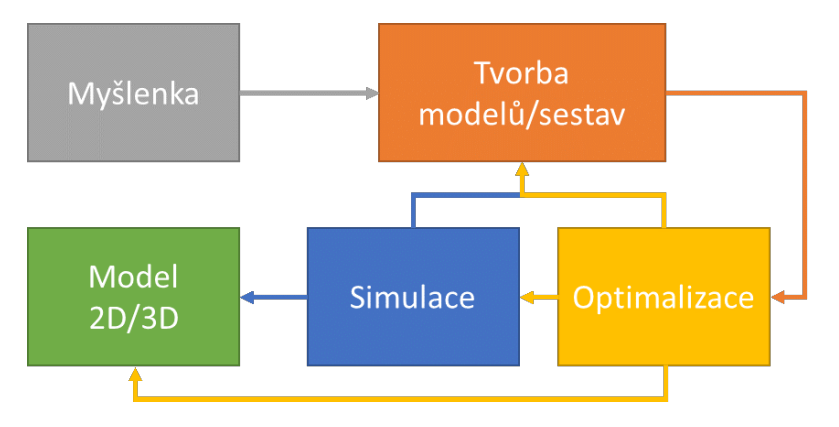

Obrázek 2.1: Diagram tvorby počítačového model

### <span id="page-12-1"></span>**2.1 CAD z pohledu strojírenství**

CAD aplikace umožňují vytváření samotných dílů a ty skládat do sestav. Díly jsou v sestavách spojeny pomocí vazeb, které mohou umožnit posuvný či rotační pohyb dílů vůči sobě.

Nespornou výhodou použití CAD aplikací při návrhu dílů je možnost úpravy v jakékoli části návrhu. Při navrhování musí však konstruktér myslet na výrobní postupy jednotlivých částí a postup složení sestav. Vytváření výkresové dokumentace je výrazně zrychleno, <span id="page-13-1"></span>protože části výkresů jsou dynamicky propojeny s modelem. Součástí aplikace jsou i generátory často vytvářených částí, např. generátor soukolí, hřídelí, pružin, ložisek, rámových konstrukcí atd.

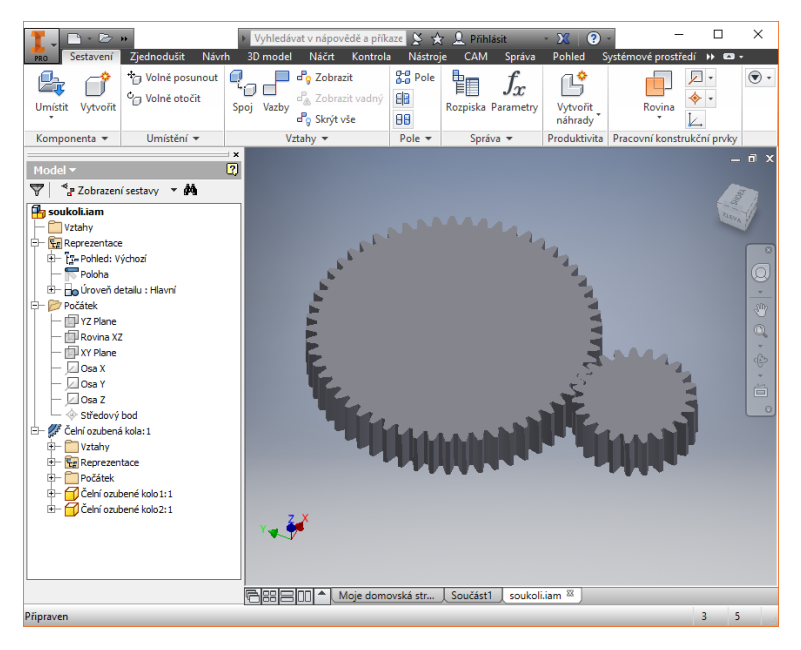

Obrázek 2.2: Ukázka tvorby modelu soukolí v aplikaci Inventor 2016 pomocí generátoru

### <span id="page-13-0"></span>**2.2 Simulace**

<span id="page-13-2"></span>Nedílnou součástí současných CAD aplikací je možnosti simulovat a analyzovat chování navrhovaných součástí a sestav. Mnohé aplikace umožňují simulovat proudění kapalin a plynů, prostup tepla a pohybové možnosti dílů sestav vůči sobě. Analyzovat chování strojů v různých frekvenčních oblastech a jejich deformace metodou konečných prvků (MKP).

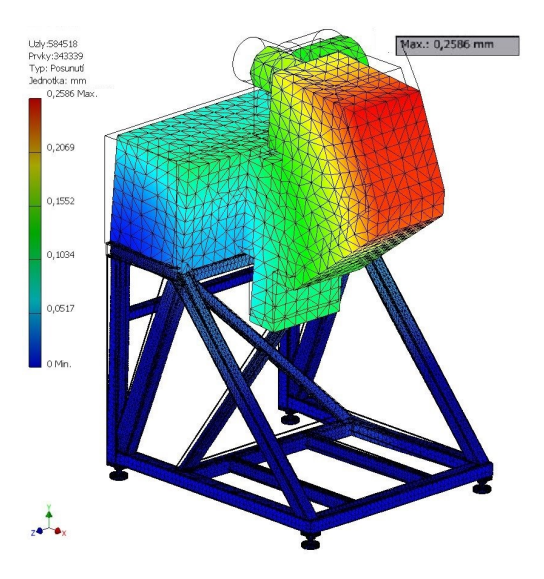

Obrázek 2.3: Ukázka simulace deformace nového stroje

## <span id="page-14-0"></span>**CAM systémy**

Systémy pro počítačem podporovanou výrobu, tedy CAM - Computer Aided Manufacturing, jsou důležitým mezistupněm mezi virtuálním modelem a jeho skutečnou fyzickou podobou. Diagram [3.1](#page-14-2) zobrazuje zjednodušeně proces zpracování modelu na řídící kód pro obráběcí stroj. V této kapitole jsou popsány postupy odpovídající aplikaci SprutCAM od společnosti SPRUT Technology.

<span id="page-14-2"></span>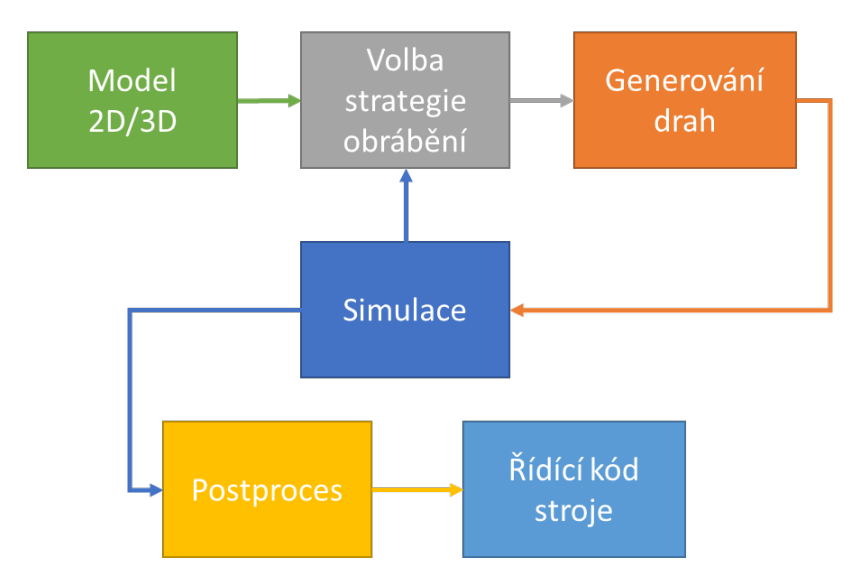

Obrázek 3.1: Diagram práce CAM systému

### <span id="page-14-1"></span>**3.1 Vstup aplikace CAM**

Vstupem do CAM aplikace je model ve vhodném souborovém formátu. Aplikace SprutCAM podporuje jak 3D formáty IGES, STEP, IPT, IAM, STL atd., tak 2D formáty DWG, DXF atd. Vhodným přenosným formátem pro 3D modely jsou formáty IGES a STEP. Tyto formáty netrpí vadami (chybějící plochy, špatná orientace normály plochy) při jejich zpracování.

#### <span id="page-15-0"></span>**3.2 Zpracování**

Práce začíná volbou požadovaného stroje. K tomuto účelu je k dispozici databáze dostupných strojů a jejich parametrů. Protože má každý stroj jiné technologické možnosti obrábění je také jiná množina použitelných operací. Například u soustruhu je to soustružení čela nebo zapichování, u frézek je frézování rovných ploch, frézování kapes nebo 3D obrábění.

<span id="page-15-1"></span>Po vybrání stroje následuje import 3D modelu výrobku a jeho umístění ve vhodné části stroje, viz obrázek [3.2.](#page-15-1) Importovat lze i specifický model polotovaru, ze kterého se bude vyrábět. Pro snížení rizika nárazu nástroje do úpinky, je možné vložit i jejich 3D model, který bude brán jako část stroje.

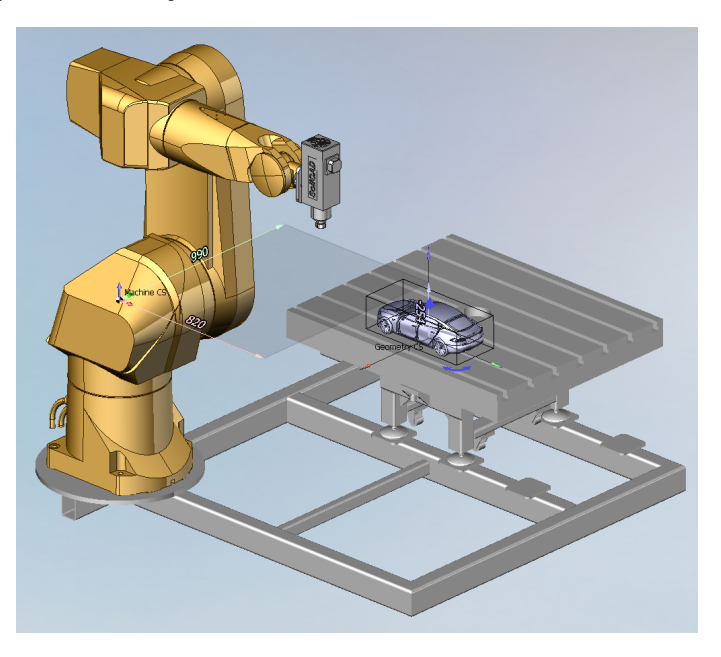

Obrázek 3.2: Umístění modelu v prostoru stroje

<span id="page-15-2"></span>Následuje fáze volby pracovních operací stroje, ty se skládají do seznamu v pořadí v jakém se budou provádět na stroji, viz obrázek [3.3.](#page-15-2) Jak již bylo řečeno typy operací jsou závislé na zvoleném stroji.

| Staubli RX170-Solicad  |  |
|------------------------|--|
| Hrubování v Z-řezech   |  |
| Dokončování v Z-řezech |  |

Obrázek 3.3: Zvolené operace

Každá operace musí mít přiřazený obráběcí nástroj. Ten je definován geometrickými parametry, kde se zadává typ konce, průměr, délka řezné části, celková délka, směr otáčení, počet břitů atd. Pokud má vybraný stroj automatickou výměnu nástroje zadává se i číslo nástroje v zásobníku nástrojů. Aplikace obsahuje rozsáhlou databázi nástrojů, ze kterých je možné vybírat nebo do ní přidávat vlastní nástroje. Dále je nutné nastavit parametry pohybu nástroje, tedy řezné rychlosti, otáčky vřetene, rychlosti pracovních posuvů atd. Poté je třeba zvolit typ nájezdů a výjezdů z materiálu.

Následují parametry specifické pro každou operaci zvlášť. Na obrázku [3.4](#page-16-0) je zobrazena obrazovka pro zadání parametrů pro hrubování v z-řezech.

<span id="page-16-0"></span>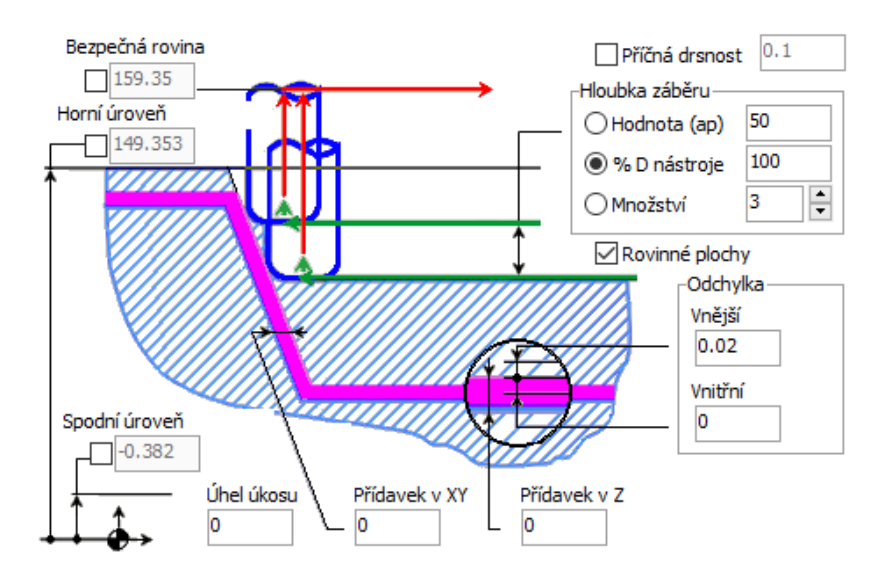

Obrázek 3.4: Obrazovka zadání parametrů operace hrubování v z-řezech

Dále je možné dodatečně zvolit oblasti obrábění. Po nastavení všech požadovaných parametrů lze spustit zpracování operace a vygenerovat trajektorie nástroje, viz obrázek [3.5.](#page-16-1)

<span id="page-16-1"></span>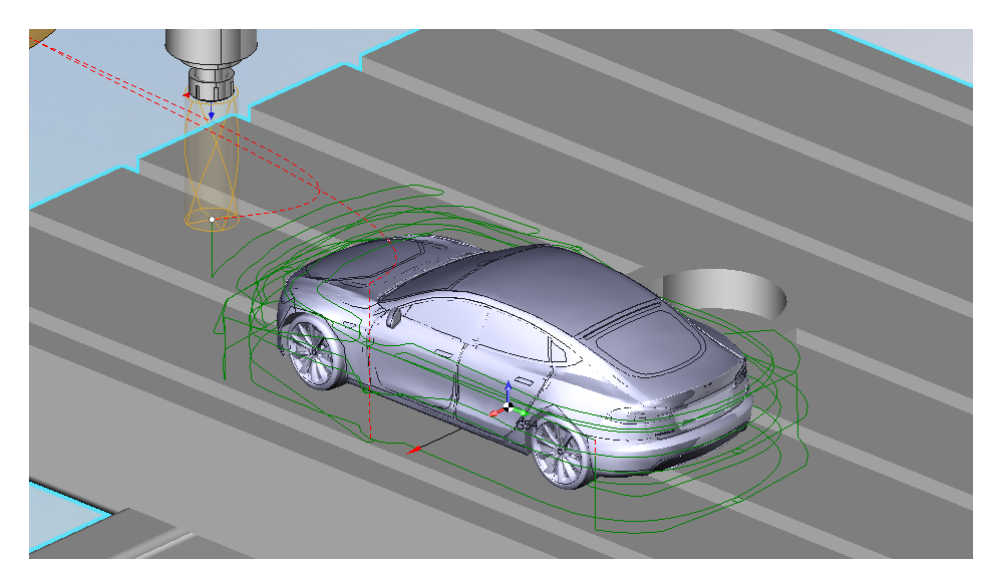

Obrázek 3.5: Trajektorie nástroje operace hrubování v z-řezech

### <span id="page-17-0"></span>**3.3 Simulace výroby**

Všechny dnes používané CAM aplikace disponují simulačním prostředím, které poskytuje kontrolu kolize vygenerované trajektorie nástroje vůči obrobku, upínkám a samotnému stroji ve vybrané toleranci. U robotických pracovišť kontroluje také singularitu ramene robota, tj. správné otočení všech ramen, aby nedošlo k vygenerování trajektorie mimo fyzický dosah ramene. Simulace zvyšují produktivitu a snižují výdaje o tisíce korun na obnovu zničených nástrojů, tím že ukáže případné problémy včas v době programování. Pokud má programátor v CAM systému model požadovaného stroje, může provést vizuální kontrolu činnosti stroje. Toto zobrazení přispívá také k lepšímu a optimálnímu výběru používaných operací a jejich nastavení. Simulace probíhá odebíráním materiálu nastaveného polotovaru podle zvoleného nástroje. Virtuální polotovar může být vytvořen jako jedno těleso, které mění tvar při jeho obrábění. Některé CAM aplikace umožňují simulace, kdy je polotovar vytvořen pomocí voxelů v dostatečně jemné mřížce. Na obrázku [3.6](#page-17-2) je vidět simulace obrábění na tříosé CNC frézce.

<span id="page-17-2"></span>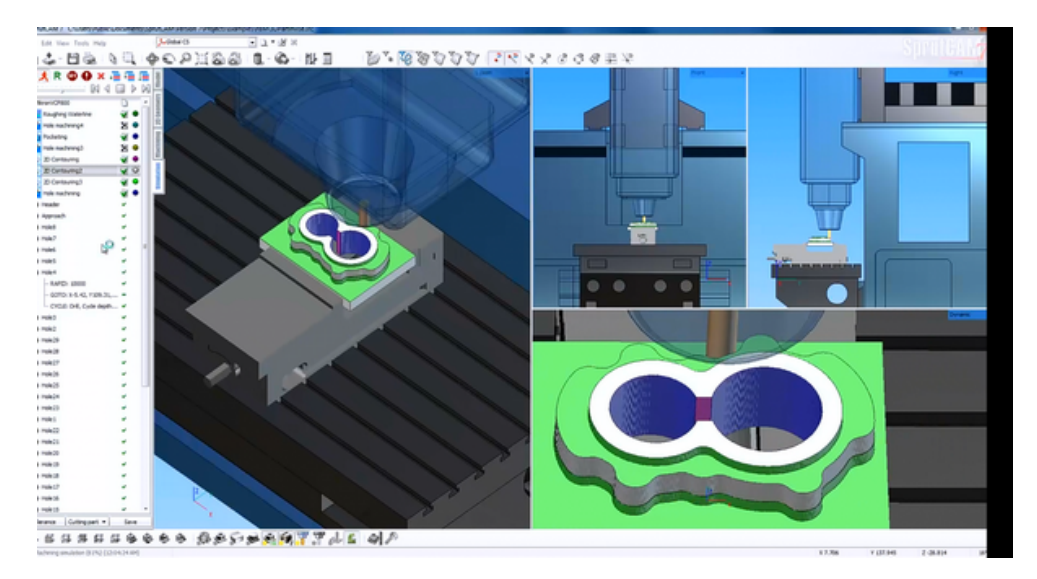

Obrázek 3.6: Simulace obrábění v aplikaci SprutCAM[1](#page-17-3)

Programátor může podle potřeby nastavit rychlost simulace nebo jen zobrazit místa, kde vznikla kolize rychloposuvem případně kontakt jiných částí stroje.

#### <span id="page-17-1"></span>**3.4 Postprocesor**

Postprocesory jsou softwarové komponenty CAM aplikací, které převádí vnitřní kód CAM aplikace do řídícího kódu konkrétního obráběcího stroje [\[19\]](#page-68-1). Neexistuje univerzální postprocesor pro každý stroj. To je z důvodu, že každý výrobce používá jiný řídící systém, který má přizpůsobený svému stroji. Proto nejsou vygenerované kódy mezi stroji přenositelné a je nutné uchovávat původní projekt v CAM aplikaci.

<span id="page-17-3"></span> $1$ Zdroi obrázku: http://www.sprutcamamerica.com/advanced simulation environment.php

#### <span id="page-18-0"></span>**3.4.1 Tvorba postprocesorů**

Postprocesory vytvářejí dodavatelé CNC strojů pro daný CAM. Tvůrci CAM aplikací dodávají nástroje k vytváření postprocesorů. Tyto nástroje umožňují okamžitý náhled výsledného kódu, čímž se zrychluje jejich tvorba.

### <span id="page-18-1"></span>**3.5 Výstup CAM aplikace**

Výstupem z aplikace je řídící kód pro ovládání stroje, u klasických CNC strojů to je některá z variant G-kódu a u robotu se může jednat o strukturovaný řídící kód rozdělený do více souborů. Popis G-kódu je uveden v kapitole [5.](#page-20-0)

Dalším volitelným výstupem je seřizovací list, viz obrázek [3.7.](#page-18-2) Jedná se o dokument udávající pozici nulového bodu a otočení polotovaru v prostoru stroje, seznam jednotlivých operací a jejich použité nástroje a předpokládané doby obrábění. Dokument je určený pro obsluhu stroje a je vyexportován jako HTML stránka nebo jako PDF soubor.

<span id="page-18-2"></span>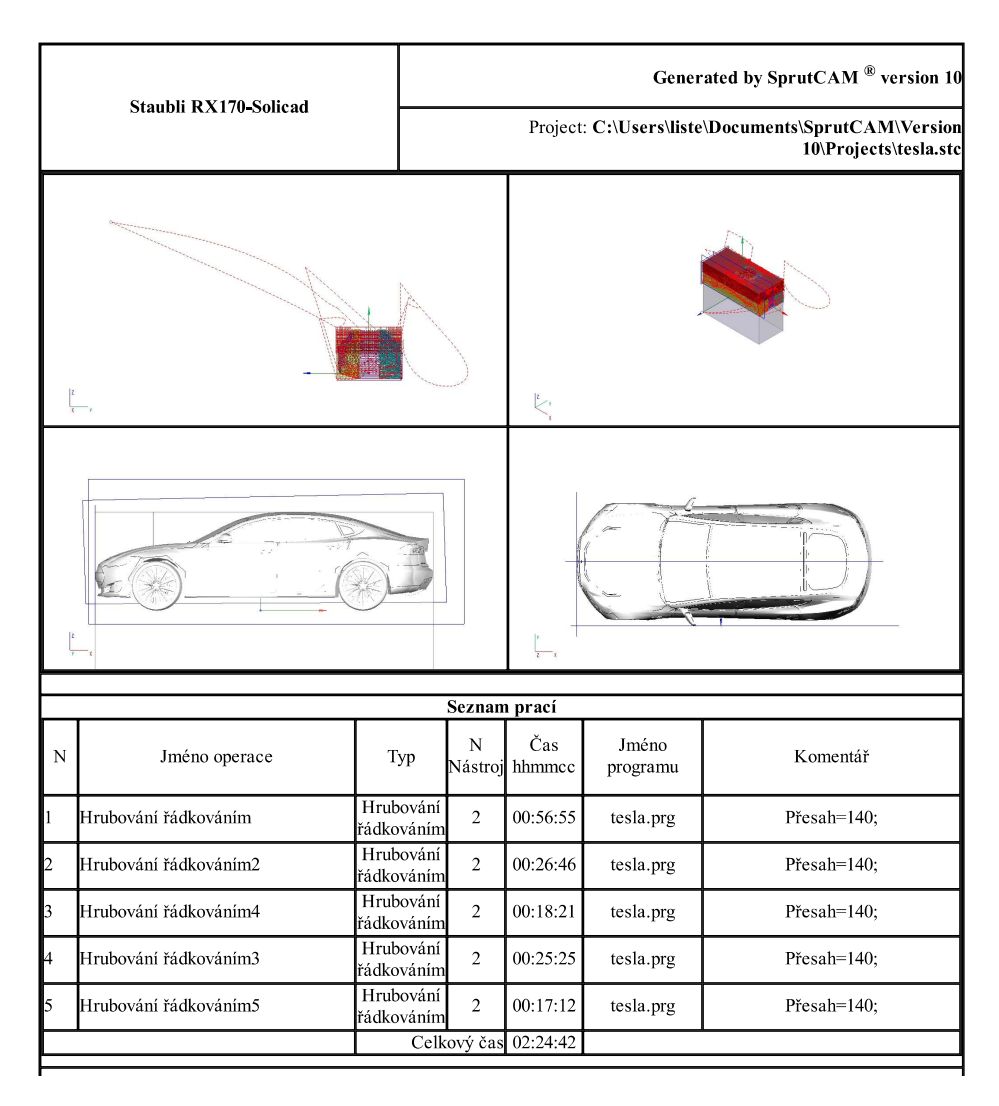

Obrázek 3.7: Vygenerovaný seřizovací list

## <span id="page-19-0"></span>**CNC stroje**

Zkratka CNC - Computer Numerical Control je číslicové řízený proces řídící obecné stroje pomocí instrukcí generovaných počítačem [\[12\]](#page-68-2). Hlavní vlastností CNC je ovládání pohybu mechanických částí stroje. CNC může být přizpůsobeno pro řízení strojů jakéhokoli typu - frézky, soustruhy, lasery, 3D tiskárny a jiné specifické stroje. Zvláštní oblastí jsou velké obráběcí centra, která kombinují více typů obrábění například frézování a soustružení do jednoho stroje. Řídící systémy CNC strojů zabírají velký rozsah od jednoduchých po velké komplexní systémy. CNC stroje představují výrazný krok v automatizaci výroby v kombinaci s robotizovanými pracovišti. Zvyšují přesnost a rychlost výroby, s tím je spojená i nižší cena výsledného produktu.

<span id="page-19-1"></span>CNC stroje se skládají z mechanických části stroje, pohonných jednotek, odměřování, rozsáhlé elektroniky, řídícího panelu, výměníků nástrojů atd.

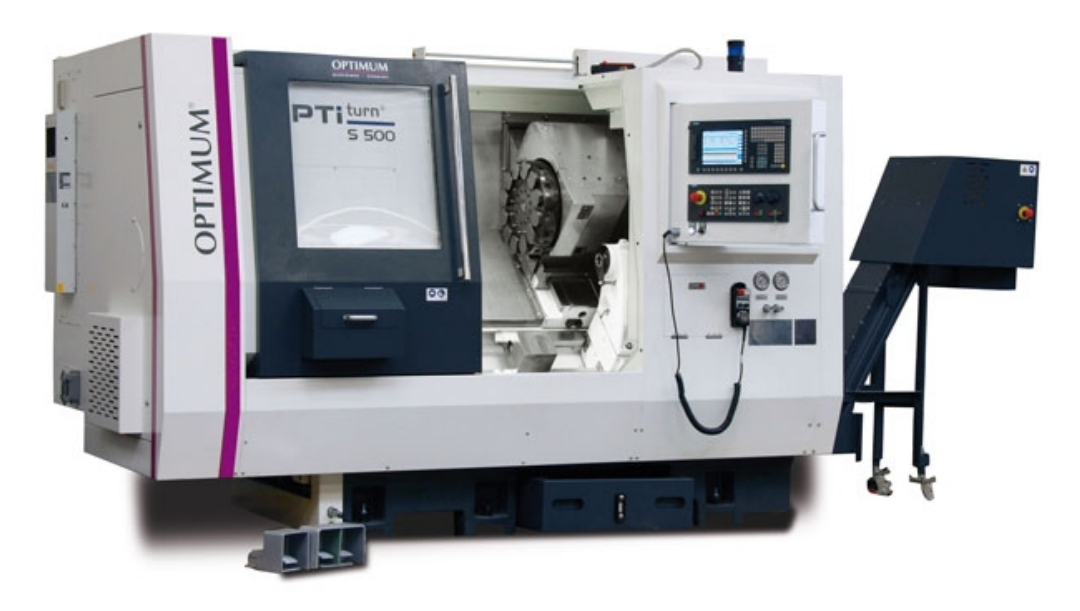

Obrázek 4.[1](#page-19-2): CNC soustruh s šikmým ložem a soustružením za osou<sup>1</sup>

<span id="page-19-2"></span><sup>1</sup>Zdroj obrázku: https://eluc.kr-olomoucky.[cz/verejne/lekce/1319](https://eluc.kr-olomoucky.cz/verejne/lekce/1319)

## <span id="page-20-0"></span>**Software pro řízení CNC obráběcích strojů**

Základní funkcionalitou řídících systému CNC strojů je interpretovat řídící kód podle kterého se interpoluje trajektorie nástroje. V této kapitole jsou popsány pouze systémy se souvislým řízením [\[23\]](#page-68-3), řídící kód a interpolace pohybu.

<span id="page-20-2"></span>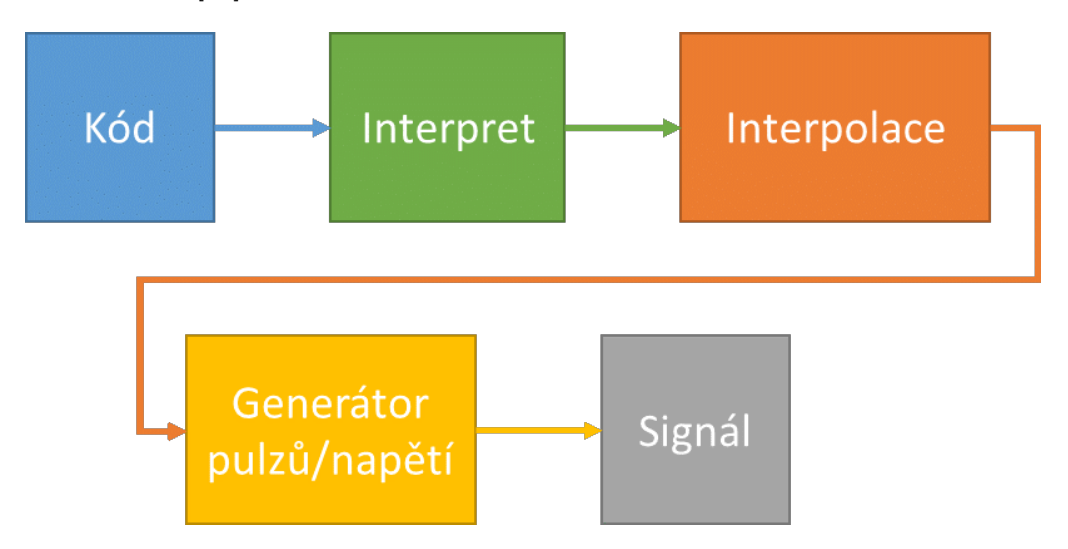

Obrázek 5.1: Diagram základní činnosti řídícího systému CNC stroje

### <span id="page-20-1"></span>**5.1 Řídící kód**

Jedním z nejpoužívanějších řídících kódů je kód RS-274, obecně známý jako G-kód (toto označení se bude dále vyskytovat v této práci), vyvíjený od 60 let 20. století firmou Electronic Industries Aliance [\[26\]](#page-69-1). V únoru 1980 byla přijata první finální verze, která byla následně ustavena jako standart pod označením RS-274-D. Nicméně do 90 let minulého století se řídící kód s vývojem nových strojů mění a přizpůsobuje. Velcí výrobci, jako je např. Fanuc či Siemens vytvářejí své vlastní varianty určené pouze pro jejich stroje či řídící systémy. Tento vývoj byl dán především globálním rozložením těchto výrobců.

V té době se však tyto kódy psaly ručně, což způsobovalo velké problémy, protože kódy nejsou kompatibilní a přenositelné. To se v dalších letech změnilo především používáním CAD a CAM aplikací, které generují trajektorie do vnitřního strukturovaného kódu a ten se následně pomocí postprocesoru přeloží do požadovaného řídícího kódu stroje, viz kapitola [3.](#page-14-0) Název G-kód vznikl podle názvů používaných příkazů, které začínají velkým písmenem G následované číslem příkazu a případně seznamem parametrů, které taktéž začínají vždy písmenem. Příklad jednoho řádku kódu:

N01 G01 X10 Y15 Z0 F1000

Tento příklad znamená příkaz v pořadí (N) 1 lineární polohování (G01) na souřadnice X, Y a Z rychlostí (F) 1000 mm/min. Následující tabulka [5.1](#page-21-0) popisuje některé základní kódy, kterých je celkově pod 100.

<span id="page-21-0"></span>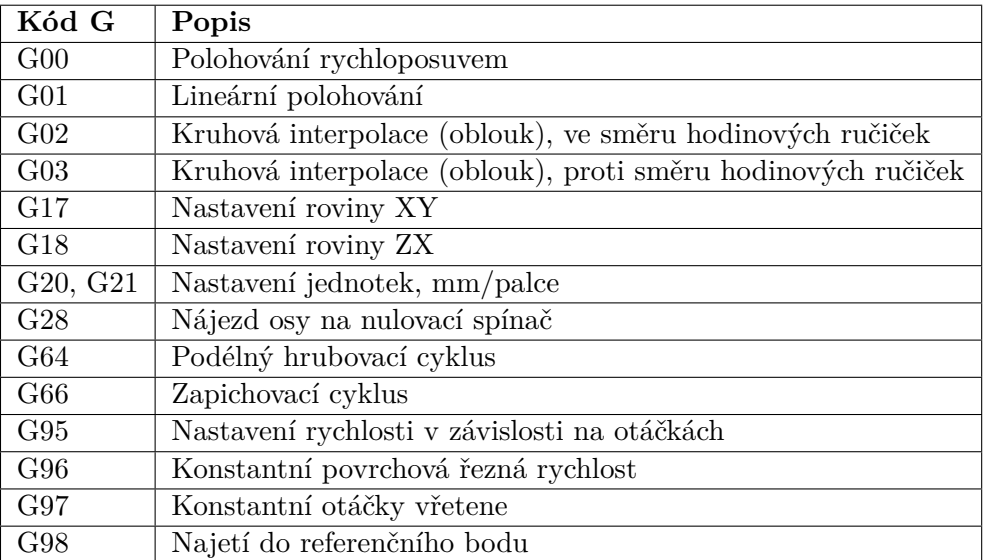

#### Tabulka 5.1: Výběr kódů G

<span id="page-21-1"></span>G-kód obsahuje také druhý typ kódů označené písmenem M. Některé z těchto kódů jsou uvedeny v následující tabulce [5.2:](#page-21-1)

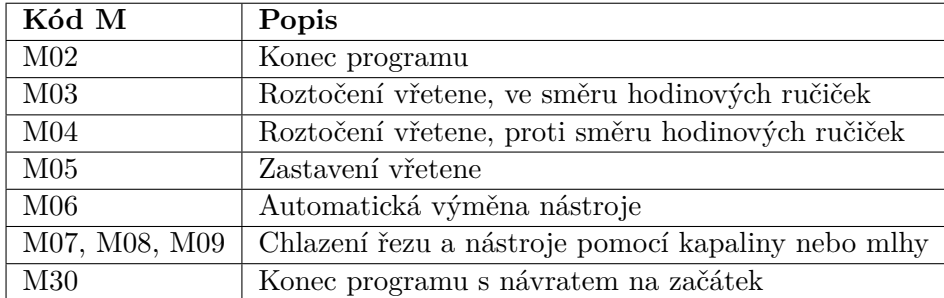

Tabulka 5.2: Výběr kódů M

K některým z těchto kódů patří parametry, které jsou také označeny písmenem, ale nesmí obsahovat písmena G a M. Tabulka [5.3](#page-22-2) uvádí některé parametry a jejich popis.

<span id="page-22-2"></span>

| Parametr | Popis                                                      |
|----------|------------------------------------------------------------|
| N        | Číslo řádku v kódu                                         |
| X, Y, Z  | Poloha na osách X, Y a Z                                   |
| A, B, C  | Poloha na osách A, B, C – tyto osy bývají většinou rotační |
| F        | Rezná rychlost                                             |
| T        | Číslo nástroje pro výměnu                                  |
| I, J, K  | Souřadnice středu oblouku                                  |
| $\rm R$  | Rádius oblouku                                             |
| L        | Počet cyklů                                                |
| S        | Otáčky vřetene                                             |

Tabulka 5.3: Parametry kódů G a M

#### <span id="page-22-0"></span>**5.2 Jiný přístup práce na CNC**

Dalším dnes používaným přístupem je, že programátor většinu času nevidí výsledný řídící kód a místo něj používá průvodce přímo na ovládacím panelu stroje, do které zadává parametry obrábění, jednoduchý CAM je tedy integrován přímo do stroje. Tento přístup nepotřebuje model vyráběného dílu ani zpracování CAM systémem. Mezi výrobce nabízející tyto možnosti patří firmy jako Mazak, Hurco, Haas atd. Tento postup bude také použit na novém stroji vytvářeném v tomto projektu.

#### <span id="page-22-1"></span>**5.3 Zpracování a interpolace**

Mnoho kódů je přímo pro řízení pohybu a definují koncovou pozici, kam se má nástroj posunout. Pohyb os je většinou vytvářen krokovými motory nebo servomotory. Ty pro své řízení vyžadují řídící pulzy, které udávají krok otočení hřídele motoru. (Pozn. servomotory mohou být řízeny napěťovou úrovní, toto však vyžaduje zpětnou vazbu pro přesné otočení na požadovaný úhel, nicméně zpětná vazba je řešena pomocí enkodérů, které udávají inkrementální krok otočení hřídele)

Trajektorie musí být rozdělena na vhodný počet kroků, který po přepočtu na mm odpovídá osové délce trajektorie. Obrázek [5.2](#page-23-1) zobrazuje rovinu XY na dílky, které odpovídají krokům KM (po započítání převodových poměrů mechanických převodů polohování osy) a část oblouku s naznačeným krokováním (modré šipky). K rozdělení trajektorie se využívá interpolace výsledné trajektorie podle požadovaného typu pohybu. CNC stroje používají lineární a kruhovou interpolaci, viz obrázek [5.2.](#page-23-1)

Všechny osy musí být synchronizované podle osy, která má nejkratší osovou vzdálenost do cílové polohy. Jako interpolační algoritmus se využívá např. *Digital differential analyzer* (DDA) [\[17\]](#page-68-4) nebo *Bresenham's Line Algorithm* [\[20\]](#page-68-0). Řídící systém dále zpracovává všechny vedlejší obslužné kódy, např. zapíná vřeteno, nastavuje otáčky a směr otáčení, nastavuje řezné rychlosti, provádí opakovací cykly atd.

<span id="page-23-1"></span>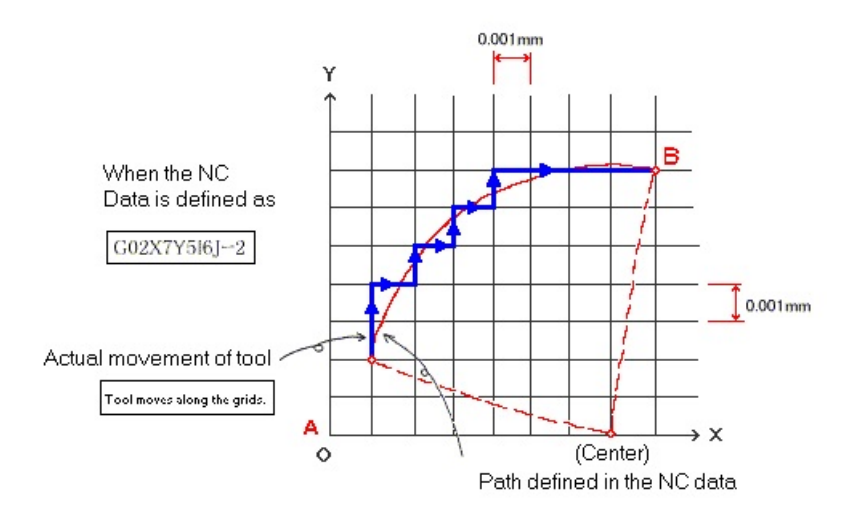

Obrázek 5.2: Kruhová interpolace[1](#page-23-3)

<span id="page-23-2"></span>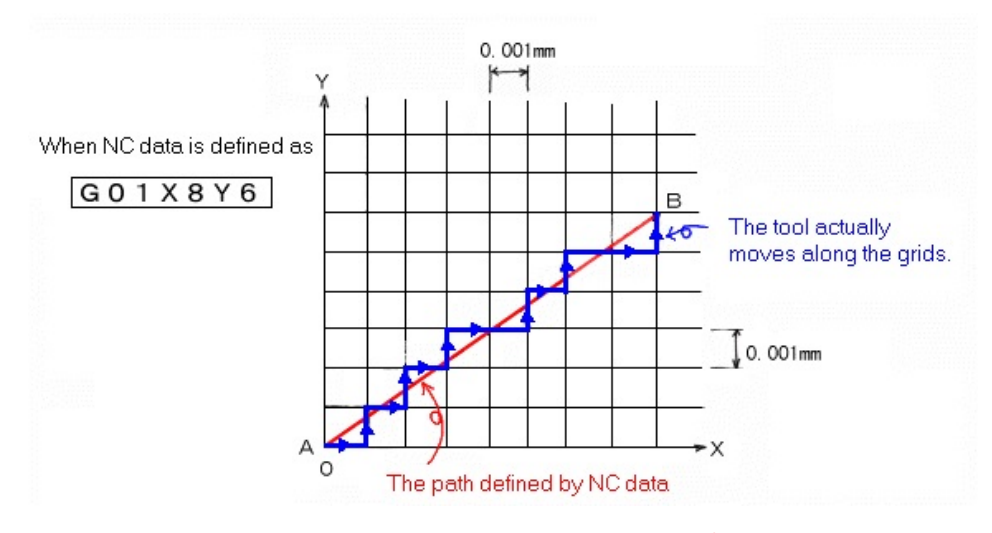

Obrázek 5.3: Lineární interpolace[2](#page-23-4)

### <span id="page-23-0"></span>**5.4 Řídící software Mach3**

Mach3 vyvíjí společnost Newfangled Solutions a je to jedna z nejpoužívanějších aplikací pro řízení CNC strojů mezi amatérskými stroji a malými dodavateli CNC strojů. Dokáže řídit frézky, soustruhy, lasery, vodní paprsky aj.

Aplikace vytvoří z obyčejného počítače s Windows plnohodnotný řídící CNC kontrolér [\[16\]](#page-68-5). Generování kroků pro drivery krokových motorů a servomotorů se provádí softwarově pomocí virtuálního hardwaru s vysokou prioritou. Zde je totiž nutné dodržet přesnou periodu mezi generovanými kroky, případné zpoždění by mohlo ve vysoké rychlosti otáčení způsobit okamžité zastavení pohonu. Softwarové řešení je limitováno rychlostí sběrnice mezi CPU a paralelním portem LPT, který slouží jako výstupní rozhraní pro připojené drivery

<span id="page-23-4"></span><span id="page-23-3"></span> $1$ Zdroj obrázku: http://www.apiwat.ie.engr.tu.ac.th/molddesign/yougo2/nc arch.htm  $2$ Zdroj obrázku: http://www.apiwat.ie.engr.tu.ac.[th/molddesign/yougo2/nc\\_arch](http://www.apiwat.ie.engr.tu.ac.th/molddesign/yougo2/nc_arch.htm).htm

krokových motorů a servomotorů. Mach3 dokáže řídit současně až 2 paralelní porty. Zapojení řízení pomocí těchto portů může být pouze v režim *open-loop*, protože Mach3 nemá podporu pro přímou zpětnou vazbu pro korekci chyb polohování.

Jelikož se stále zvyšují nároky a zvyšují se rychlosti pohonů, je nutné zajistit i rychlé generování pulzů. V tomto případě se místo softwarového generování používají externí hardwarové interpolační desky připojené skrze USB nebo Ethernet. Výhodou použití interpolační desky je mimo rychlosti i větší množství vstupně-výstupních portů, na které se připojují limitní spínače, *home* spínače a další řízený hardware. Mach3 má přímou podporu pro komunikaci se zařízeními pomocí protokolu Modbus v binární verzi skrze sériovou linku. To ještě více rozšiřuje možnosti tohoto systému o manuální ovládače nebo automatickou výměnu nástrojů.

Jádro aplikace Mach3 není open-source, nicméně jeho uživatelské rozhraní lze kompletně přizpůsobit vlastním požadavkům pomocí tzv. *screensetů*. Většina vytvořených setů je již přizpůsobena na ovládání pomocí dotykové obrazovky, viz obrázek [5.4.](#page-24-0) Aplikace podporuje rozšíření *Addons* a zpracování vlastních skriptů ve Visual Basicu. Skripty mohou plně přistupovat k API aplikace a tím případně řídit celý stroj. Rozšíření *Addons* jsou kolekce průvodců pro přímé generování řídícího kódu (G-kódu) a jsou určeny pro specifické oblasti výroby, např. zarovnání ploch, vrtání polí, frézování kruhů atd. Jejich vstupem není model, ale jen základní parametry vložené uživatelem. Součástí instalace je i jednoduchá CAM aplikace LazyCAM. Ta je ovšem jen pro jednoduché úlohy a nedokáže nahradit plnohodnotný CAM. Velkou výhodou aplikace Mach3 je jednoduchost používání a nízká cena za licenci, ta je přímo od výrobce \$175.00 USD, což je přibližně 4500 Kč<sup>[3](#page-24-1)</sup>.

<span id="page-24-0"></span>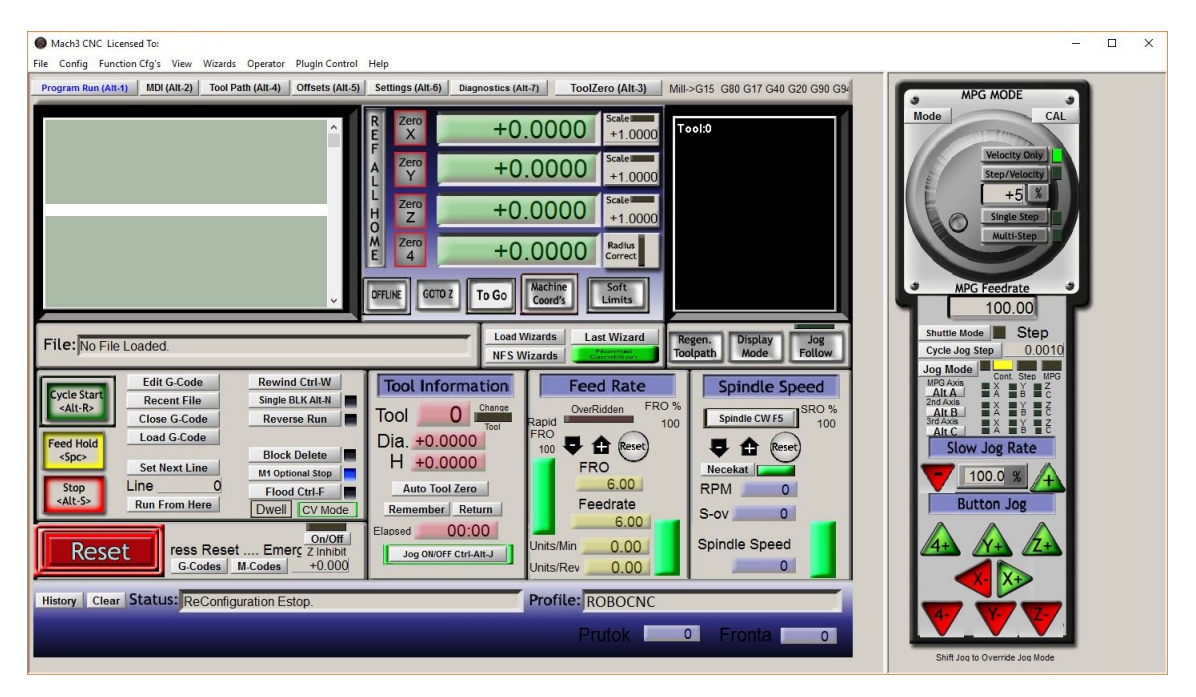

Obrázek 5.4: Hlavní obrazovka Mach3

<span id="page-24-1"></span><sup>3</sup>Cena v Kč vůči dolaru k datu 8.1.2017

## <span id="page-25-0"></span>**Výroba ozubených kol**

V této kapitole jsou popsány dva způsoby výroby ozubených kol, které bude možné použít na novém stroji. Je to frézování dělicím způsobem a frézování odvalovacím způsobem.

### <span id="page-25-1"></span>**6.1 Frézování dělicím způsobem**

Frézování dělicím způsobem je nejjednodušším způsobem výroby jakéhokoliv typu vnějšího ozubení. K tomuto účelu jsou dva typy nástrojů. Prvním je kotoučová modulová fréza na obrázku [6.1a](#page-25-2) a druhým stopková fréza na obrázku [6.1b.](#page-25-2) Oba tyto nástroje mají tvar zubové mezery výsledného ozubeného kola. Princip výroby spočívá v třískovém obrábění zvolenou frézou jednotlivých zubových mezer za pomoci tzv. dělicího přístroje. Po každé vyfrézované zubové mezeře se ozubené kolo pootočí o jednu mezeru a zajistí.

Výhodou tohoto typu výroby ozubených kol je možnost použití běžných konzolových frézek.

<span id="page-25-2"></span>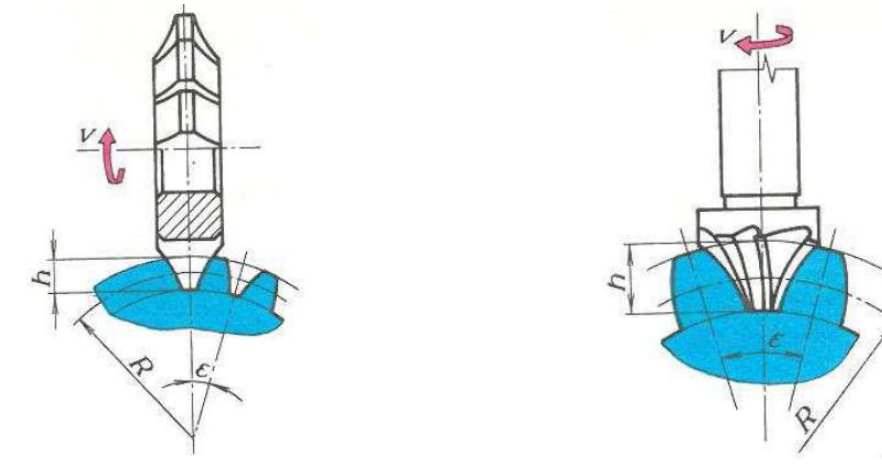

(a) Frézování kotoučovou frézou (b) Frézování stopkovou frézou

Obrázek 6.1: Frézování dělicím způsobem

### <span id="page-26-0"></span>**6.2 Frézování odvalovacím způsobem**

Frézování odvalovacím způsobem je nejrozšířenější a nejproduktivnější metoda výroby ozubení. Při tomto způsoby výroby se pohybuje jak nástroj, tak obrobek, viz obrázek [6.2.](#page-26-1) Jedná se o třískové obrábění. Nástroj tvoří modulová odvalovací fréza, která má tvar evolventního šneku a její profil tvoří v normálové rovině hřeben, viz obrázek [6.3.](#page-26-2) Jelikož tato metoda představuje záběr šnekového soukolí, tak je chod odvalovací frézy plynulý a všechny zuby se obrábění účastní současně. Při každém otočení obrobku o jednu otáčku vykoná nástroj přesně tolik otáček, kolik má mít obráběné kolo zubů. To je velmi důležitý parametr pro dosažení správné geometrie ozubení.

<span id="page-26-1"></span>Nevýhodou při výrobě tímto způsobem je nutnost použití speciálních strojů i nástrojů.

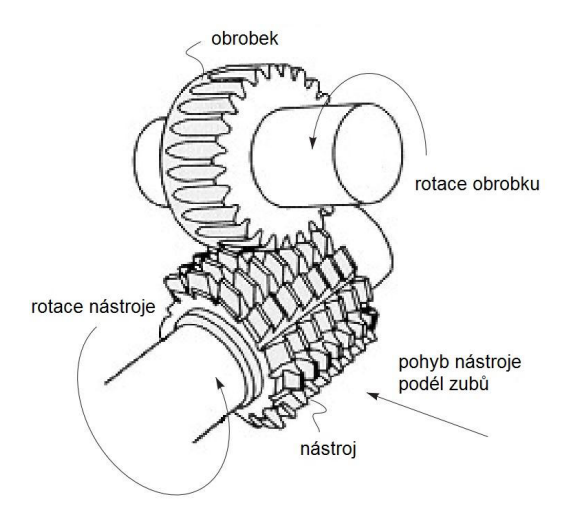

<span id="page-26-2"></span>Obrázek 6.2: Odvalovací způsob[1](#page-26-3)

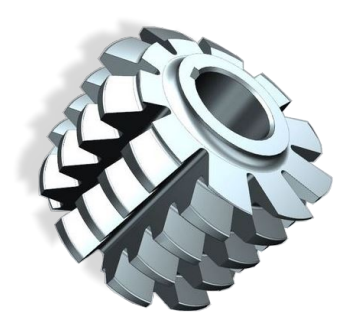

Obrázek 6.3: Odvalovací fréza<sup>[2](#page-26-4)</sup>

<span id="page-26-3"></span><sup>&</sup>lt;sup>1</sup>Zdroj obrázku: http://me.emu.edu.[tr/me364/ME364\\_machining\\_gear](http://me.emu.edu.tr/me364/ME364_machining_gear.pdf).pdf

<span id="page-26-4"></span> $2$ Zdroj obrázku: http://www.anaj.[cz/nase-nabidka/odvalovaci-frezy/](http://www.anaj.cz/nase-nabidka/odvalovaci-frezy/)

## <span id="page-27-0"></span>**Nový stroj**

Prototyp nového obráběcího stroje je souběžně s touto prací vyvíjen na Fakultě strojního inženýrství VUT v Brně studentem Bc. Liborem Dandou na Ústavu konstruování. Celý text jeho diplomové práce popisující mechanickou stránku projektu je uveden v [\[4\]](#page-67-1). Autorem obrázků uvedených v této kapitole je Libor Danda.

<span id="page-27-1"></span>Nový stroj je přímo určený na výrobu ozubených kol pomocí postupů uvedených v kapitole [6.](#page-25-0) Z nich vyplývá, že nový stroj musí mít minimálně 6 os. Vývoj nového stroje probíhal návrhem několika variant koncepčního návrhu, které slouží pro určení rozložení hlavních částí stroje a posléze výběrem nejlepší varianty. Vybraná varianta je na obrázku [7.1,](#page-27-1) ostatní varianty jsou uvedeny v [\[4\]](#page-67-1).

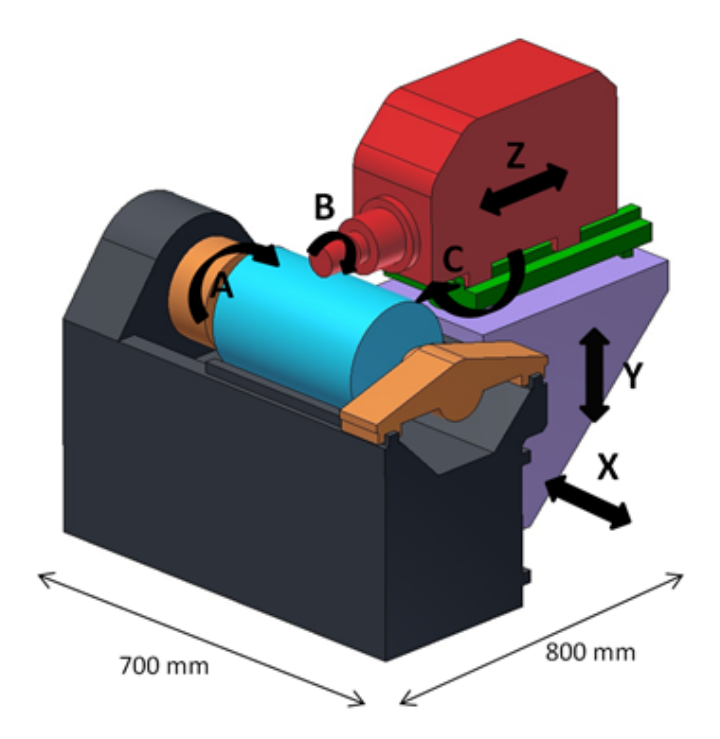

Obrázek 7.1: Koncepční návrh

#### <span id="page-28-0"></span>**7.1 Konstrukce**

V této podkapitole jsou stručně popsány části konstrukce nového stroje potřebné pro vývoj elektroniky a softwaru. Detailní popis je uveden v [\[4\]](#page-67-1). Stručný popis mechanické části stroje je uveden v příloze [C.](#page-73-0) Pro výrobu ozubených kol běžně používanými způsoby je potřeba aby se obráběcí nástroj vůči obrobku pohyboval ve všech osách a natáčel v jedné ose, viz obrázek [7.1.](#page-27-1) Srovnání velikosti nového stroje oproti postavě dospělého člověka je vidět na obrázku [A.1](#page-71-1) z přílohy [A.](#page-71-0) Finální model stroje je na obrázku [B.1](#page-72-1) v příloze [B.](#page-72-0)

Osa X se pohybuje vůči nosnému rámu stroje lineárně do stran, viz obrázek [7.2,](#page-28-1) pomocí kuličkového šroubu se stoupáním 5 mm. Na stejném principu se pohybují i osy Y, která se pohubuje vertikálně a osa Z, která se pohybuje dopředu a dozadu. Rotační osa A prochází středem polotovaru a je pomocí harmonické převodovky spojena se servomotorem. Převodovka má převodový poměr 60:1. Rotační osa B otáčí s nástrojem a je propojena pomocí řemenového převodu spojena s druhým servomotorem. Tento převod s převodovým poměrem 2:1 snižuje rychlost otáčení a zvyšuje sílu potřebnou pro frézování ozubení. Poslední rotační osou je vertikální osa C, která vytváří náklon osy Z pro výrobu šikmého ozubení. Tato osa je poháněna pomocí KM zpřevodovaným řemenovým převodem s poměrem 10:1.

<span id="page-28-1"></span>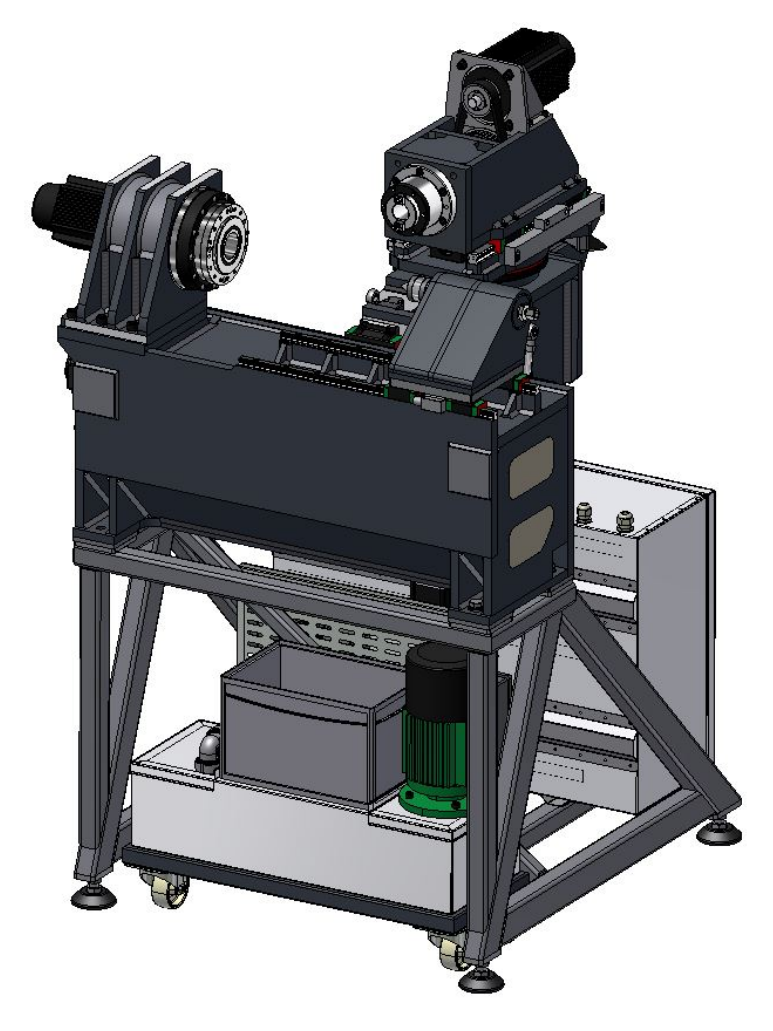

Obrázek 7.2: Pracovní verze modelu stroje bez krycích plechů [\[4\]](#page-67-1)

#### <span id="page-29-0"></span>**7.2 Finanční rozvaha**

<span id="page-29-2"></span>Pro tento projekt byl stanoven rozpočet 250 tisíc korun. V tabulce [7.1](#page-29-2) jsou uvedeny kalkulované ceny jednotlivých částí stroje.

| Položka                                 | Kalkulovaná cena               |
|-----------------------------------------|--------------------------------|
| Vřetenová část                          | $40\,000\,\mathrm{K\check{c}}$ |
| Mechanika polohování polotovaru         | 25 000 Kč                      |
| Mechanika posuvových soustav            | 25 000 Kč                      |
| Pohonné jednotky posuvových částí       | 20 000 Kč                      |
| Podsystémy                              | 5000Kc                         |
| Materiálové náklady na konstrukci       | 20 000 Kč                      |
| Materiálové náklady na krytování stroje | 10 000 Kč                      |
| Výrobní náklady komponent               | 30 000 Kč                      |
| Externí výroba                          | 10 000 Kč                      |
| Povrchové úpravy                        | 5000Kc                         |
| Elektronika stroje                      | 60 000 Kč                      |
| Celková kalkulovaná cena                | 250 000 Kč                     |

Tabulka 7.1: Kalkulace cen částí stroje

#### <span id="page-29-1"></span>**7.3 Požadavky na elektroniku a řídící systém**

Následující podkapitola popisuje požadavky na elektroniku a řídící systém z požadavků zvolené konstrukce nového stroje. Elektronika musí být schopna řídit jak lineární, tak rotační osy. Podle konstrukce stroje je tedy nutné řídit 6 motorů, kde dva musí být servomotory na osách A a B. Zbylé 4 osy mohou být poháněny krokovými motory. Požadované výkony motorů jsou uvedeny v [\[4\]](#page-67-1).

Pro zvýšení přesnosti obrábění a bezpečnosti stroje je potřeba, aby řídící část zvládala zpětnovazební řízení. Zpětná vazba pohybu os bude zajištěna pomocí rotačních nebo lineárních optických nebo magnetických snímačů. Řídící systém musí také umět zastavit celý stroj v případě neočekávaného pohybu os, tj. zvýšené odchylky aktuální polohy osy od požadované polohy. Elektronika musí také detekovat nájezd do krajních poloh os a zastavit pohyb ještě před nájezdem osy do mechanického dorazu osy. Další důležitou částí je snímání tlaku v pneumatickém a hydraulickém okruhu pro výměnu nástroje a mechanickou brzdu osy C. S tímto souvisí řízení otevírání či zavírání elektromagnetických ventilů vzduchu. Pro bezpečnost obsluhy stroje je potřeba detekovat otevření vstupních dvířek krytu stroje do pracovního prostoru stroje a případné pozastavení nebo úplné zastavení činnosti stroje.

Řídící systém musí dovolit obsluze ručně pohybovat s osami stroje a nastavovat jejich rychlost pohybu. Současně musí zobrazovat aktuální polohu a rychlost všech os. Jelikož se jedná o jednoúčelový stroj na výrobu ozubených kol, který nepotřebuje model výrobku ani externí řídící G-kód, je potřeba, aby systém umožňoval zadání parametrů ozubeného kola pomocí průvodce. Ten by měl být jednoduchý a přehledný. Ze zadaných parametrů musí systém vygenerovat trajektorie pro pohyb os stroje. Systém musí být navržen na ovládání pomocí dotykové obrazovky.

## <span id="page-30-0"></span>**Elektronika stroje**

Diagram [8.1](#page-30-2) zobrazuje spojení všech řídících elektronických částí stroje. V levé části je obvod řídící periferie stroje, viz podkapitola [8.11.](#page-39-0) Uprostřed je hlavní řídící počítač Latte-Panda popsaný v podkapitole [8.4](#page-33-0) a v pravé části je řízení pohybu os stroje interpolační deskou KFLOP, viz podkapitola [8.5,](#page-35-0) a zapojení driverů s motory a zpětnou vazbou, viz podkapitola [8.6.](#page-35-1) Podkapitola [8.1](#page-30-1) také popisuje napájecí část stroje včetně elektromagnetické kompatibility pro průmyslová prostředí. Stroj využívá čtyři napěťové úrovně od 230 V přes 12 V a 5 V po 3,3 V.

<span id="page-30-2"></span>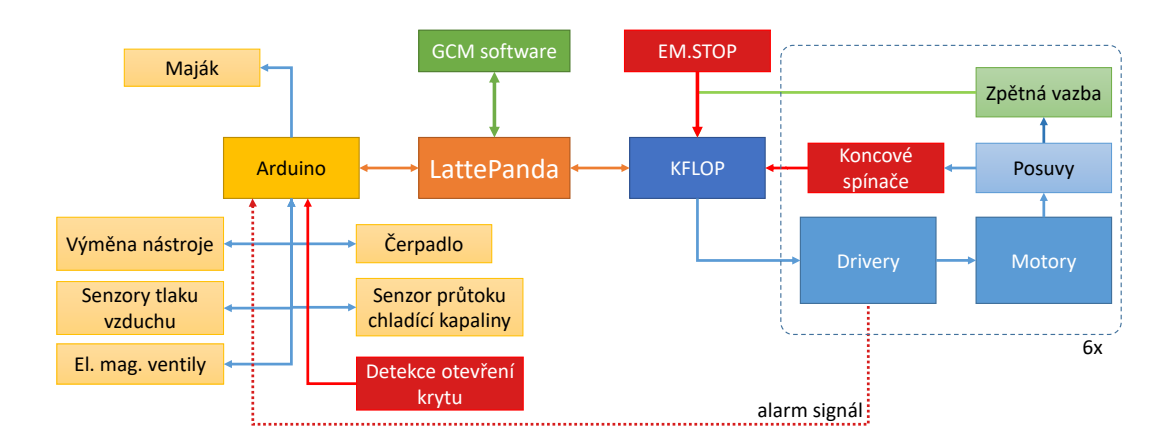

Obrázek 8.1: Diagram zapojení stroje

### <span id="page-30-1"></span>**8.1 Rozvaděč stroje**

Rozvaděč je umístěn v zadní dolní části stroje a je přístupný po otevření zadního servisního vstupu stroje, viz obrázek [8.2.](#page-31-0) Komponenty rozvaděče na obrázku [8.2](#page-31-0) jsou obarveny, tak, aby šly jednoznačně rozlišit. Skříň rozvaděče je vyrobena přesně na míru se stupněm krytí IP52. Veškeré kabely vstupující do skříně prochází kabelovými vývodkami. Kabely uvnitř skříně jsou vedeny kabelovými žlaby.

Hlavní napájecí přívod elektrické energie je přiveden třípólovou nástěnnou přívodkou na 32 A umístěné na zadní straně stroje. Z této přívodky je vyveden třížilový kabel o průřezu  $2{,}5\,\mathrm{mm}^2,$  ten je spojený s hlavním otočným vačkovým vypínačem. Hlavní vypínač je umístěn

<span id="page-31-0"></span>z levého boku stroje. Po otočení vypínačem se rozsvítí zelená LED kontrolka ukazující elektrické napětí ve stroji. V tomto stavu je stroj připraven na zapnutí.

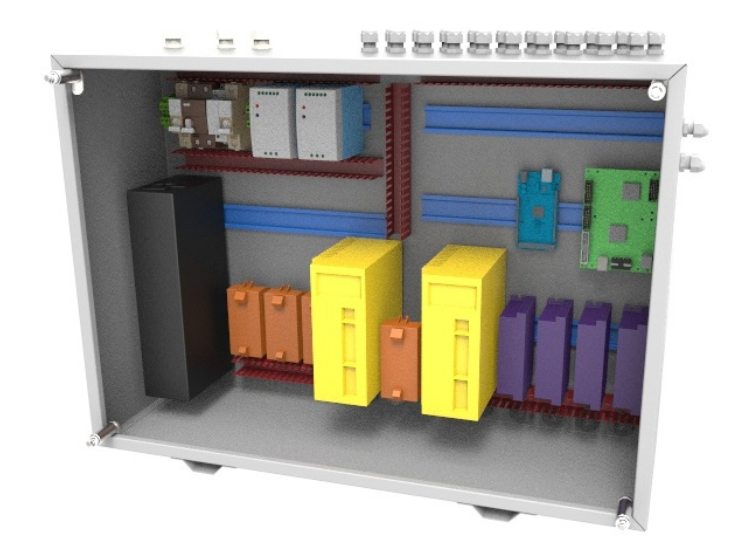

Obrázek 8.2: Model rozvodné skříně stroje

Z vypínače je vyveden kabel zpět do rozvaděče, kde je přiveden na svorky na DIN liště. Na svorky je připojen 25 A dvoupólový stykač řízený 220 V s předřazeným jednopólovým 25 A jističem charakteristiky B a zpožděným proudovým chráničem rozpínající při 100 mA unikajícího proudu, viz diagram [8.3.](#page-31-1) Stykač je řízen dvojitým vypínačem s integrovanou LED kontrolkou na přední straně stroje, kdy jeden spínač stykač sepne a druhý rozepne. Řídící obvod stykače je opatřen 1 A jističem charakteristiky B. LED kontrola dvojitého vypínače svítí pokud je stykač sepnut. Stykač spíná nulový i fázový vodič, zemnící vodič je přiveden na svorku, ze které je rozveden na další komponenty stroje. Napájecí obvod je dimenzován na výkon 5,5 kW s rezervou 1 kW.

<span id="page-31-1"></span>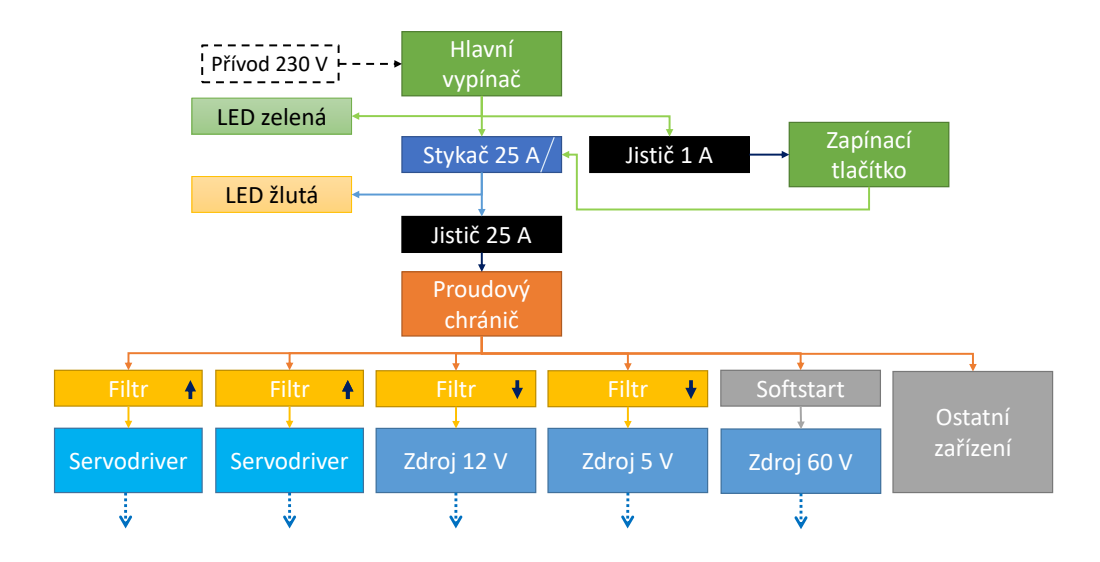

Obrázek 8.3: Diagram zapojení napájení stroje

#### <span id="page-32-0"></span>**8.2 Napájecí zdroje**

Z napájecího obvodu 220 V jsou napájeny dva servodrivery a tři spínané zdroje. Zdroj S-1000-60 pro napájení všech krokových motorů má výstupní napětí 60 V a příkon 1 kW [\[3\]](#page-67-4). Výstupní proud je 16 A. Z důvodu velkého příkonu zdroje, jsou velké i jeho rozměry – délka: 291 mm, šířka: 182 mm a délka: 132 mm. Kryt zdroje nemá uchycení pro DIN lištu, proto jsou speciální úchyty vyrobeny na 3D tiskárně. Unikající proud zdroje je 3,5 mA při 230 V a nárazový proud při zapnutí může dosahovat až 70 A. Zdroj má ochranu proti přetížení 105 až 150 % a přepětí na výstupu 115 až 135 %. Normální stav zdroje je navrácen po znovuzapnutí zdroje. Jelikož je nárazový proud při zapnutí tohoto zdroje velký, je před zdrojem zapojen obvod softstart<sup>[1](#page-32-2)</sup> pro omezení nárazového proudu, viz diagram [8.3.](#page-31-1)

Pro napájení periferních obvodů je 12 V zdroj Mean Well SDR-120-12 s příkonem 120W [\[13\]](#page-68-6). Tento zdroj má výstupní proud 10 A a unikající proud menší než 1 mA. Nárazový proud může dosahovat až 70 A. Zdroj má ochranu proti přetížení, proti přepětí a proti přehřátí. Normální stav zdroje je navrácen po znovuzapnutí zdroje. Kabely se do zdroje připojují pomocí šroubových svorek.

Posledním zdrojem je 5 V zdroj Mean Well MDR-60-5 s příkonem 60W pro napájení hlavního počítače LattePanda a interpolační desky KFLOP [\[14\]](#page-68-7). Zdroj má výstupní proud 10 A a unikající proud menší než 1 mA. Nárazový proud může dosahovat až 60 A. Kryty obou zdrojů Mean Well mají na zadní straně standartní úchyt pro DIN lištu, pomocí které jsou upevněny v rozvaděči.

Všechny tři zdroj byly zakoupeny od čínského prodejce na obchodním portálu AliExpress. Cena prvního 60 V zdroje je přibližně 2500 Kč, cena druhého 12 V zdroje je přibližně 1600 Kč a cena třetího zdroje je 570 Kč. Ceny jsou uvedeny včetně poštovného.

Parametr unikajícího proudu ovlivňoval hlavně výběr proudového chrániče v rozvaděči, protože unikající proud prochází do zemnícího vodiče. Tím je trvale vychýlen vektorový součet proudů pracovních vodičů, což by u špatně zvoleného proudového chrániče mohlo způsobit nechtěné vypínání stroje [\[9\]](#page-67-5).

### <span id="page-32-1"></span>**8.3 Elektromagnetická kompatibilita a rušení**

Nový stroj je řešen také z pohledu elektromagnetické kompatibility (EMC) pro průmyslové prostředí. EMC je schopnost zařízení fungovat v elektromagnetickém prostředí, v němž působí jiné zdroje elektromagnetických signálů, a naopak nesmí svou činností ovlivňovat své okolí, tj. nevyzařovat signály, jež by byly rušivé pro jiná zařízení [\[22\]](#page-68-8).

Aby mohlo být zařízení prodáváno a provozováno musí být zařízení před uvedení na trh posouzeno podle požadavků směrnice Rady 2014/30/EU a nařízení vlády č. 117/2016 Sb. ze dne 30. března 2016 o posuzování shody výrobků z hlediska elektromagnetické kompatibility [\[27\]](#page-69-2).

Před 5 V a 12 V zdrojem a oběma servodrivery jsou předřazeny odrušovací filtry. Použity jsou jednofázové filtry 1ELF [\[7\]](#page-67-6) od společnosti Elfis. Tyto filtry pokrývají frekvenční pásmo od 150 kHz až 30 MHz. Jejich unikající proud je 14,5 mA při 230 V. Důležitým parametrem je přetížitelnost filtru. Tato vlastnost udává kolikrát může být krátkodobý (nárazový) proud větší než pracovní. Nárazový proud vzniká při zapnutí zdrojů a servodriverů. Nicméně nárazový proud servodriverů a zdrojů (5 a 12 V) je interně omezen. Filtry předřazené servodriverům jsou dimenzovány na pracovní proud 10 A a jejich přetížitelnost je čtyřnásobek

<span id="page-32-2"></span> $1$ Softstart je obvod pro krátkodobé omezení nárazového proudu po zapnutí připojeného zařízení.

pracovního proudu, tedy 40 A [\[7\]](#page-67-6). Filtry předřazené zdrojům jsou dimenzovány na pracovní proud 6 A. U zdrojů je filtr orientován, tak aby filtroval šum ze sítě do zdroje. Filtry před servodrivery jsou zapojeny opačně aby filtrovaly šum generovaný řízením servomotoru.

Použité filtry byly konzultovány přímo s firmou Elfis. Celková cena filtrů je 3581 Kč včetně poštovného.

Dalším způsobem, jak zabránit rušení je použití stíněných kabelů. Ty jsou použity na všech řídích obvodech stroje. Současně byly vyměněny původní kabely propojující drivery a servomotory za kvalitní stíněné kabely. Signálový kabel k enkodérům servomotorů byl nahrazen za stíněný kabel s kroucenými páry vodičů. Vedení kabelů v rozvaděči a ve stroji je navrhnuto tak, aby řídící a napájecí kabely nešly souběžně stejnou cestou, tj. aby se případně křížili v úhlu 90 stupňů [\[9\]](#page-67-5).

### <span id="page-33-0"></span>**8.4 Počítač LattePanda**

Hlavní řídící počítač LattePanda má čtyřjádrový procesor Intel Atom Cherry Trail pracující v režimu turboboost až na 1.8 GHz s integrovanou grafickou kartou pracující na 500 MHz [\[8\]](#page-67-7). Model použitý v této práci má 4 GB paměti RAM typu DDR3L a 64 GB flash paměť typu eMMC pro operační systém. Integrovaná je bezdrátová komunikace Wifi a nízko příkonové Bluetooth 4.0. Z konektorů je zde HDMI, dvakrát USB 2.0 a jednou USB 3.0, ethernetový konektor RJ45, audio Jack, slot pro micro SD kartu, konektor pro dotykovou vrstvu displeje, grafický výstup na připojení LCD, 20 GPIO z Arduina, 10 GPIO z procesoru Intel (obsahuje hardwarový sériový port), konektor na WiFi anténu a napájecí mikro USB konektor. Součástí desky je také Arduino s mikroprocesorem Atmega32u4 (s bootloaderem Arduino Leonardo). Velikostí je deska, viz obrázek [8.4,](#page-33-1) srovnatelná s velikostí Raspberry Pi. K počítači je přímo od výrobce dostupný 7" LCD displej s dotykovou vrstvou, která zvládá až 5 dotyků současně. Displej bude použit jako hlavní vstup uživatele při ovládání stroje. Počítač s připojeným LCD se napájí 5 V a odebírá přibližně 2 A. Jako operační systém je zvolen systém Windows 10. Tento počítač bude sloužit jako základ pro ovládání celého stroje a poběží zde software vytvořený v této práci. Počítač obsahuje upravenou verzi BIOSu, která zajistí zapnutí počítače okamžitě po přivedení napájecího napětí [\[10\]](#page-67-8).

<span id="page-33-1"></span>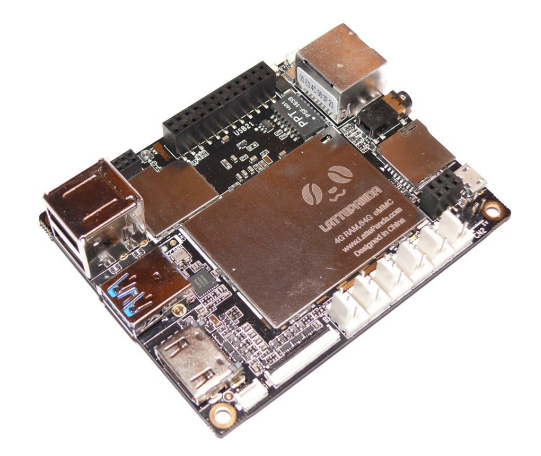

Obrázek 8.4: Počítač LattePanda

Arduino, které je součástí tohoto počítače je využito jako HID zařízení emulující klávesnici. To je možné hlavně díky mikroprocesoru ATmega32u4, který komunikuje přímo s PC pomocí USB sběrnice. K Arduinu je připojena fóliová maticová klávesnice 4x4, která je umístěna pod hlavním displejem, viz obrázek [8.5.](#page-34-0) Klávesnice slouží pro zadávání číselných hodnot místo používání SW klávesnice, která by zakrývala velkou část malé obrazovky. Popis softwaru tohoto Arduina je uveden v kapitole [9.8.](#page-60-0)

Maticová klávesnice je připojena pomocí osmi digitálních pinů, kde čtyři jsou pro sloupce a čtyři pro řádky. Piny pro řádky jsou definovány jako vstupy a piny pro sloupce také jako vstupy s výjimkou vždy jednoho pinu. Jeden výstupní pin sloupce je vždy nastaven na log. 1 a ostatní piny jsou nastaveny jako vstupy. Tímto řešením je zabráněno zkratu při stisku dvou tlačítek ve dvou sloupcích současně. Kdyby byly ostatní piny sloupců jako výstupy v log. 0, pak by při stisku dvou tlačítek mohl nastat zkrat, který by vznikl mezi dvěma výstupními piny. Log. 1 se periodicky posouvá přes všechny čtyři piny. Tím se aktivuje v jednu chvíli jeden sloupec a po stisku tlačítka je log. 1 přivedena na určitý pin řádku. Protože je posouvání log. 1 řízeno softwarově je možné určit, které tlačítko bylo stisknuto.

<span id="page-34-0"></span>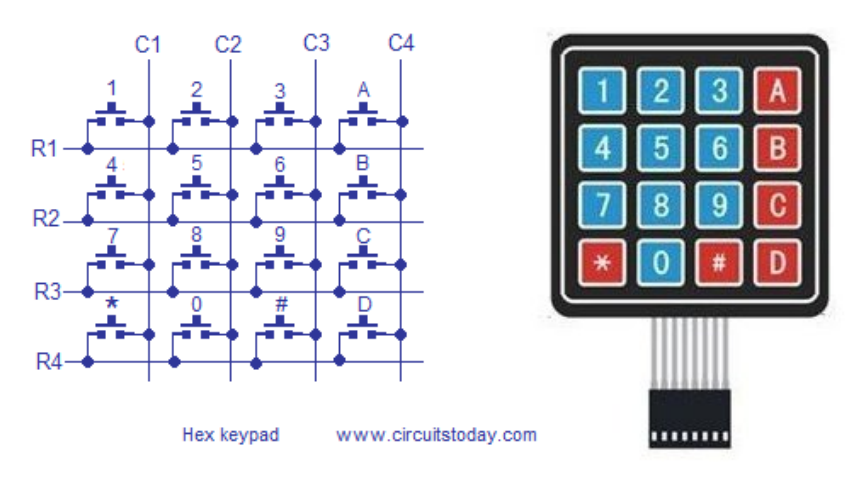

Obrázek 8.5: Fóliová maticová klávesnice s interním zapojením[2](#page-34-1)

<span id="page-34-1"></span><sup>2</sup>Zdroj obrázku: http://www.circuitstoday.[com/interfacing-hex-keypad-to-arduino](http://www.circuitstoday.com/interfacing-hex-keypad-to-arduino)

### <span id="page-35-0"></span>**8.5 Interpolační deska KFLOP**

Pohybový kontrolér KFLOP je univerzální interpolační deska pro řízení CNC strojů všech druhů – frézky, soustruhy, roboti, 3D tiskárny atd. Výrobcem této desky je americká firma Dynomotion. Přijímá požadavky z hostitelského počítače, v tomto případě LattePanda, do vyrovnávací paměti a zpracovává je souběžně na více vláknech. Tato deska byla vybrána také proto, že všechny osy mohou být zapojeny ve zpětnovazebním řízení pro okamžitou korekci pozice. Korekce se provádí pomocí PID regulátoru a frekvenčních filtrů. Obrázek [8.6](#page-35-2) zobrazuje desku KFLOP, která je osazena obvodem FPGA Xilinx Spartan XC3S100E, procesorem DSP TMS320C67-200MHz 1.2 GFLOP s 16 MB SDRAM paměti [\[5\]](#page-67-3). Obvody dokážou souběžně řídit až 8 os, které jsou vzorkovány každých 90 mikrosekund. Všechny výpočty pro polohování os jsou prováděny na 64-bit FP.

<span id="page-35-2"></span>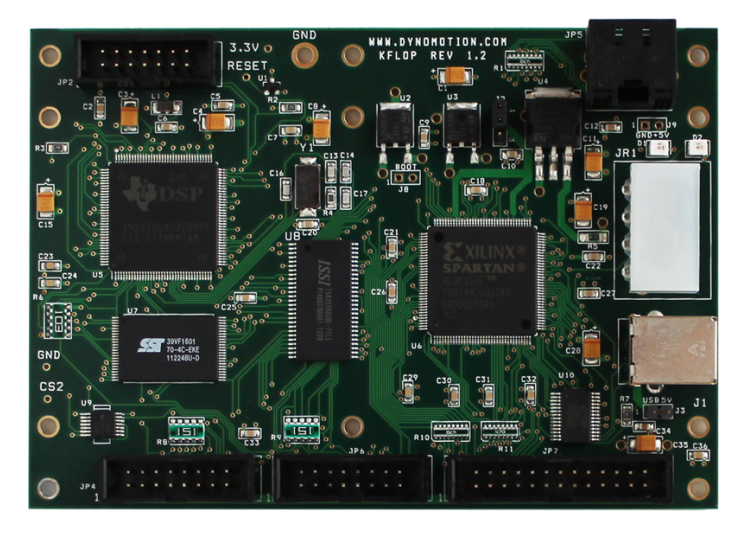

Obrázek 8.6: Interpolační deska kFLOP[3](#page-35-3)

S hostitelským počítačem se propojuje pomocí USB 2.0. Dále jsou k dispozici 4 vstupněvýstupní porty s celkovým počtem 66 pinů (45 IO pinů). Všechny tyto porty pracují na napětí 3,3 V, nicméně dva porty (JP7 a JP5) dovolují vstupní napětí 5 V. Tyto porty jsou použity pro připojení driverů motorů, enkodérů zpětně vazby a koncových spínačů. Na novém stroji jsou využity všechny dostupné piny všech čtyř portů.

#### <span id="page-35-1"></span>**8.6 Zapojení driverů**

Drivery servomotorů a krokových motorů mají vstupy řídících signálů opticky oddělené a jsou interně zapojeny s rezistorem v sérii, viz obrázek [8.7.](#page-36-2) Rezistor je zvolen tak aby byl proud optimální pro optočleny při napájecím napětí 5 V [\[11\]](#page-67-9). Avšak KFLOP může poskytnout pouze 3,3 V při max. 10 mA na pin. Takto nízké napětí by mohlo způsobit špatné spínání optočlenu driveru, proto musí být výstupy KFLOPu nastaveny na režim open-collector, což znamená, že výstup nevytváří žádné napětí, ale pouze spíná výstupní vodič se zemí pomocí tranzistoru. Pokud není tranzistor sepnut, je výstup spojen přes ochranou diodu na napětí 3,3 V, to zabraňuje, aby vodič nebyl ve stavu vysoké impedance. Takové vodiče jsou náchylné na náhodné spínání řízené části.

<span id="page-35-3"></span><sup>3</sup>Zdroj obrázku: [http://dynomotion](http://dynomotion.com/KFLOP.html).com/KFLOP.html
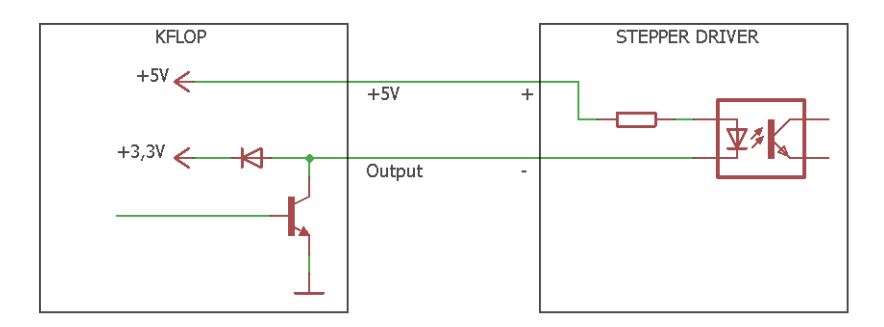

Obrázek 8.7: Schéma propojení KFLOPu a driveru KM

# <span id="page-36-0"></span>**8.7 Drivery a servomotory**

Pohonem os A a B jsou dva asynchronní servomotory 110ST-M06030 řízené drivery AASD-30A [\[24\]](#page-69-0). Jedná se o motory o výkonu 1,8 kW na napětí 230 V. Maximální otáčky jsou 3000 ot/min, při kterých drží konstantní točivý moment 6 Nm. Tyto motory mají integrované rotační enkodéry pro zpětnovazební řízení driverem. Řídící signály driveru jsou připojeny na interpolační desku KFLOP. Driver také poskytuje signál k detekci poruchy. Tento signál je přiveden na Arduino, viz kapitola [8.11.](#page-39-0)

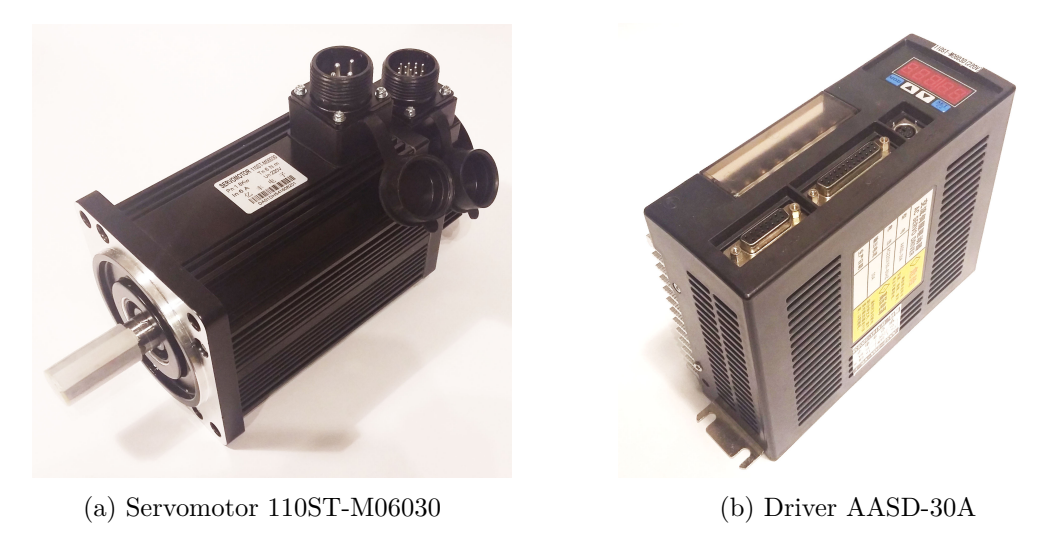

Obrázek 8.8: Servomotor a driver

# **8.8 Drivery a krokové motory**

Všechny krokové motory jsou řízeny pomocí driverů Leadshine DM856 [\[11\]](#page-67-0), viz obrázek [8.9b.](#page-37-0) Tyto drivery jsou plně digitální a umožňují softwarově nastavovat jejich vlastnosti pomocí RS-232. Poskytují trvalý proud 4 A, špičkově až 5,6 A. Napájecí napětí je 60 V. Nastavit lze také mikrokrokování pomocí přepínačů až do 25 tisíc kroků na otáčku a softwarově až do 102400 kroků na otáčku. Drivery jsou určeny pro řízení dvoufázových nebo čtyřfázových unipolárních krokových motorů připojených pomocí čtyř vodičů.

Na ose X a Y jsou použity krokové motory Microcon SX34-5010 s přírubou NEMA34 [\[15\]](#page-68-0), viz obrázek [8.9a.](#page-37-0) Tyto motory mají statický moment 10 Nm při napětí 60 V. Jmenovitý proud při sériovém zapojení je 5 A (tohoto proudu se nedosáhne, protože jej omezí použitý driver). Na ose Z a C jsou krokové motory Microcon SX23-1414 s přírubou NEMA23 [\[15\]](#page-68-0). Statický moment motorů je 1,4 Nm při napětí 60 V. Jmenovitý proud při sériovém zapojení tohoto motoru je 1,4 A.

<span id="page-37-0"></span>Motory mají délku kroku 1,8 stupně, což odpovídá 200 celým krokům na otáčku. Mikrokrokování dělí celé kroky na menší díly, čímž se zvyšuje přesnost polohování, ale snižuje se moment při vyšších otáčkách.

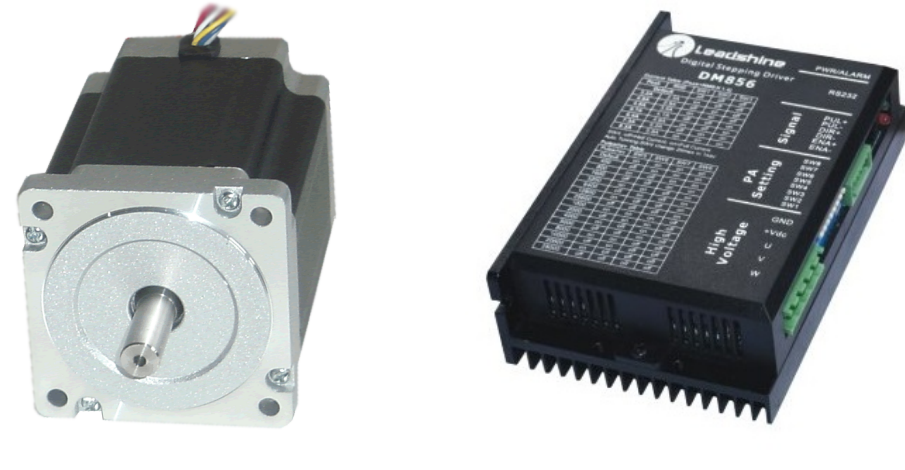

(a) Krokový motor SX34-5010 (b) Driver DM856

Obrázek 8.9: Krokový motor a driver

# **8.9 Zpětná vazba**

Oba servodrivery osy A i B, podkapitola [8.7,](#page-36-0) poskytují výstup z rotačního enkodéru na servomotoru. Výstup poskytuje tři diferenciální kanály A, B a Z, kde kanály A a B vytváří dva obdélníkové průběhy fázově posunuté o 90<sup>∘</sup> [\[24\]](#page-69-0). Kanál Z vytváří jeden impuls na otočku a je určen pro nulování polohy. Obrázek [8.10](#page-38-0) ukazuje jedno z doporučených zapojení výstupů. Na levé straně obrázku je obvod přijímající diferenciální signál, který je opticky oddělen optočlenem 6N137. Výstup driveru je umístěn na pravé straně obrázku.

Třetí rotační osa C má externí rotační enkodér mechanicky spojený přímo s touto osou. Tento enkodér je zde hlavně proto, že tato osa má mezi motorem a mechanikou řemenový převod, který by se mohl při výrobě šikmého ozubení zdeformovat. Takto vzniklá deformace se bude tedy kompenzovat zpětnovazebním řízením, kdy se jakákoli odchylka okamžitě odstraní. Použit je inkrementální rotační enkodér ZSP-3806 s 5000 pulsů na jeden výstupní kanál [\[18\]](#page-68-1). Kanály jsou stejně jako u servodriveru tři s tím rozdílem, že signály nejsou diferenciální. Použitím obou kanálů A a B je počet pulsů na otočku čtyřikrát větší, tedy 20 tisíc pulsů. Enkodér může být napájen napětím 5 V až 24 V.

Lineární osy X, Y a Z neobsahují snímače zpětné vazby, protože obsahují mechanicky přesně broušené komponenty. Avšak tyto osy jsou připraveny na upevnění běžně dostupných lineárních snímačů. Také elektronika je připravena na připojení těchto snímačů.

<span id="page-38-0"></span>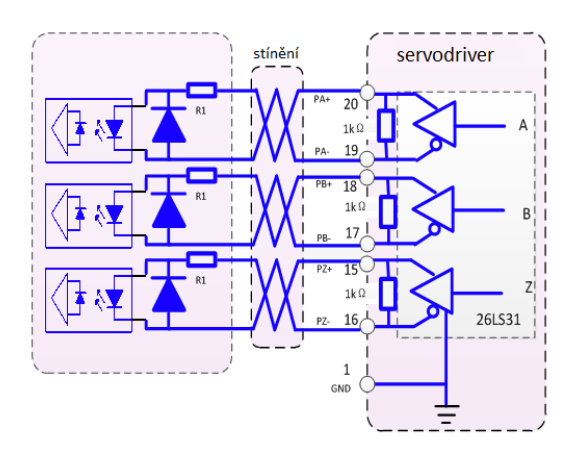

Obrázek 8.10: Zapojení signálů enkodéru ze servodriveru do KFLOPu [\[24\]](#page-69-0)

# **8.10 Koncové spínače**

Každá lineární osa má z bezpečnostních důvodů na každém konci spínač detekující nájezd osy do limitní oblasti. Koncové spínače jsou zapojeny přímo na interpolační desku KFLOP, která okamžitě reaguje na změnu stavu. Pokud se spínač sepne, je zastaven pohyb osy zablokováním daného kanálu KFLOPu. Tato situace může nastat při ručním řízení stroje. V případě, že by se osa pohybovala dál, narazil by posuv na mechanický doraz.

<span id="page-38-1"></span>Vždy jedna ze stran osy má u koncového spínače i optickou bránu, která slouží k nulování pozice posuvu. Optická brána a spínače jsou zapojeny, tak aby při sepnutí přivedly na vstup KFLOPu logickou nulu. Toto řešení umožňuje detekovat i odpojení nebo přerušení propojovacího kabelu. Schéma [8.11](#page-38-1) ukazuje zapojení spínače a optické brány TCST2103.

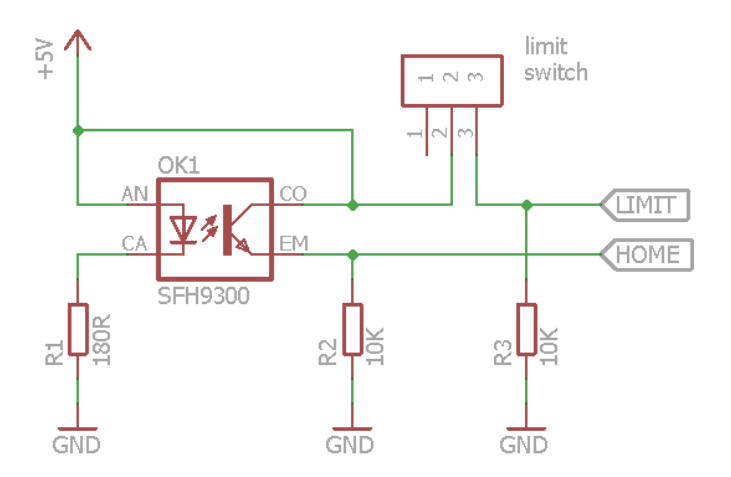

Obrázek 8.11: Koncový spínač s optickou bránou

# <span id="page-39-0"></span>**8.11 Periferní zařízení**

Další periferní zařízení jsou řízena pomocí univerzální desky Arduino Mega 2560 s mikroprocesorem Atmel ATMega 2560 připojené do hlavního PC pomocí USB sběrnice. Na Arduino je vytvořen vlastní tzv. shield k připojení všech zařízení a pomocných obvodů.

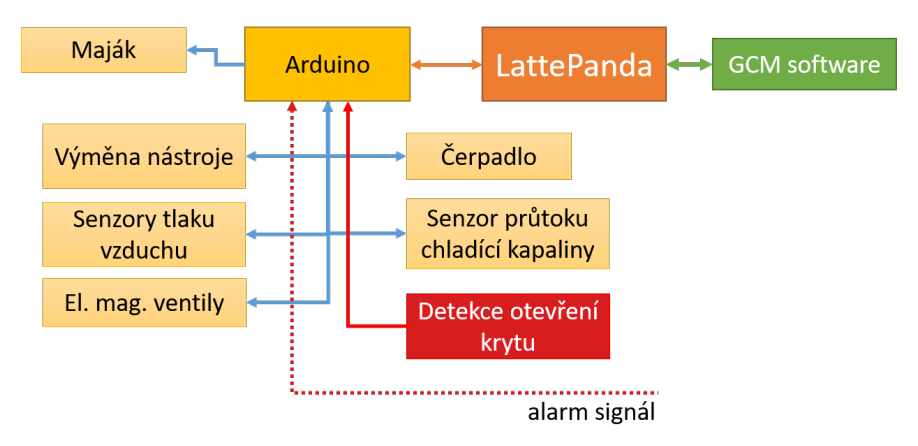

Obrázek 8.12: Zapojení periferií

### **8.11.1 Řízení výměny nástroje**

Výměnu nástroje ve stroji provádí obsluha stroje ručně. Uvolnění nástrojového držáku je řízeno elektro-pneumaticky-hydraulicky, viz obrázek [8.13.](#page-39-1) Obsluha stroje spustí následující sekvenci pro výměnu. Nejprve se zkontroluje tlak v pneumatickém okruhu. Poté se otevře elektromagnetický ventil, který přivede stlačený vzduch do multiplikátoru<sup>[4](#page-39-2)</sup>. Ten převede pneumatický tlak na hydraulický tlak, který uvolní nástrojový držák a obsluha jej může vytáhnout ze stroje. Uvolnění nástroje je detekováno indukčním snímačem, který je umístěný v hydraulickém válci. Na obrázku [8.13](#page-39-1) je pneumatický okruh značen modrou šipkou, hydraulický okruh červenou šipkou, mechanický pohyb je fialovou šipkou a zelené šipky znázorňují elektronické zapojení.

<span id="page-39-1"></span>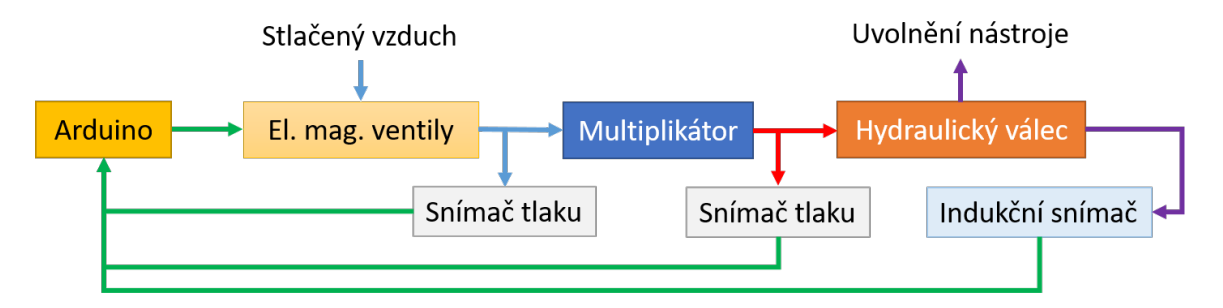

Obrázek 8.13: Diagram systému pro výměnu nástroje

Indukční snímač má NPN výstup, který je v normálním stavu rozepnutý, tj. na výstupu je log. 1 [\[2\]](#page-67-1). Napájecí napětí je 10 až 30 V s maximálním odběrem 12 mA. Výstupní napětí je sníženo pomocí napěťového děliče na 5 V.

<span id="page-39-2"></span><sup>4</sup>Multiplikátor je zařízení k zesilování tlaku. Základem je dvojce pístů s rozdílnou velikostí plochy [\[1\]](#page-67-2).

Tlakové snímače v pneumatickém i hydraulickém okruhu jsou pro kontrolu správného tlaku. Jedná se o analogové snímače s lineárním napěťovým výstupem od 0,5 V do 4,5 V. Napájecí napětí je 5 V. Tlakový snímač pro pneumatický okruh pracuje do tlaku 12 barů. U hydraulického okruhu pracuje snímač do 50 barů. Uvedené tlakové snímače jsou neznačkové snímače zakoupené na ebay. Parametry snímačů udává prodejce pouze na stránkách prodeje produktu.

<span id="page-40-0"></span>Elektromagnetické ventily jsou řízeny napětím 12 V pomocí NPN tranzistorů, viz schéma [8.14.](#page-40-0) Proudový odběr ventilů je přibližně 100 mA. Dioda D1 v závěrném směru zabraňuje změně polarity napětí na vývodu ventilu při vypnutí tranzistoru T1. Rezistor R1 omezuje proud do báze tranzistoru T1.

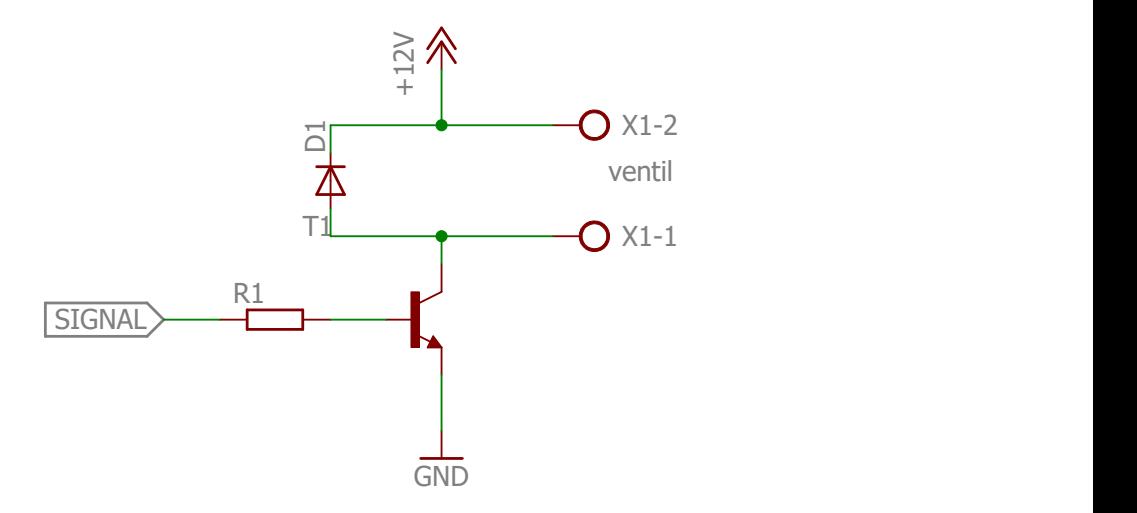

Obrázek 8.14: Zapojení elektromagnetického ventilu

# **8.11.2 Řízení brzdy osy C**

Základem nosné ocelové desky rotační osy C je brzdový kotouč pro hydraulickou brzdu. Brzda je určena pro dodatečné zablokování osy C pro větší tuhost stroje. Brzda je řízena podobným způsobem jakým je řízena výměna nástroje. Arduino otevře elektromagnetický ventil, který přivede stlačený vzduch do druhého multiplikátoru. Ten vytváří hydraulický tlak pro zabrzdění brzdy. V těchto okruzích jsou použity stejné tlakové snímače jako v systému výměny nástroje. Hlavním rozdílem je obrácené chování, tj. při přivedením tlaku se brzda zabrzdí, přičemž u výměny nástroje se při přivedení tlaku nástroj uvolní.

#### **8.11.3 Řízení koníku**

Koník je část stroje, která slouží pro podpírání volné strany dlouhého polotovaru. Osa koníku je stejná jako osa A, která drží polotovar. Koník se pohybuje na lineárním vedení s pneumaticky řízenou brzdou. Tato brzda je v normálním stavu zabrzděná integrovanými pružinami. Po přivedení pneumatického tlaku se brzda uvolní a s koníkem je možné ručně pohybovat. Tlak je ovládán elektromagnetickým ventilem, viz zapojení [8.14.](#page-40-0)

#### **8.11.4 Řízení procesní kapaliny**

Uvnitř podstavy stroje je umístěna filtrační jednotka s nerezovou sedimentační nádobou o objemu 20 L, ve které se shromažďuje procesní kapalina. Okruh procesní kapaliny je kontrolován průtokoměrem a snímačem hladiny v nádrži s kapalinou. Průtok se snímá vrtulkovým průtokoměrem, který při jednom otočení vrtulky sepne magnetický kontakt. Princip kontaktu spočívá na Hallovém efektu. Průtokoměr má třívodičový přívodní kabel, kde dva vodiče jsou napájecí a jeden je signálový. Napájecí napětí je 5 V. Signálový vodič vytváří jeden impuls při jedné otočce snímače. Jeden litr kapaliny odpovídá přibližně 477 pulsům snímače. Cirkulaci procesní kapaliny provádí čerpadlo o výkonu 350W při napětí 230 V. Čerpadlo je ovládáno pomocí relé na 12 V jehož zapojení je shodné se zapojením elektromagnetických ventilů, viz zapojení [8.14.](#page-40-0) Chlazení řezu a nástroje se spouští automaticky na začátku výroby pomocí řídícího kódu M08.

#### **8.11.5 Řízení dopravníku odpadního materiálu**

O odvod třísek z pracovního prostoru se stará šnekový dopravník umístěný podél celé jeho spodní části, který se skládá ze dvou polovin s opačně orientovaným stoupáním závitu [\[4\]](#page-67-3). Pohon dopravníku zajišťuje asynchronní motor o výkonu 180W při napětí 230 V v kombinaci s jednostupňovou šnekovou převodovkou umístěnou v krajní části stroje. Motor je řízen pomocí 12 V relé, které je zapojeno stejně jako relé pro řízení procesní kapaliny.

#### **8.11.6 Bezpečnost stroje**

Jedním z bezpečnostních prvků je spínač na otevíracím víku pracovního prostoru stroje. Použit je průmyslový spínač s krytím IP65, který spíná napětí 12 V a do Arduina je přiveden skrze oddělovací optočlen.

Bezpečnost je řešena jak z pohledu obsluhy stroje, tak z pohledu nástroje a vyráběného dílu. Výsledkem jakýchkoliv neočekávaných událostí musí být zastavení stroje a vypnutí napájení pohybových systémů. Za neočekávanou událost se považuje otevření vstupního krytu stroje do pracovního prostoru, zastavení přívodu stlačeného vzduchu do stroje, zastavení cirkulace procesní kapaliny nebo stisk bezpečnostního *stop tlačítka*. Stroj má dvě bezpečnostní stop tlačítka, která jsou umístěné z přední strany a z pravé boční strany. Tyto tlačítka jsou zapojena v napájecím okruhu a v případě stisku okamžitě vypnou celý stroj. Výrobní proces nejde spustit, pokud není přiveden požadovaný tlak stlačeného vzduchu.

Do Arduina je přiveden také *alarm* signál ze servodriverů. Servodriver obsahuje optočlen OK1, kde v případě nějaké poruchy spíná řídící diodu. Obrázek [8.15](#page-42-0) ukazuje na pravé straně část servodriveru. Výstupy optotranzistoru označené *SigOut* jsou přímo vyvedeny na konektor driveru. Druhý optočlen OK2 je umístěn na *shieldu* Arduina.

#### **8.11.7 Signalizační maják**

Signalizační maják je důležitou součástí stroje, která vizuálně informuje obsluhu o stavu stroje. Standardně používaný maják má dvě nebo tři barevné úrovně. Tyto úrovně mají zelenou, oranžovou a červenou barvu. Zelená barva signalizuje především správnou funkci stroje, oranžová barva ukazuje výměnu nástroje nebo čekání na zásah obsluhy stroje a červená barva poruchu stroje.

Maják pro nový stroj je řešen pomocí LED pásku, který je tvořený diodami WS2812. To umožňuje řídit barvu každé diody zvlášť pomocí jednoho datového vodiče. Komunikace probíhá na sběrnici one-wire. Napájecí napětí je 5 V a maximální odběr při rozsvícení všech diod v bílé barvě nepřesáhne 3 A. LED pásek je nestandardně umístěn podél celého stroje.

<span id="page-42-0"></span>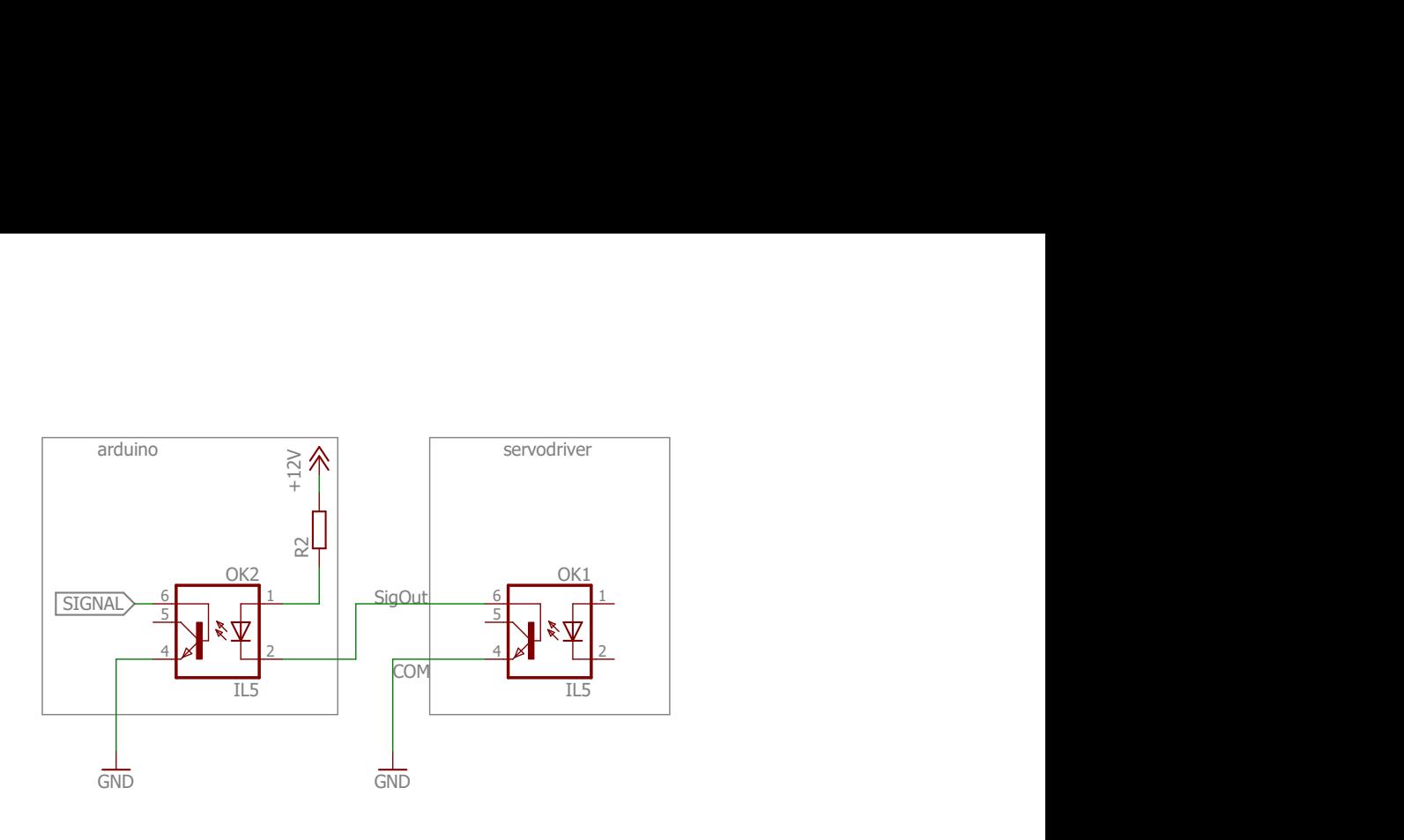

Obrázek 8.15: Zapojení alarm signálu ze servodriveru do Arduina [\[24\]](#page-69-0)

# **8.12 Návrh bezdrátového ovladače**

Stroj lze manuálně ovládat pomocí dotykové obrazovky. Toto řešení však není pro práci s takovým stroje ideální, protože obsluha stroje musí sledovat pohyb stroje a nemůže přitom hledat správné tlačítko na displeji. Z tohoto důvodu je potřeba mít možnost řídit stroj ručním ovladačem, kde budou všechna tlačítka dobře rozeznatelná dotykem.

Ovladač bude bezdrátový a bude komunikovat přímo s hlavním počítačem LattePanda pomocí Bluetooth verze 4. Tato verze Bluetooth je tzv. *low energy* a je zprostředkována pomocí integrovaného obvodu CC2541 od společnosti Texas Instruments [\[25\]](#page-69-1). Obvod CC2541 obsahuje v jednom pouzdře systém pro Bluetooth a plnohodnotný uživatelsky programovatelný mikroprocesor. Výchozí firmware obvodu je naprogramován na vytvoření sériové linky na připojeném PC. Z důvodu těžko dostupného softwaru a programátoru pro programování tohoto MCU, je využit původní firmware.

Ovladač tedy navíc obsahuje obvod s mikroprocesorem ATmega328, který je s Bluetooth modulem propojen pomocí sériové linky. K mikroprocesoru jsou připojena všechna mechanická tlačítka a LED diody.

Celý obvod pracuje na napětí 3,3 V a je napájen z jedno článkové Li-Ion baterie se jmenovitým napětím 4,1 V. Mikroprocesor ATmega328 pracuje se sníženým kmitočtem 1 MHz. Dobíjení obstarává integrovaný modul pro bezdrátové napájení. Ten dokáže dodávat napětí 5 V a proud až 2 A na vzdálenost 3 až 6 mm. Dobíjení bude probíhat automaticky při odložení ovladače do držáku.

# **Kapitola 9 Řídící software**

Hlavní řídící software běží na již zmíněném počítači LattePanda, viz kapitola [8.4.](#page-33-0) Software se zkráceně nazývá GCM podle anglického názvu "gear cutting machine". Aplikace je vytvořena v jazyce C# za pomocí frameworku .NET. Hlavními důvody zvolení toho jazyka bylo, že PC umožňuje běh plnohodnotných Windows a že výrobce interpolační desky KFLOP dodává knihovny pro komunikaci s deskou právě pro tento jazyk. Vývoj probíhal v prostředí Microsoft Visual Studio. Aplikace měla být původně vytvořena jako aplikace do nového prostředí Universal Windows, nicméně se zde vyskytly problémy s kompatibilitou knihoven pro KFLOP, proto je aplikace nakonec vytvořena pomocí knihovny Windows Presentation Foundation (WPF). Graficky je aplikace popsána pomocí jazyka XAML a obsahuje náležitosti návrhového vzoru Model–view–viewmodel (MVVM). Aplikace je primárně určena pro dotykový displej stroje, kde je spuštěna přes celou obrazovku. Aplikaci lze spustit také na běžném osobním počítači a chystat výrobu mimo stroj. Připravený projekt je možné poté nahrát do stroje například pomocí počítačové sítě. Aplikace má podporu pro přímou komunikaci mezi sebou, což se používá i pro vzdálenou kontrolu stroje a výroby. Nicméně nelze se strojem vzdáleně manipulovat ani spouštět výrobu. Ačkoliv je software možné používat i v angloamerických jednotkách, jsou v této práci dále vždy používány metrické jednotky.

Aplikace udržuje všechny informace o stroji v jedné instanci třídy Machine, která je přístupná pomocí statické proměnné v této třídě. Tato instance využívá návrhového vzoru *Singleton*. Třída umožňuje přístup k interpolační desce KFLOP pomocí speciálních funkcí a zařizuje obsluhu periferních zařízení. Komunikace s periferními zařízeními je popsána v kapitole [9.6.](#page-57-0) Stejným způsobem se udržují informace v průvodci při vytváření projektu.

Ikony v aplikaci jsou převzaty z balíku ikon *Font Awesome* pomocí doplňku *FontAwesome.WPF*[1](#page-43-0) . Zobrazení a vykreslení 3D prostoru v prostředí XAML zajišťuje doplněk *Petzold.Media3D*[2](#page-43-1) .

<span id="page-43-0"></span><sup>1</sup>Zdroj: https://github.[com/charri/Font-Awesome-WPF/](https://github.com/charri/Font-Awesome-WPF/)

<span id="page-43-1"></span><sup>2</sup>Zdroj: http://www.[charlespetzold](http://www.charlespetzold.com/3D/).com/3D/

# **9.1 Práce s interpolační deskou KFLOP**

Společnost Dynomotion poskytuje ke své interpolační desce KFLOP veškerý software volně pro komerční použití. Jedná se o softwarový balík obsahující aplikaci pro konfiguraci desky, aplikaci pro řízení CNC stroje, knihovny pro vlastní software, knihovny pro KFLOP a ovladače USB [\[6\]](#page-67-4). Aplikace KMotion je určena pro konfiguraci a ladění KFLOPu. Aplikace KMotionCNC umožňuje řídit CNC stroj s touto deskou a spouštět řídící G-kód. Knihovny pro vlastní software podporující jazyky C++, C#, VB, Java, Python a .NET a slouží pro kompletní ovládání desky KFLOP. Samotné knihovny pro KFLOP už obsahují interpret G-kódu, plánovač trajektorie, výpočetní vrstvu kinematiky stroje s možností geo-korekce polohy. Tyto knihovny jsou v podobě DLL knihoven a musí být umístěny ve stejné složce jako je software pro nový stroj. Pro překlad programů v jazyce C spustitelných na DSP procesoru KFLOPu je k dispozici překladač TCC67. Překlad a zápis nového programu do DSP KFLOPu se provádí zcela automaticky. Diagram [9.1](#page-44-0) zobrazuje souvislosti všech částí balíku.

<span id="page-44-0"></span>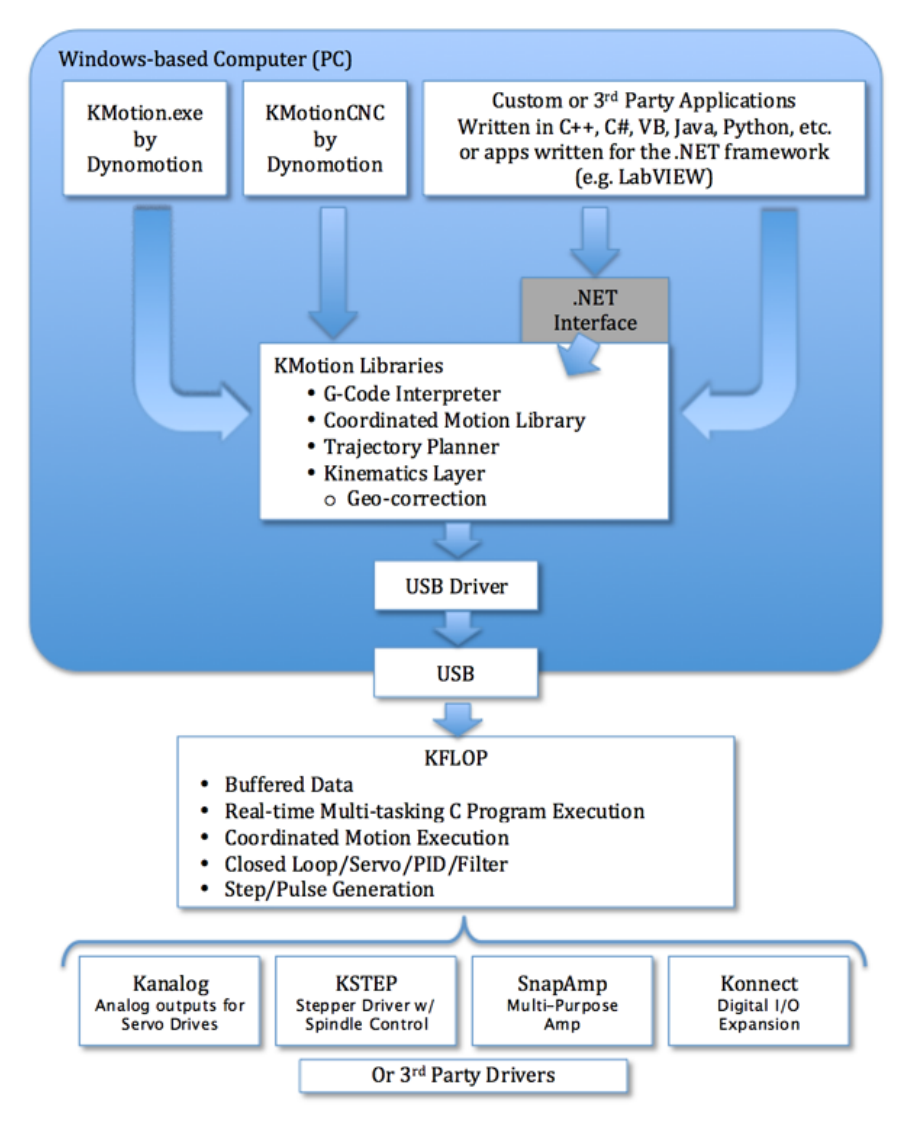

Obrázek 9.1: Diagram struktury softwarového balíku KFLOPu [\[6\]](#page-67-4)

### **9.2 GUI**

Grafické uživatelské rozhraní (GUI) je přizpůsobeno především pro ovládání pomocí dotykové obrazovky. To znamená použití vhodně velké ovládací prvky a celoobrazovkové zobrazení. Obrázek [9.2a](#page-45-0) ukazuje hlavní menu, které se zobrazí po spuštění aplikace. Menu je tvořeno čtyřmi velkými tlačítky s ikonami – Výroba, Nástroje, Ruční pohyb, Nastavení.

Prostředí je rozděleno do tří vodorovných částí, viz obrázek [9.2a.](#page-45-0) Horní a dolní část je pro všechny obrazovky stejná. Horní část je navigační a obsahuje tlačítka zpět, vpřed a titulek obrazovky. Tlačítka v některých případech plní speciální funkci, která je znázorněna vlastní ikonou funkce. Některé obrazovky využívají tento prostor pro tlačítka se speciálními funkcemi.

Druhá středová část zobrazuje obsah zvolené obrazovky. Toto je implementováno pomocí komponenty *Frame*, která zobrazuje obrazovky třídy *Page*. Tím, že komponenta *Frame* neořezává zobrazenou stránku a zobrazuje i komponenty mimo pracovní plochu *Page*, je možné jednoduše umisťovat komponenty v navigační liště. Všechny obrazovky jsou popsány v následujících podkapitolách.

<span id="page-45-0"></span>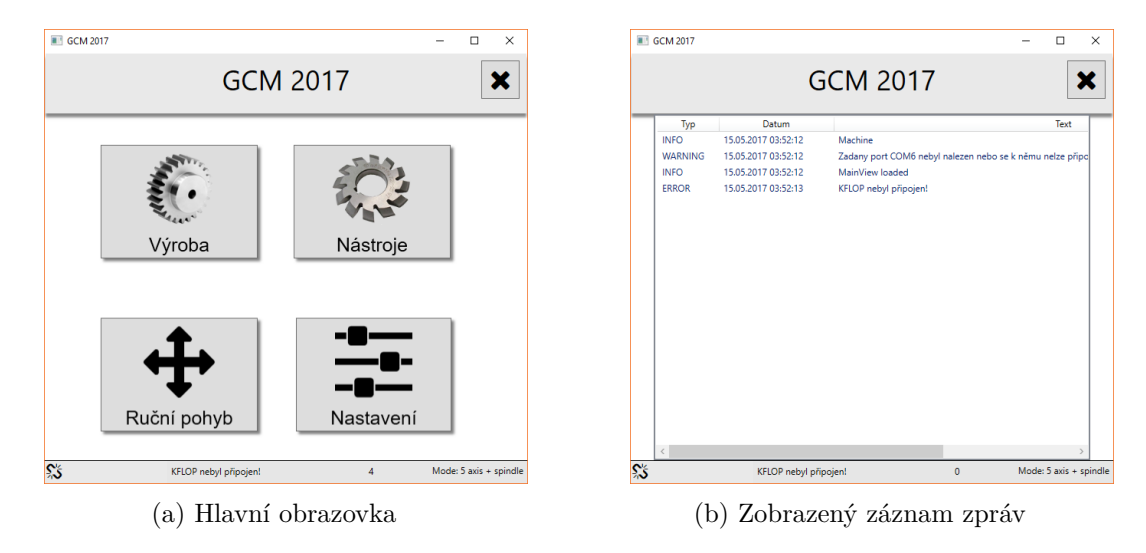

Obrázek 9.2: Aplikace GCM

Třetí dolní část je informační a zobrazuje aktuální stav stroje v podobě ikon a poslední vygenerovanou zprávu systému. Ikony zleva zobrazují stav spojení s interpolační deskou KFLOP, spojení s Arduinem a stav periferních obvodů. Na pravé straně lišty je napsán aktuální pracovní režim stroje, viz podkapitola [9.4.](#page-55-0) Po kliknutí na stavovou lištu se zobrazí seznam posledních vygenerovaných zpráv a hlášení systému, viz obrázek [9.2b.](#page-45-0) Každá zpráva je určena typem *info*, *varování* nebo *chyba*, datem a časem vytvoření a textem zprávy. Některé zprávy můžou mít různé typy podle toho, zda je aplikace spuštěna na stroji nebo na jiném pracovním PC. U stroje se zprávy o nepřipojení hardwaru ukazují jako chyby systému, jinde jako varování.

#### **9.2.1 Manuální řízení stroje**

Důležitou částí softwaru je možnost ovládat každou část stroje zvlášť bez použití řídícího kódu. Obrazovka manuálního ovládání, viz obrázek [9.3,](#page-46-0) obsahuje všechny důležité komponenty pro ovládání jednotlivých os a zobrazení jejich aktuální pozice. Chování ovládacích tlačítek je možné nastavit na kontinuální pohyb při držení tlačítka nebo na krokový pohyb při stisku tlačítka. Rychlost, resp. kroky, manuálního pohybu lze nastavit pomocí posuvníku. Kroky lze měnit řádech milimetrů, od 0,001 mm do 10 mm. Dále se zobrazuje aktuální pohybová rychlost os v mm/min.

Často používaným je vstupní pole pro zápis a spuštění jednoho řádku G-kódu. Toto pole je typu *Combobox* a ukládá si v rozbalovacím seznamu historii použitých příkazů. Historie příkazů je dostupná i po zavření aplikace.

<span id="page-46-0"></span>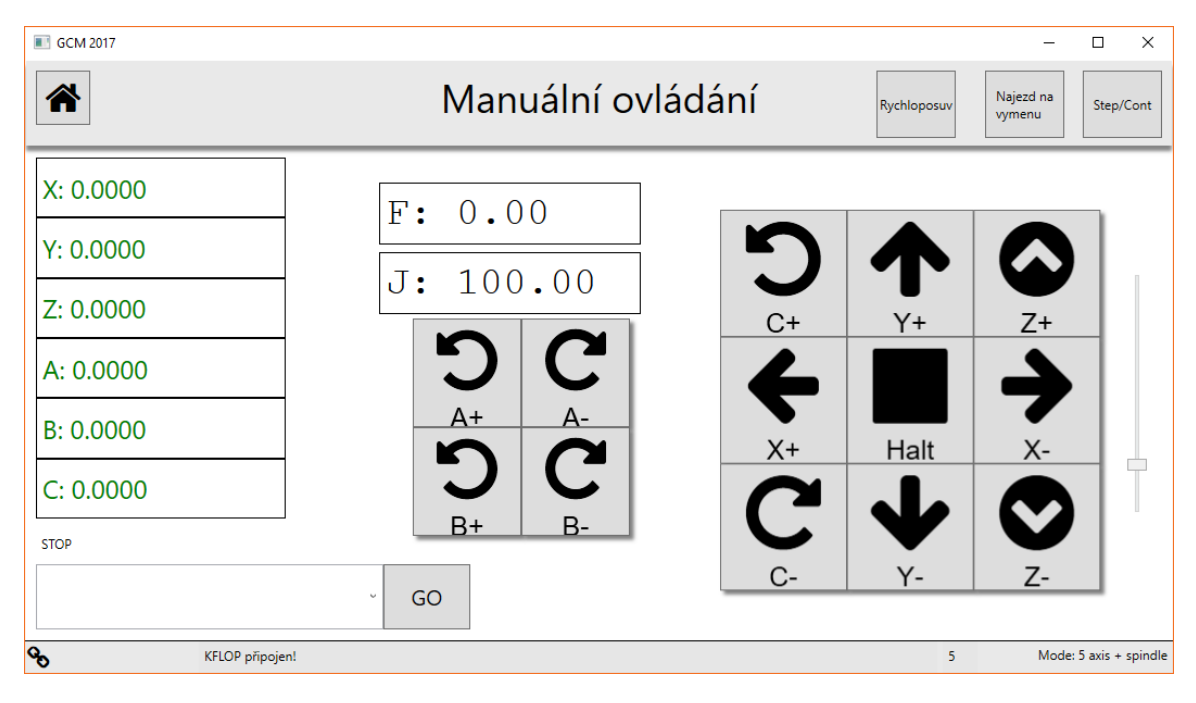

Obrázek 9.3: Okno s manuálním ovládáním stroje

Rychloposuv je možné zapnout přepínacím tlačítkem. Tlačítko určuje pohyb vybranou rychlostí (pohyb v G1) nebo pohyb rychloposuvem (G0) maximální rychlostí stroje. Ručně se zde také ovládá výměna nástroje, tj. uvolnění nástrojového držáku, řízení koníku a brzdy osy C.

#### **9.2.2 Projekty**

Práce v navrženém systému začíná založením projektu, který slouží i pro případné opakování výroby. Projekt obsahuje veškeré potřebné informace a parametry pro výrobu ozubení. Parametry se do projektu zadávají pomocí přehledného průvodce, viz obrázek [9.5.](#page-48-0) Průvodce je rozdělen na několik obrazovek, které jsou logicky řazeny a provádí uživatele výběrem technologie výroby, pracovního nástroje, kvalitou povrchu, nastavením pracovních rychlostí, přejezdů a vlastností vyráběného ozubeného kola. Zvolením kvality povrchu se přednastaví pracovní rychlosti. Každý projekt je zvlášť uložen v XML souboru, který se vytváří serializací identické datové struktury obsahující data celého průvodce.

Na obrázku [9.4](#page-47-0) je vpravo vidět seznam vytvořených projektů. Aby se nemusely při vytváření seznamu otevírat všechny projekty postupně pro získání informací je tento seznam uložen zvlášť v souboru *projects.xml*. Tento soubor a seznam projektů lze aktualizovat pomocí tlačítka s ikonou *dvojšipky*, které projde XML soubory ve složku s projekty.

Dvojklikem na řádek seznamu se načte vybraný projekt do aplikace. Textové políčko slouží pro filtrování projektů podle názvu. Tlačítko s ikonou *mínus* smaže vybraný projekt ze seznamu a odstraní datový soubor XML. Tlačítko s ikonou *mraku s šipkou* bude v budoucnu sloužit pro synchronizaci projektů mezi propojenými aplikacemi.

Uprostřed obrazovky je výpis základních parametrů vybraného projektu. Nový projekt se vytváří velkým tlačítkem *Nový projekt*. Tlačítko *Vyrobit* slouží pro přechod na obrazovku výroby načteného projektu.

<span id="page-47-0"></span>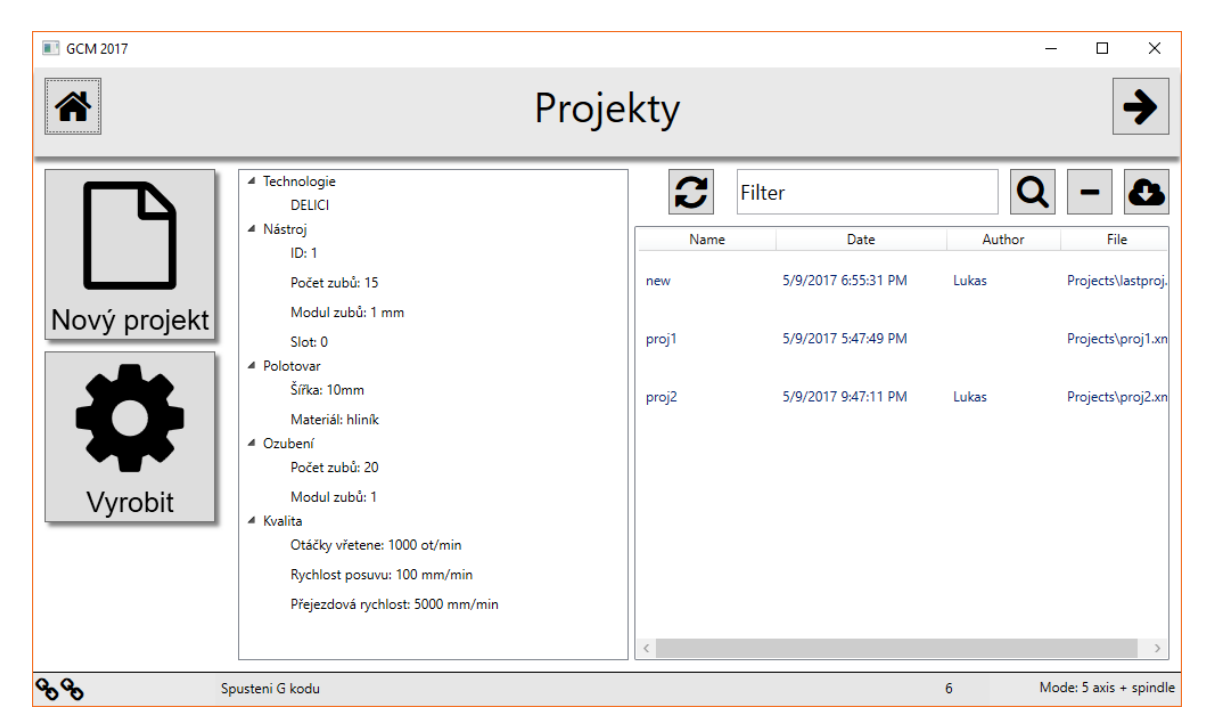

Obrázek 9.4: Okno s výběrem projektu

#### **9.2.3 Průvodce**

<span id="page-48-0"></span>První stránkou průvodce je vytvoření nového projektu, kde se zadává název projektu a jeho autor, viz obrázek [9.5.](#page-48-0) Jméno autora se automaticky předvyplní podle přihlášeného uživatele systému Windows. Automaticky je vytvořen XML soubor projektu a je uloženo datum a čas poslední změny.

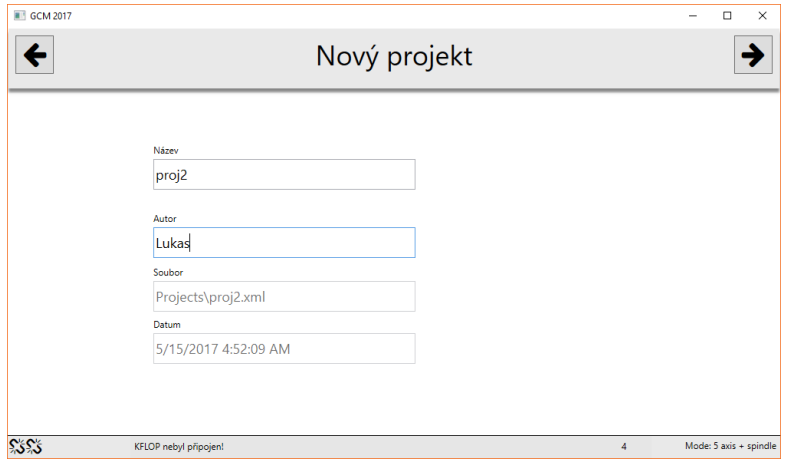

Obrázek 9.5: Vytvoření nového projektu

Následuje volba výrobní technologie, viz obrázek [9.6a.](#page-48-1) Na výběr jsou zatím dvě možnosti a to výroba odvalovacím způsobem nebo výroba dělicím způsobem pomocí kotoučové frézy. V budoucnu zde přibude možnost frézování drážek hřídelí. Podle vybrané technologie se filtruje seznam dostupných nástrojů na obrázku [9.6b.](#page-48-1) V levé části je tlačítko odkazující na editor nástrojů.

<span id="page-48-1"></span>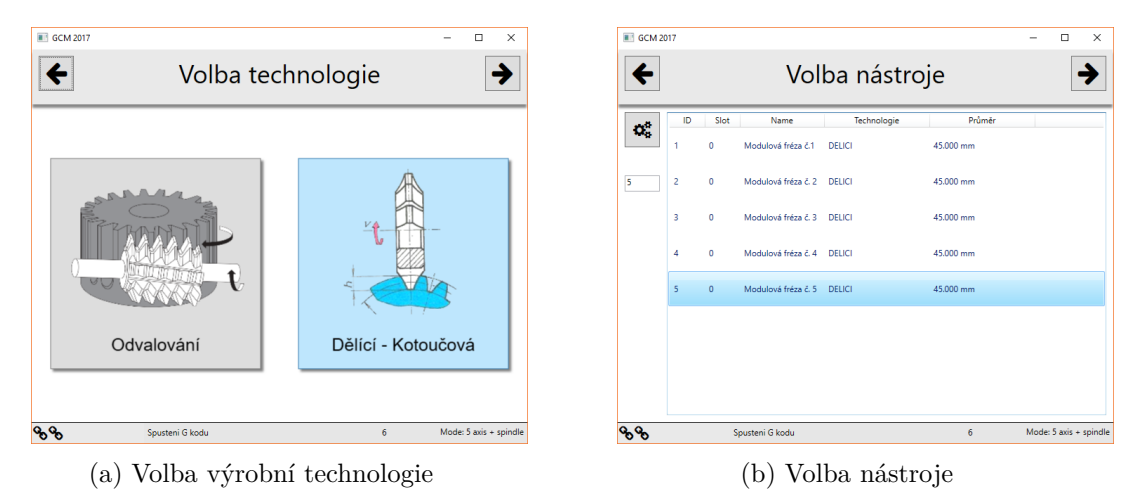

Obrázek 9.6: Stránky průvodce

Na obrazovce *Polotovar a ozubení* se nastavuje šířka zubů, přejezdy před a za, počet zubů, modul zubu, omezení pracovního prostoru a určení bezpečné přejezdové roviny. Dále umístění nulového bodu, možnost použití koníku, materiál polotovaru a počáteční a koncový úhel ozubení pro výrobu ozubení jen na určité části polotovaru.

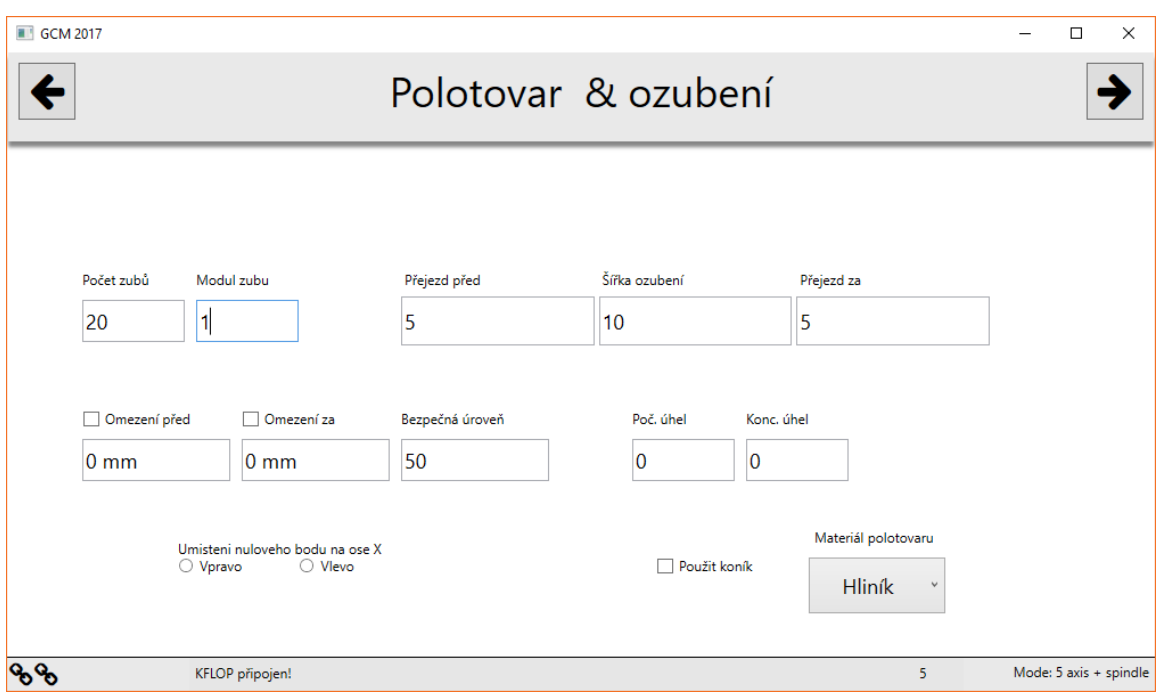

Obrázek 9.7: Parametry polotovaru a ozubení

Předposlední obrazovkou je volba kvality povrchu, viz obrázek [9.8.](#page-50-0) Zde je možné nechat vypočítat pracovní rychlost nebo otáčky vřetene zvolením jedné ze tří úrovní kvality nebo zadat své vlastní hodnoty. Výpočet se provádí na základě zvoleného materiálu polotovaru a zvoleném nástroji. Rychlost posuvu se počítá pomocí vzorce [\(9.1\)](#page-49-0) [\[21\]](#page-68-2), do kterého se doplňují hodnoty z tabulky [9.1.](#page-50-1) Tato tabulka je zkrácená a určená pouze pro ilustraci.

<span id="page-49-0"></span>
$$
F = n \times p \times z_n \tag{9.1}
$$

kde  $F$  je výsledná rychlost posuvu, n jsou otáčky nástroje,  $p$  je posuv na jeden zub frézy a  $z_n$  je počet zubů nástroje.

Příklad výpočtu rychlosti posuvu pro nástroj s 16 zuby, otáčkami 1000 ot./min a posuvem na zub 0,04 mm je dle tabulky a vzorce [\(9.2\)](#page-49-1) roven rychlosti 640 mm/min.

<span id="page-49-1"></span>
$$
F = 1000 \, \text{ot.}/\text{min} \times 0,04 \, \text{mm} \times 16 = 640 \, \text{mm}/\text{min} \tag{9.2}
$$

<span id="page-50-1"></span>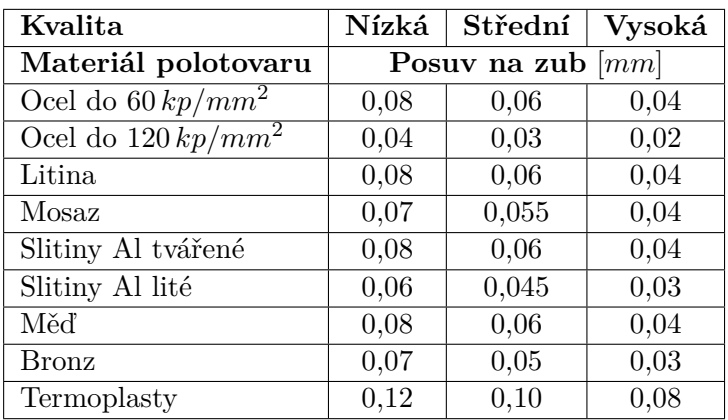

Tabulka 9.1: Tabulka pro určení rychlosti posuvu při vybrané kvalitě – uvedeno pouze pro kotoučové frézy HSS<sup>[3](#page-50-2)</sup>

<span id="page-50-0"></span>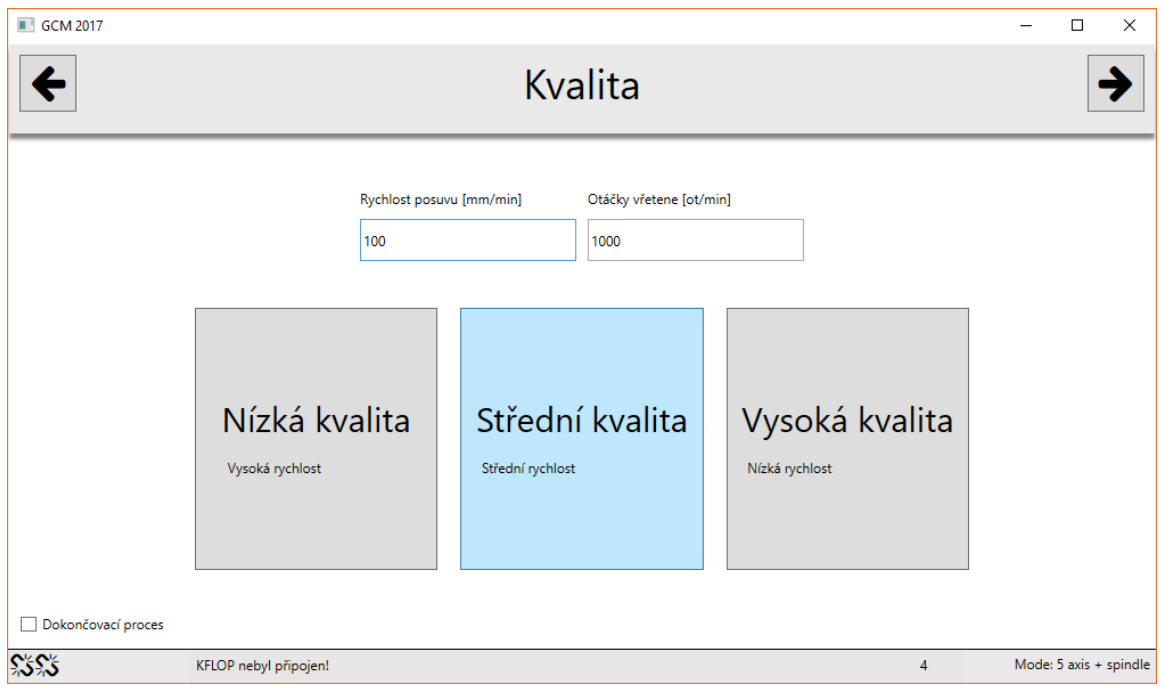

Obrázek 9.8: Kvalita povrchu

Poslední obrazovka průvodce zobrazuje všechny zadané parametry, viz obrázek [9.9.](#page-51-0) Uprostřed je zobrazena trajektorie pohybu nástroje ve 3D prostoru. Otáčení prostoru a zoom lze provádět pomocí dotykových gest nebo posuvníku na bocích 3D prostoru. Vpravo je vypsán celý řídící kód stroje. Nad výpisem je tlačítko spuštění simulace, která se spustí na interpolační desce KFLOP bez pohybu stroje. V navigační liště se změní ikona pravého tlačítka na ikonu ozubeného kola. Toto tlačítko přejde na obrazovku pro spuštění výroby.

<span id="page-50-2"></span><sup>3</sup>Zdroj hodnot tabulky: http://www.tumlikovo.[cz/rubriky/rezne-podminky-nastroju/](http://www.tumlikovo.cz/rubriky/rezne-podminky-nastroju/)

<span id="page-51-0"></span>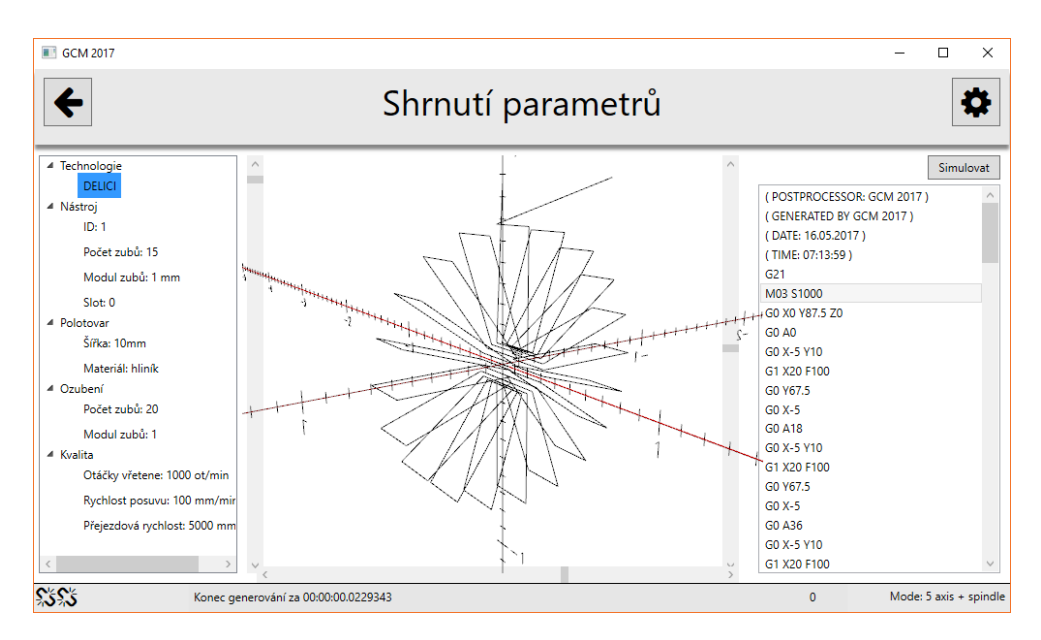

Obrázek 9.9: Shrnutí parametrů

Samotná obrazovka výroby je uvedena na obrázku [9.10.](#page-51-1) Obsahuje aktuální souřadnice nástroje všech os, seznam prováděného G-kódu s vyznačeným aktivním řádkem, tlačítko pro spuštění a pozastavení výroby, *posuvník* pro procentuální změnu rychlosti, hodnotu aktuální pracovní rychlosti pohybu a celkový čas výroby. Důležité je také tlačítko *reset*, které nastaví změnu rychlosti na původní hodnotu 100 %. Rychlost lze měnit v rozsahu od 1 % do 200 %. Čas je počítán i když je výroba jen pozastavena, úplně se zastavuje při dokončení nebo předčasném zastavení výroby. Obrazovka obsahuje uprostřed náhled 3D prostoru stejný jako na obrazovce shrnutí parametrů. Před samotným spuštěním výroby nebo při jeho pozastavení je možné přejít na obrazovku manuálního ovládání, kde je možné ovládat uvolnění nástroje a případně koníku. Při prvním spuštění výroby se nastaví pracovní režim stroje, viz kapitola [9.4.](#page-55-0)

<span id="page-51-1"></span>

| GCM 2017                                                                       |                                                                                                    | $\Box$<br>$\times$     |
|--------------------------------------------------------------------------------|----------------------------------------------------------------------------------------------------|------------------------|
| ⊛<br>⊕                                                                         | Výroba<br><b>Start</b>                                                                                                    |                        |
| $X: -0.1005$<br>Y: 10.0000<br>Z: 0.0000<br>A: 0.0000<br>B: 0.0000<br>C: 0.0000 | 0:00:15<br>F:<br>99.99<br>$ \mathsf{T}\mathsf{t} $<br>(POSTPROCESSOR: GCM 2017)<br>1.0<br>(GENERATED BY GCM 2017)<br>(DATE: 20.05.2017)<br>(TIME: 01:59:51)<br>G <sub>21</sub><br>M03 S1000<br>GO XO Y87.5 70<br><b>GO AO</b><br>GO X-5 Y10<br>G1 X20 F100<br>GO Y67.5<br>w<br>w<br>π<br>$GOX-5$<br>G0 A18<br>GO X-5 Y10<br>G1 X20 F100<br>GO Y67.5<br>Reset<br>$GOX-5$<br>G0 A36 | 9/111                  |
| ್ರಿಳಿ<br>Spusteni G kodu                                                       | GO X-5 Y10<br>na sina mani<br>6                                                                                                    | Mode: 5 axis + spindle |

Obrázek 9.10: Obrazovka výroby

#### **9.2.4 Databáze nástrojů**

Databáze nástrojů je důležitá pro přípravu řídícího kódu, zejména průměr nástroje, počet zubů, modul, materiál atd. Na obrázku [9.11](#page-52-0) je zobrazena obrazovka pro přidávání a úpravu uložených nástrojů. Tato obrazovka mění chování a vzhled tlačítek v navigační liště. Levé tlačítko zpět ruší všechny provedené změny a provádí přechod na hlavní menu. Pravé tlačítko potvrzuje a ukládá změny.

Uprostřed stránky je přehledná tabulka, která je z levé strany doplněna editačními tlačítky. Shora jsou tlačítka pro přidání nového nástroje, pro vytvoření kopie vybraného nástroje, odstranění vybraného nástroje a posun řádku nahoru a dolu. Poslední tlačítko je určeno pro zobrazení softwarové klávesnice na obrazovce. V pravé části je detail vybraného nástroje pro editaci.

<span id="page-52-0"></span>

| <b>B</b> GCM 2017 |                |              |                       |               |     |      |              |              |              |                                             | X<br>□                 |
|-------------------|----------------|--------------|-----------------------|---------------|-----|------|--------------|--------------|--------------|---------------------------------------------|------------------------|
| Θ                 |                |              |                       |               |     |      |              |              | Nástroje     |                                             |                        |
|                   | ID.            | Slot         | Nazev                 | Technologie   | D   | m    | $\mathbf{z}$ | <b>Rmin</b>  | Rmax         |                                             |                        |
|                   | 1              | $\mathbf 0$  | Modulová fréza č.1    | <b>DELICI</b> | 45  | 1.00 | 16           | 12           | 13           | ID<br>Slot                                  |                        |
|                   | $\overline{2}$ | $\mathbf{0}$ | Modulová fréza č. 2   | <b>DELICI</b> | 45  | 1.00 | 16           | 14           | 16           | $\overline{4}$<br>o                         |                        |
| ඇ                 | 3              | $\Omega$     | Modulová fréza č. 3   | <b>DELICI</b> | 45  | 1.00 | 16           | 17           | 20           | Název<br>Modulová fréza č. 4                |                        |
| ۰                 | 4              | $\mathbf{0}$ | Modulová fréza č. 4   | <b>DELICI</b> | 45  | 1.00 | 16           | 21           | 25           | Šířka L<br>Průměr D<br>Počet zubů<br>Modul  | Kraj X                 |
|                   | 5              | $\mathbf{0}$ | Modulová fréza č. 5   | <b>DELICI</b> | 45  | 1.00 | 16           | 26           | 34           | 16<br>45<br>10<br>1                         | O                      |
|                   | 99             | $\Omega$     | Odvalovací fréza      | ODVALOVA      | -50 | 1.00 | 14           | $\mathbf{0}$ | $\mathbf{0}$ | Technologie<br>Materiál                     |                        |
|                   | 100            | $\mathbf{0}$ | Odvalovací fréza      | ODVALOVA 63   |     | 1.50 | 12           | $\mathbf 0$  | $\mathbf 0$  | <b>HSS</b><br><b>DELICI</b><br>$\backsim$   |                        |
| ماه               | 101            | $\mathbf{0}$ | Odvalovací fréza      | ODVALOVA 63   |     | 1.75 | 12           | 0            | $\mathbf{0}$ |                                             |                        |
|                   | 102            | $\Omega$     | Odvalovací fréza      | ODVALOVA 71   |     | 2.50 | 12           | $\mathbf{0}$ | 0            | <b>Rozsah Min</b><br>Rozsah Max<br>21<br>25 |                        |
|                   |                |              |                       |               |     |      |              |              |              |                                             |                        |
| Į                 |                |              |                       |               |     |      |              |              |              |                                             |                        |
| \$                |                |              | KFLOP nebyl připojen! |               |     |      |              |              |              | 4                                           | Mode: 5 axis + spindle |

Obrázek 9.11: Obrazovka s databází nástrojů

# **9.3 Nastavení aplikace**

Obrazovka nastavení je organizována pomocí panelů se záložkami, viz obrázek [9.12.](#page-53-0) První záložka systém obsahuje volbu pracovních jednotek (toto nastavení má vliv pouze na zadané parametry).

Tabulka parametrů jednotlivých os je určena pouze pro interpret vykonávající řídící kód. Hodnota prvního sloupce tabulky nastavuje počet kroků na milimetr, případně na palec. Výpočet tohoto parametru je uveden v podkapitole [9.3.1.](#page-53-1) Druhý sloupec je maximální pracovní rychlost v délkových jednotkách za sekundu. Poslední sloupec je zrychlení  $\lfloor mm/s^2 \rfloor$ nebo  $in/s^2$ ]. Dále je možnost u os A, B a C definovat lineární nebo rotační pohyb zaškrtávacím políčkem. Veškeré zde zadané parametry jsou použity jen pro interpret řídícího kódu a interpolátor. Pro ruční pohyb je maximální rychlost a zrychlení definována zvlášť v externím souboru s konfigurací řídících kanálů KFLOPu, viz kapitola [9.9.](#page-62-0)

Záložka *Jog* obsahuje výchozí procentuální změnu ručního posuvu oproti rychloposuvu. Další záložky obsahují nastavení pro komunikaci s periferními obvody, nastavení vzdáleného připojení atd.

Na obrazovce nastavení se změní funkčnost a ikony tlačítek v navigačním panelu. Tlačítko *zpět* zde navíc provádí reset všech zadaných parametrů a tlačítko *vpřed* provádí potvrzení a uložení zadaných parametrů. Toto chování je stejné jako v editaci nástrojů.

<span id="page-53-0"></span>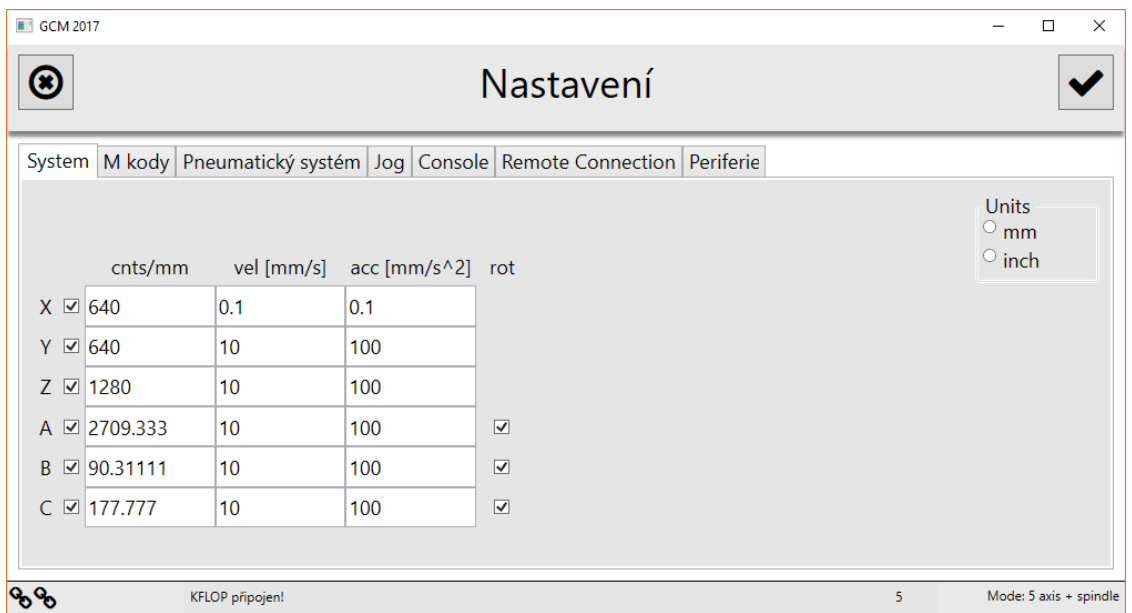

Obrázek 9.12: Obrazovka nastavení aplikace a stroje

#### <span id="page-53-1"></span>**9.3.1 Výpočet parametrů pro nový stroj**

Vzorec na výpočet počtu kroků na milimetr je uveden následujícím vztahem:

<span id="page-53-2"></span>
$$
c = \frac{k}{s} \tag{9.3}
$$

kde  $c$  je počet kroků na milimetr,  $k$  je počet kroků motoru na otáčku a  $s$  je stoupání kuličkového šroubu  $[mm]$ .

Osa X a Y má kuličkový šroub se stoupáním 5 mm a motor s předpokládaným počtem kroků 3200 na otáčku. Zadáním těchto hodnot do vzorce [\(9.3\)](#page-53-2) vychází pro osy X 640 kroků na milimetr, viz výpočet [\(9.4\)](#page-53-3).

<span id="page-53-3"></span>
$$
c_{xy} = \frac{3200}{5mm} = 640
$$
\n(9.4)

Osa Z má kuličkový šroub se stoupáním 5 mm a motor s předpokládaným počtem kroků 6400 na otáčku. Zadáním těchto hodnot do vzorce [\(9.3\)](#page-53-2) vychází pro osy Z 1280 kroků na milimetr, viz výpočet [\(9.5\)](#page-53-4).

<span id="page-53-4"></span>
$$
c_z = \frac{6400}{5mm} = 1280\tag{9.5}
$$

U rotačních os se zadává počet kroků na jeden stupeň. Jelikož jsou všechny rotační osy zpřevodovány, je nutné započítat převodové poměry uvedené v kapitole [7.1.](#page-28-0) Enkodéry servomotorů udávají 16256 kroků na otáčku, tj. 45,155 kroků na jeden stupeň, viz výpočet  $(9.6).$  $(9.6).$ 

<span id="page-54-0"></span>
$$
c_m = \frac{16256}{360} = 45,155 \tag{9.6}
$$

kde  $c_m$  je počet kroků motoru na jeden stupeň.

Motor osy A je zpřevodován harmonickou převodovkou s poměrem 60:1. To znamená, že hřídel motoru se otočí šedesátkrát na jednu otáčku výstupní hřídele převodovky. Všechny převodovky použité na novém stroji snižují rychlost a zvyšují přesnost a kroutící moment. Vztah pro výpočet počtu kroků motoru na jeden stupeň výstupní hřídele převodovky je následující:

<span id="page-54-1"></span>
$$
c_p = c_m \times x \tag{9.7}
$$

kde  $c_p$  je počet kroků převodovky na jeden stupeň,  $c_m$  je počet kroků motoru osy A na jeden stupeň a  $x$  je převodový poměr.

Celkový počet kroků osy A je tedy vypočítán pomocí vztahu [\(9.7\)](#page-54-1):

$$
c_{pA} = 45,155 \times 60 = 2709,333 \tag{9.8}
$$

Motor osy B je zpřevodován řemenovou převodovkou s poměrem 2:1. Celkový počet kroků osy B je vypočítán pomocí vztahu [\(9.7\)](#page-54-1):

$$
c_{pB} = 45,155 \times 2 = 90,311 \tag{9.9}
$$

kde  $c_p$  je počet kroků převodovky na jeden stupeň a  $c_m$  je počet kroků motoru osy B na jeden stupeň.

Na ose C je krokový motor s počtem kroků na jednu otáčku 6400.

$$
c_m = \frac{6400}{360} = 17,777 \tag{9.10}
$$

kde  $c_m$  je počet kroků motoru na jeden stupeň.

Motor je také zpřevodován pomocí řemenové převodovky, která má převodový poměr 10:1 Výsledný počet kroků je vypočítán pomocí vztahu [\(9.7\)](#page-54-1):

$$
c_{pC} = 17,777 \times 10 = 177,7777 \tag{9.11}
$$

Vypočítané hodnoty se zadávají jako desetinné číslo s alespoň čtyřmi desetinnými místy. Interpolační deska KFLOP zpracovává všechny hodnoty v datovém typu *double*. Hodnoty maximální rychlosti a zrychlení se nastavují až v průběhu testování a ladění celého stroje.

# <span id="page-55-0"></span>**9.4 Pracovní režimy stroje**

Jelikož stroj aktuálně umožňuje dva technologické způsoby výroby (dělicí a odvalovací), je potřeba, aby se chování softwaru měnilo v závislosti na požadované technologii. Tyto technologie výroby jsou popsány v kapitole [6.](#page-25-0)

U dělicího způsobu je použito pět pozičně řízených os a šestá osa představuje vřeteno řízené rychlostně, tj. otáčky za minutu. Osy X, Y, Z, A a C jsou nastaveny pro řízení pozicí, tj. nájezd na danou polohu. Osa B je nastavena jako rotační a její řízení je řešeno pomocí funkce *Jog* z API KFLOPu [\[5\]](#page-67-5). Tato funkce má jako parametr otáčky za minutu. Směr otáčení je vybrán podle znaménka zadané hodnoty.

U odvalovacího způsobu jsou čtyři osy poziční a dvě osy jako vřetena elektronicky spřažená. Osy A a B jsou tedy nastaveny jako rotační a v nastavení KFLOPu jsou v režimu *master-slave*. Tento režim se používá běžně u větších CNC strojů, které mají dva motory na jedné ose, např. na pravé a levé straně stroje. Zde je potřeba správně vypočítat převodový poměr os A a B. Ten je vypočítán podle následujícího vzorce [\(9.12\)](#page-55-1) [\[21\]](#page-68-2):

<span id="page-55-1"></span>
$$
\frac{n_0}{n} = \frac{z}{z_0} \tag{9.12}
$$

kde  $n_0$  jsou otáčky obráběného kola  $[min^{-1}],\, n$  jsou otáčky odvalovací frézy  $[min^{-1}],\, z$  je počet zubů obráběného kola a  $z_0$  je počet chodů odvalovací frézy. Poměr osy A a B je určen pravou stranou vzorce [\(9.12\)](#page-55-1). Obě osy se tedy řídí pomocí funkce *Jog* volanou na *master* osu.

Konfigurace os se při změně pracovního režimu automaticky provede vygenerováním konfiguračního C programu a nahráním do DSP KFLOPu. Příklad zkráceného konfiguračního souboru pro dělicí způsob výroby je uveden v příloze [D.](#page-78-0)

# **9.5 Generátor řídícího kódu**

Generátor řídícího kódu podporuje dva technologické způsoby výroby. Generování se spouští automaticky po dokončení průvodce projektu nebo jej lze spustit ručně.

Před samotným vytvářením kódu je nutné vypočítat další parametry pro určení trajektorie. U ozubeného kola se počítá průměr roztečné kružnice podle vzorce [\(9.13\)](#page-55-2) [\[21\]](#page-68-2).

<span id="page-55-2"></span>
$$
d_0 = z \times m \tag{9.13}
$$

kde  $d_0$  je průměr roztečné kružnice, z je počet zubů a m je modul zubu  $[mm]$ . Z tohoto průměru se dále spočítá průměr patní kružnice podle vzorce [\(9.14\)](#page-55-3):

<span id="page-55-3"></span>
$$
d_h = d_0 - 2 \times (m + c) \tag{9.14}
$$

kde  $d_h$  je průměr patní kružnice,  $d_0$  je průměr roztečné kružnice,  $m$  je modul zubu a  $c$  je hlavová vůle. Hlavová vůle je definována jako:

$$
c = 0,25 \times m \tag{9.15}
$$

kde  $m$  je modul zubu.

Pracovní výška nástroje od osy obrobku se vypočítá následujícím vzorcem:

<span id="page-55-4"></span>
$$
y = \frac{d_h}{2} + \frac{D_n}{2} \tag{9.16}
$$

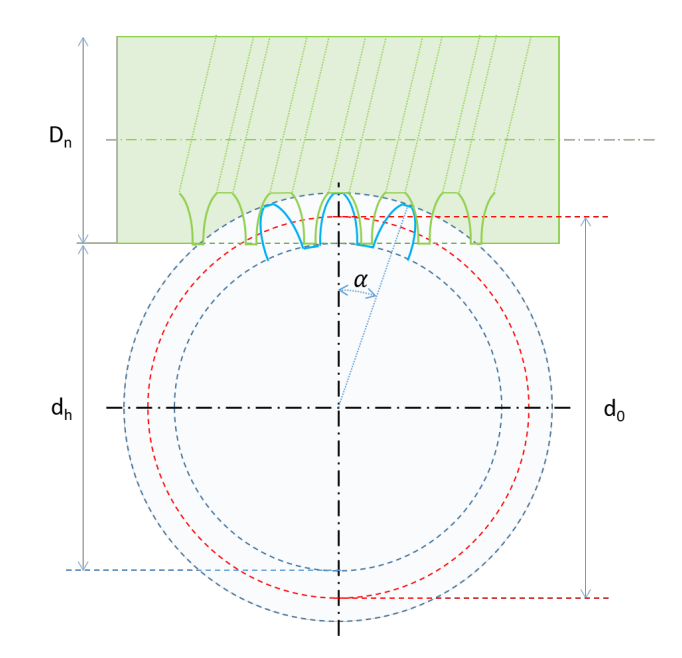

Obrázek 9.13: Schéma kola a odvalovacího nástroje s vyznačenými rozměry

kde  $y$  je výška nástroje od osy obrobku,  $d_h$  je průměr patní kružnice ozubeného kola a  $D_n$ je průměr nástroje.

Pracovní přejezdová výška od osy obrobku se vypočítá následujícím vzorcem:

<span id="page-56-1"></span>
$$
y_p = y + \frac{D_n}{2} \tag{9.17}
$$

kde  $y_p$  je přejezdová výška nástroje od osy obrobku,  $y$  je pracovní výška nástroje a  $D_n$  je průměr nástroje.

Výpočet úhlu zubové mezery:

<span id="page-56-0"></span>
$$
\alpha = \frac{360}{z} \tag{9.18}
$$

kde  $\alpha$  je úhel mezi zuby a z je počet zubů. Uvedené vzorce jsou stejné pro oba způsoby výroby.

V tomto bodě jsou pro generátor všechny parametry k dispozici. Generování začíná výpisem hlavičky, která obsahuje datum, čas a název generátoru. Následuje určení pracovních jednotek, roztočení a nastavení rychlosti otáčení vřetene a nájezd nástroje na pozici výměny. Další kód je závislý na typu technologie.

U dělicího způsobu se v cyklu vytvoří každý zub zvlášť. Obrázek [9.14](#page-57-1) ukazuje jednotlivé částí trajektorie pro jeden zub. Šedá oblast je ozubené kolo s osou, světle modrá oblast znázorňuje nástroj. Zelená tečkovaná čára značí bezpečnou přejezdovou úroveň. Šipka 1 je nájezd z výměny nástroje na pracovní přejezdovou úroveň. Šipka 2 je nájezd na pracovní úroveň. Šipka 3 je přesah pracovní oblasti před obrobkem. Šipka 4 je pracovní oblast, ve které se nástroj pohybuje určenou pracovní rychlostí. Šipka 5 je přesah za obrobkem. Šipka 6 je nájezd na pracovní přejezdovou úroveň. Šipka 7 je nájezd na začátek cyklu, který se opakuje od bodu 2. Po projetí jednoho cyklu se obrobek pootočí o jednu zubovou mezeru, viz vzorec [\(9.18\)](#page-56-0). Kolo se pootočí kolikrát kolik je celkem zubů. Po vyfrézování všech zubů je obrobek otočen na první zub a nástroj odjíždí na pozici výměny nástroje.

Výška  $y$  je pracovní výška vypočítaná ze vzorce  $(9.16)$ . Výška  $y_p$  je pracovní přejezdovou úroveň, která se vypočítá podle vzorce  $(9.17)$ . Výška  $y<sub>b</sub>$  je bezpečná přejezdová úroveň a zadává se v průvodci projektu.

<span id="page-57-1"></span>Při generování se kontrolují vypočítané hodnoty, zda nepřesahují pracovní prostor stroje a zda nemůže nástroj narazit rychloposuvem do obrobku.

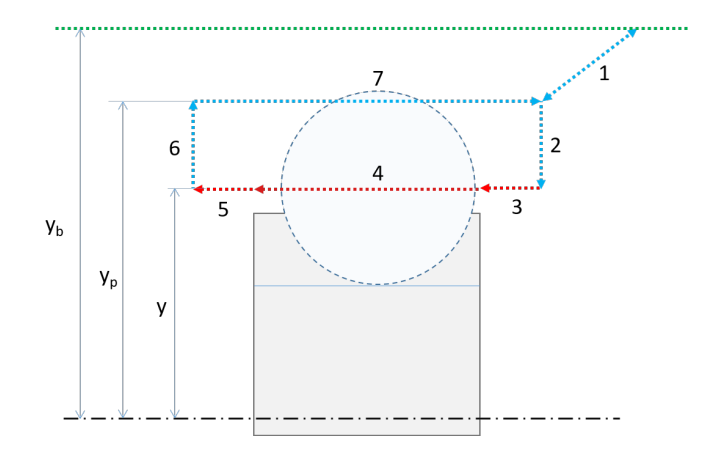

Obrázek 9.14: Schéma trajektorie při dělicím způsobu

U odvalovacího způsobu výroby se na začátku musí nástroj pootočit o úhel stoupání šroubovice nástroje a následující generování kódu se provádí stejně jako u dělícího, jen s tím rozdílem, že se provede jen jeden cyklus projetí trajektorie. Pří výrobě šikmého ozubení odvalovacím způsobem se navíc přičítá k úhlu naklonění zubu také sklon úhlu šroubovice nástroje.

# <span id="page-57-0"></span>**9.6 Komunikační protokol pro řízení periferních částí**

Komunikace s Arduinem je typu master-slave, kde *master* je hlavní PC LattePanda a *slave* je Arduino, viz podkapitola [8.11.](#page-39-0) Master posílá požadavky a poté čeká na odpověď maximálně 200 ms. Arduino je připojeno pomocí USB sběrnice a komunikace s ním probíhá skrze virtuální COM port. Rychlost komunikace je nastavena na 115200 baudů. Data jsou přenášena v následující datové struktuře [9.1.](#page-57-2)

```
Kód 9.1: Struktura přenášená mezi PC a Arduinem
public class ArduData
{
    public Byte mcode;
    public Byte param1;
    public Byte param2;
    public Byte param3;
    public Byte crc;
}
```
Prvním bajtem je M kód z řídícího kódu. Standardně používané M kódy jsou uvedeny v tabulce [5.2](#page-21-0) včetně jejich čísla a významu. Vlastní kódy označené čísly 100 a více jsou uvedeny v tabulce [9.2.](#page-58-0) Chybové kódy určené jen pro komunikaci začínají číslem 200. Tyto kódy posílá automaticky interpret řídícího kódu v době zpracování. Tři bajty označené jako *param* obsahují dodatečné informace a parametry. Přenášená data jsou zabezpečena pomocí CRC. Pokud nastala chyba v přenosu je požadavek odeslán znova.

<span id="page-58-0"></span>V PC se příkazy dávají do prioritní fronty na odeslání. Větší prioritu mají řídící příkazy, menší prioritu mají příkazy zjišťující stav stroje. Struktura se při přenosu serializuje na pole bajtů a pošle se pomocí sériové linky na Arduino. Příkazy zjišťující stav se odesílají periodicky.

| Kód M             | Popis                                  |
|-------------------|----------------------------------------|
| M101              | Výměna nástroje / uvolnění nástroje    |
| M102              | Zapnutí dopravníku odpadního materiálu |
| M103              | Vypnutí dopravníku odpadního materiálu |
| M104              | Získání stavu periferií                |
| M105              | Řízení majáku                          |
| M106              | Zapnutí brzdy osy C                    |
| M <sub>10</sub> 7 | Vypnutí brzdy osy C                    |
| M <sub>200</sub>  | Nepodporovaný M kód                    |
| M201              | Chyba při přenosu, neodpovídá CRC      |
| M202              | Porucha tlakového snímače              |
| M203              | Chybný tlak                            |

Tabulka 9.2: Vlastní M kódy

### **9.7 Firmware pro Arduino**

Firmware pro Arduino, které řídí všechny periferní obvody, je vytvořen v prostředí Arduino IDE s využitím standartních integrovaných knihoven. Kód je napsán v jazyce C++. Komunikace s PC probíhá pomocí sériové linky na rychlosti 115200 Baudů a převodníku na USB sběrnici.

Čtení příchozích dat zprostředkovává funkce *readBytes* uvedená v kódu [9.2.](#page-58-1) Funkce má jako vstupní parametry *buffer* pro uložení dat a počet čtených bajtů. Počet bajtů je předem znám a je shodný s velikostí přenášené struktury [9.1,](#page-57-2) tj. 5 bajtů. Výstupem funkce je počet přečtených bajtů, které může být menší, než je požadovaný počet. Pokud by nastala chyba při přenosu vrací funkce *Serial.read()* záporné číslo, což způsobí ukončení smyčky *while*. Po přečtení jednoho bajtu se posune ukazatel na *buffer*. Stejným způsobem jako je funkce pro čtení dat je vytvořena i zapisovací funkce *writeBytes*.

```
Kód 9.2: Funkce pro čtení dat ze sériové linky
```

```
size t readBytes (void *buffer, size t length)
{
  uint8 t * b = ( uint8 t *) buffer;
  size_t count = 0;
  while (count \langle length) {
    int c = Serial read ();
    if (c < 0) break;
    *b++ = (\text{uint8 } t) c;
    count++;
  }
```

```
return count;
```

```
}
```
Na straně Arduina je stejná datová struktura [9.1](#page-57-2) v datovém typu struct v jazyce C. Výpočet CRC probíhá pomocí knihovny *FastCRC* [4](#page-59-0) . Jedná se o optimalizovanou knihovnu pro mikroprocesory AVR a ARM. Knihovna používá pro výpočet CRC předem vygenerované tabulky kódů. Při přenosu datové struktury se používá osmibitová varianta algoritmu CRC-8/Maxim. Tato varianta vytváří jeden kontrolní bajt ze čtyř datových bajtů.

Příchozí požadavky jsou obslouženy okamžitě neblokujícím zpracováním. Pokud by nastala chyba v datech a neshodovalo se CRC přijaté struktury s vypočítaným CRC, jsou data zahozena a je odeslána prázdná struktura s kódem M201. Přečtená data jsou uložena v datové struktuře [9.1](#page-57-2) a je možné s nimi přímo pracovat. Podle M kódu se provádí určité funkce, které řídí periferie. Po provedení funkcí se okamžitě odesílá odpověď. První bajt odpovědi obsahuje M kód přijatý v požadavku zvětšený o jedničku. Další bajty nesou data odpovědi. Posledním bajtem je vypočítaný kontrolní bajt CRC. Pokud by přišel požadavek na zpracování nepodporovaného M kódu odešle se kód M200.

Kód M101 spustí sekvenci výměny nástroje. Nejprve se zkontroluje tlak v hlavním pneumatickém okruhu. Pomocí funkce *digitalWrite* s parametry číslo výstupního pinu a stav zapne elektromagnetický ventil. Poté se zkontrolují tlaky v pneumatickém okruhu za ventilem a v hydraulickém okruhu. Na konec se zjistí stav indukčního snímače, který kontroluje zda se nástrojový držák fyzicky uvolnil. Mechanicky a elektronicky je výměna nástroje popsána v kapitole [8.11.](#page-39-0)

Tlaky z analogových tlakoměrů se čtou pomocí funkce *analogRead*. Parametrem této funkce je číslo vstupního pinu s analogovým převodníkem. Výstupem je hodnota z desetibitového A/D převodníku. Tato hodnota se převádí na tlak v barech pomocí vzorce [\(9.20\)](#page-59-1). Tlakoměry mají lineární napěťový výstup od 0,5 V do 4,5 V, který přímo odpovídá měřenému rozsahu snímače. Předpokládané napájecí napětí a referenční napětí převodníku je 5 V. Nejprve je nutné vypočítat napětí na vstupu A/D převodníku podle vzorce [\(9.19\)](#page-59-2).

<span id="page-59-2"></span>
$$
U = A \times \frac{5V}{920} - 0.5V \tag{9.19}
$$

kde  $U$  je spočítané vstupní napětí,  $A$  je hodnota  $A/D$  převodníku,  $5V$  je napájecí napětí, 920 je hodnota převodníku, které odpovídá napětí  $4.5 \text{V}$  a  $0.5 \text{V}$  je spodní hranice napětí rozsahu snímače.

Výsledný tlak se spočítá z předchozí hodnoty napětí podle vzorce [\(9.20\)](#page-59-1).

<span id="page-59-1"></span>
$$
p = U \times \frac{12 \text{ bar}}{4.5 \text{ V}} \tag{9.20}
$$

kde  $p$  je požadovaný tlak v barech,  $U$  je vstupní napětí ze snímače,  $12 \text{ bar}$  je horní hranice tlaku snímače a  $4, 5V$  je horní hranice napětí rozsahu snímače. Rozlišení tlaku je 0,014 baru při použití desetibitového A/D převodníku.

Pokud by nastala porucha nebo přerušení spojení se snímačem bude vycházet záporná hodnota tlaku. Tato situace při správném zapojení a funkci snímače nikdy nenastane. Záporná hodnota tlaku je tedy určena jako porucha snímače a je identifikována chybovým kódem M202.

Reakce tlakoměru je podle výrobce kratší než 2 ms, přičemž čekání na ustálení hodnoty je nastaveno na 10 ms. Hranice pro určení správného tlaku je stanovena přibližně na 95 %

<span id="page-59-0"></span><sup>4</sup>Zdroj knihovny: https://github.[com/FrankBoesing/FastCRC](https://github.com/FrankBoesing/FastCRC)

požadované hodnoty tlaku. To znamená, že pokud požadujeme tlak 10 bar musí být tlak větší než 9,5 baru, aby byl určen jako správný tlak. Chybný tlak je označen chybovým kódem M203.

Uvedené hodnoty ve vzorci [\(9.19\)](#page-59-2) a [\(9.20\)](#page-59-1) jsou pro tlakový snímač do 12 barů. Pro druhý snímač do 50 barů jsou výpočty totožné s rozdílem pracovního rozsahu. Stejným, avšak jednodušším způsobem funguje řízení brzdy osy C a řízení koníku.

Cirkulace procesní kapaliny je spuštěna pomocí standartního kódu M08. Tento kód pouze zapne čerpadlo pro cirkulaci. Kontrola správného chování chladícího okruhu se provádí trvale během výroby nezávisle v hlavní smyčce programu. Kontroluje se průtok chladící kapaliny a úroveň kapaliny v nádrži. Jak bylo uvedeno v kapitole [8.11,](#page-39-0) průtok se snímá vrtulkovým průtokoměrem, který při jednom otočení vrtulky sepne magnetický kontakt. Výstup snímače je přiveden na digitální pin s funkcí přerušení. Přerušení pouze počítá počet pulsů. Výpočet průtoku a celkového objemu za určitý čas se provádí v hlavní smyčce pomocí vzorce [\(9.21\)](#page-60-0).

<span id="page-60-0"></span>
$$
Q = \frac{i}{t \times 591} \tag{9.21}
$$

kde Q je výsledný průtok  $[L/t], i$  je počet změřených pulsů, t je čas měření a 591 je přibližný počet pulsů na jeden litr<sup>[5](#page-60-1)</sup>.

Signalizační maják je vytvořen pomocí LED pásku řízeného pomocí sběrnice One-wire. Pásek obsahuje LED diody WS2812 s integrovaným řízením barvy a intenzity. LED pásek majáku stroje je ovládán pomocí knihovny *AdafruitNeoPixel*.

Tabulka [9.3](#page-61-0) ukazuje připojené elektronické komponenty a typ použitých pinů. Pro ovládání dopravníku odpadního materiálu stačí jeden digitální pin, kterým se pouze ovládá tranzistor pro zapínání relé. Signál přivedený ze servoderiveru, který oznamuje poruchu zařízení, je přiveden na digitální vstup. Stejně řešeno je připojení spínače na víku pracovní oblasti stroje.

Program je vytvořen tak, aby hlavní smyčka programu nebyla blokována žádným aktivním čekáním nebo uspáním čipu. Jelikož je hlavní sériová linka s PC využita pro komunikaci se softwarem a komunikace probíhá na binární úrovni, není možné do této komunikace přidat ladící zprávy. Proto je použita druhá sériová linka, která je externě propojena pomocí převodníku FTDI na USB sběrnici. To umožňuje posílat ladící zprávy nezávisle na původní komunikaci.

### **9.8 Firmware pro HW klávesnici**

Jak bylo uvedeno v kapitole [8.4](#page-33-0) je k hlavnímu počítači LattePanda připojena maticová klávesnice 4x4 skrze Arduino Leonardo. Toto Arduino obsahuje mikroprocesor ATmega32u4 komunikující pomocí USB sběrnice. Tento mikroprocesor může přímo emulovat jakákoli USB zařízení a vystupovat např. jako klávesnice či myš. Tím, že je klávesnice emulována jako klasické HW zařízení není závislé na softwaru, se kterým pracuje. Proto zde není řešena komunikace klávesnice s řídícím softwarem. Firmware je vytvořen v prostředí Arduino IDE s pomocí standartních integrovaných knihoven. Celý kód v jazyce  $C_{++}$  je uveden v příloze [E.](#page-79-0) Pro emulaci klávesnice se používá knihovna *Keyboard*. Ta zařizuje vše potřebné pro práci s USB sběrnicí a vytváří objekt *Keyboard*, nad kterým se volají příslušné funkce. Objekt *Keyboard* se musí na začátku programu inicializovat pomocí funkce *Begin*.

<span id="page-60-1"></span> ${}^{5}$ Hodnota 591  $p/L$  byla experimentálně změřena.

<span id="page-61-0"></span>

| Komponenta                    | Typ pinu             | směr                |  |  |  |  |  |
|-------------------------------|----------------------|---------------------|--|--|--|--|--|
| Procesní kapalina:            |                      |                     |  |  |  |  |  |
| Čerpadlo                      | digitál              | out                 |  |  |  |  |  |
| Průtokoměr                    | digitál s interrupcí | in                  |  |  |  |  |  |
| Snímač hladiny                | digitál              | $\operatorname{in}$ |  |  |  |  |  |
| Výměna nástroje:              |                      |                     |  |  |  |  |  |
| Indukční snímač               | digitál              | in                  |  |  |  |  |  |
| Tlakový snímač 12 bar         | analog               | in                  |  |  |  |  |  |
| Tlakový snímač 55 bar         | analog               | in                  |  |  |  |  |  |
| El. mag. ventil               | digital              | out                 |  |  |  |  |  |
| Brzda osy C:                  |                      |                     |  |  |  |  |  |
| Tlakový snímač 12 bar         | analog               | $\operatorname{in}$ |  |  |  |  |  |
| Tlakový snímač 55 bar         | analog               | $\operatorname{in}$ |  |  |  |  |  |
| El. mag. ventil               | digital              | out                 |  |  |  |  |  |
| Ostatní:                      |                      |                     |  |  |  |  |  |
| Maják                         | digital              | out                 |  |  |  |  |  |
| Dveřní spínač                 | digital              | in                  |  |  |  |  |  |
| Alarm serva A                 | digital              | $\operatorname{in}$ |  |  |  |  |  |
| Alarm serva B                 | digital              | in                  |  |  |  |  |  |
| Tlakový snímač celkový 12 bar | analog               | in                  |  |  |  |  |  |
| Dopravník                     | digital              | out                 |  |  |  |  |  |

Tabulka 9.3: Elektronické části připojené na Arduino s typem pinu

Obsluha samotné maticové klávesnice je řešena pomocí knihovny *Keypad*. Ta vytváří instanci objektu *Keypad*, která má v konstruktoru objektu jako parametry mapovací matici, čísla pinů pro řádky a sloupce a počty řádků a sloupců. Mapovací matice převádí číslo stisknutého tlačítka na symbol, který představuje. Tlačítka jsou indexována od nuly z levého horního rohu.

 $Keypad kpd = Keypad(makeKeymap(keys), rowPins, colPins, ROWS, COLS);$ 

Čtení stavu klávesnice se provádí v hlavní smyčce programu pomocí funkce *kpd.getKeys()*. Knihovna umí také určit stav tlačítka a podle toho vytvořit akci při stisku, držení a uvolnění tlačítka. Stav tlačítka je uložen v proměnné *kpd.key[i].kstate* a jeho symbol je v proměnné *kpd.key[i].kchar*. Po stisku tlačítka je odeslán symbol tlačítka pomocí funkce *Keyboard.print(kpd.key[i].kchar)* do PC.

# <span id="page-62-0"></span>**9.9 Definice kanálů KFLOPu**

Všechny osy stroje jsou v KFLOPu definovány pomocí tzv. kanálů. Ty se definují v externím souboru v jazyce C. Ukázka tohoto kódu je v příloze [D.](#page-78-0) Tento soubor se překládá pomocí překladače TCC67 (od společnosti Dynomotion) a nahrává se do DSP procesoru KFLOPu pomocí dostupného API.

Kanálů je celkem osm a každý z nich představuje jednu pohybovou osu [\[5\]](#page-67-5). Každý kanál má vstupní port pro enkodér zpětné vazby pomocí páru signálových pinů. Zpětná vazba vstupuje přímo do řídící logiky KFLOPu. Řídící logika je řešena na FPGA a je zobrazena na obrázku [9.15.](#page-62-1) Každý kanál má výstupní port pro řízení driverů motorů pomocí páru signálových pinů. Zde je možné nastavit způsob řízení driverů. Podporovány jsou režimy výstupu STEP/DIR, CW/CCW a kvadraturní signál.

Na DSP procesoru KFLOPu může běžet současně až 7 vláken, které mohou obsluhovat vlastní skripty a ovládat všechny V/V piny. KFLOP obsahuje osm PWM výstupů, které lze ovládat nezávisle bez definování kanálu.

Blok označený jako *Coordinated motion Generator* přijímá na vstupu části trajektorie, které se ukládají do bufferu. Toho se hlavně využívá, pokud jsou trajektorie hodně krátke a je nutné rychle číst další data. Z bufferu přechází data do jednotky *8 Axis Lienar/Arc gen*, která zajišťuje synchronizaci pohybu všech os, aby pohyb v prostoru procházel skutečnou cestou trajektorie a osy dojely do cíle ve stejnou chvíli. To znamená, že rychlost pohybu bude odvozena od největší změny pozice určité osy. Problematika interpolace pro dvě osy je vysvětlena v kapitole [5.3.](#page-22-0) Následuje blok, která mapuje souřadné osy trajektorie na jednotlivé kanály.

<span id="page-62-1"></span>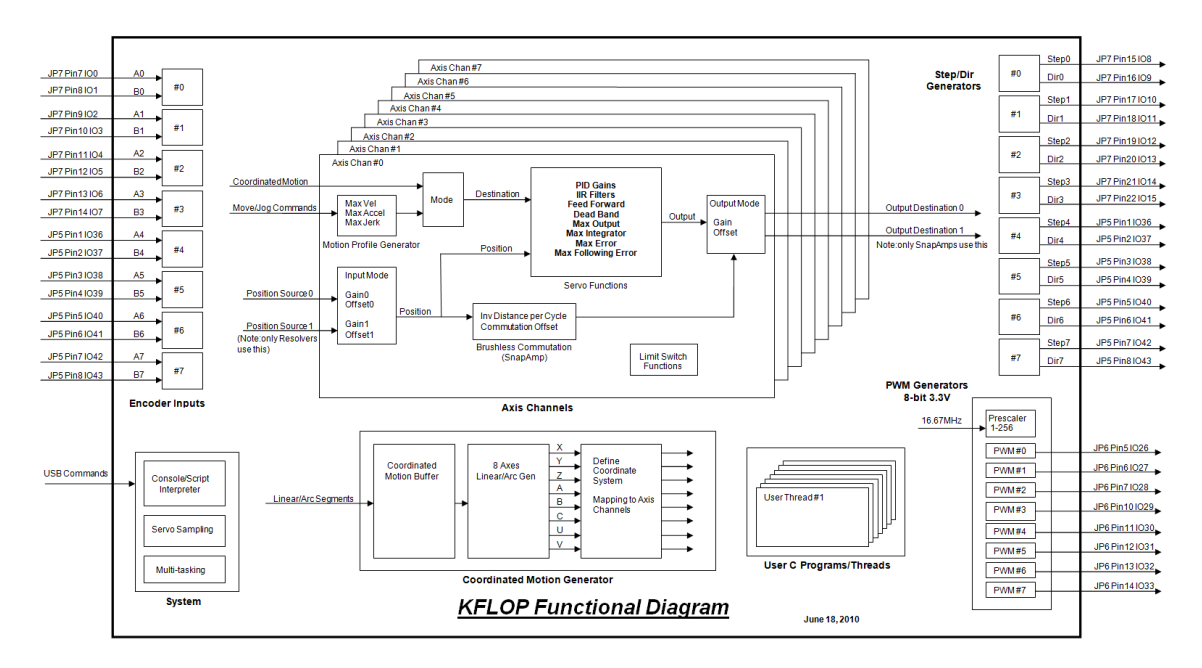

Dynamická změna chování kanálů je popsána v kapitole [9.4.](#page-55-0)

Obrázek 9.15: Struktura KFLOPU [\[5\]](#page-67-5)

Obrázek [9.16](#page-63-0) zobrazuje zjednodušený diagram zpětnovazební smyčky řízení interpolační deskou KFLOP. V levé části je vstupní požadovaná pozice v krocích motoru. Z té se pomocí aktuální pozice vypočte odchylka, která vstupuje do bloku *PID + IIR filtry*. Tento blok využívá PID regulátor pro výpočet účinnosti výstupu a používá jeden vstupní a dva na výstupní filtry s nekonečnou impulzní odezvou. Odbočka *Position Feedforward* ovlivňuje výstup z PID tím, že omezuje následující chybu pomocí derivace pozice v čase. Vstupem bloku *Step Generator* je potřebná rychlost. Blok *Step Generator* generuje impulsy pro řízení motorů, v tomto případě pomocí *STEP/DIR*. Blok *Amp/Motor/Encoder* představuje motorový driver. Osy A, B, C využívají zpětnou vazbu, která je na obrázku vyznačena cestou procházející přes blok *Input0 Gain*. Tento blok vytváří zesílení nebo převádí různé počty kroků enkodéru a požadovanou pozici na stejný rozměr. Výstupem digramu je pozice osy v prostoru.

Zpětnovazební řízení daného kanálu se nastavuje pomocí parametru *OutputMode* na hodnotu *CL\_STEP\_DIR\_MODE*, tj. režim *ClosedLoop* s výstupem STEP/DIR.

<span id="page-63-0"></span>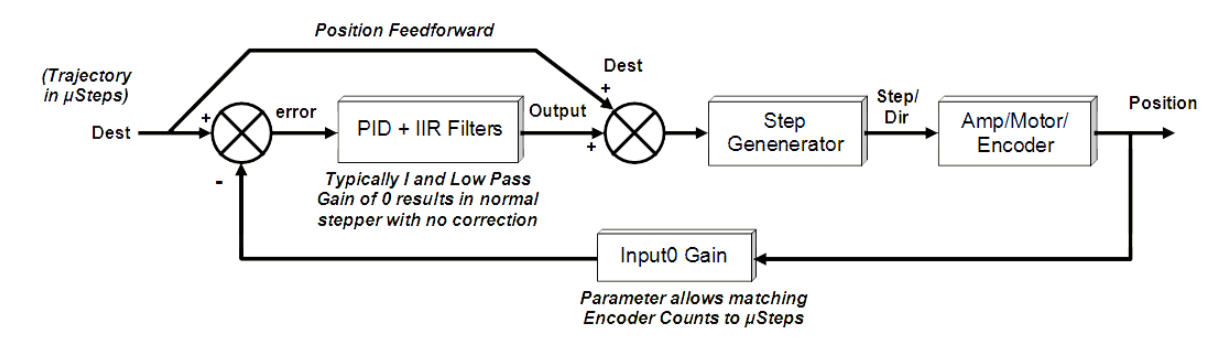

Obrázek 9.16: Diagram zpětnovazebního řízení kFLOP[6](#page-63-1)

Nicméně je potřeba dát si pozor na to, že v portu JP5 je 8 pinů, které sdílejí funkci jak výstupní STEP/DIR, tak vstupní pro enkodéry, tzn. nelze provozovat všech 8 kanálů a k nim mít připojené všechny zpětné vazby. Je možné mít 6 os a 6 vstupů zpětné vazby nebo 8 os a 4 vstupy zpětné vazby, případně obráceně.

<span id="page-63-1"></span><sup>6</sup>Zdroj obrázku: http://dynomotion.[com/Help/ClosedLoopStep/ClosedLoopStepper](http://dynomotion.com/Help/ClosedLoopStep/ClosedLoopStepper.htm).htm

# **Kapitola 10**

# **Finanční zhodnocení projektu**

<span id="page-64-0"></span>V následující tabulce [10.1](#page-64-0) jsou vypsány pouze náklady za elektroniku stroje. Nejdražšími komponentami jsou servomotory, jejich drivery a interpolační deska KFLOP.

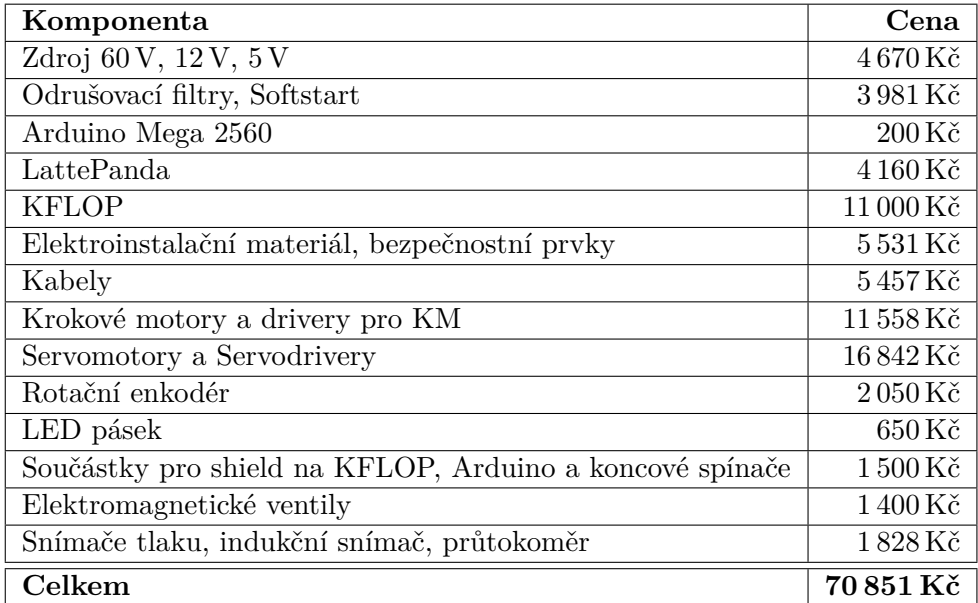

Tabulka 10.1: Náklady za elektroniku

Elektroinstalační materiál obsahuje všechny napájecí komponenty použité v rozvaděči včetně kabelových průchodek, vačkového vypínače a přívodních konektorů na 230 V. Bezpečnostní prvky obsahují dvě *emergency stop* tlačítka a spínač na víko pracovního prostoru stroje. Rozšířená tabulka komponent je uvedena v příloze [F.](#page-80-0)

Celková cena elektroniky stroje je 70 851 Kč, do cen jednotlivých komponent jsou započteny také poštovní a celní poplatky. Ceny jsou včetně DPH. Komponenty, které byly zakoupeny dříve v USD, byly přepočítány aktuálním kurzem ke dni 18.5.2017 (kurz ČNB). Případné další výdaje na elektroniku nepřesáhnou 10 tisíc korun.

Ke dni 18.5.2017 jsou výrobní náklady celého stroje vyčísleny přibližně na 180 tisíc korun. Z této ceny je cca 110 tisíc korun vynaloženo na mechanickou část stroje. Do této částky jsou již zakalkulovány i ceny materiálů a služeb (frézování, žíhání, barvení), které ještě nebyly zakoupeny nebo vyrobeny.

Aktuální výrobní náklady jsou pod kalkulovanou cenou uvedenou v tabulce [7.1.](#page-29-0)

# **Kapitola 11**

# **Závěr**

Diplomová práce se zabývá návrhem elektroniky a řídícího softwaru nového CNC zařízení na výrobu ozubení, které umožňuje vyrábět ozubení odvalovacím i dělicím způsobem. Prototyp nového šestiosého stroje byl souběžně s touto prací vyvíjen jako diplomová práce [\[4\]](#page-67-3) na Fakultě strojního inženýrství VUT v Brně studentem Bc. Liborem Dandou na Ústavu konstruování.

Práce se nejprve zabývá běžnými moderními postupy výroby obecných dílů, od vytvoření jejich modelů v CAD aplikacích přes zpracování CAM aplikací a vygenerování řídícího kódu po zpracování a výrobu na CNC strojích. Důležitým krokem je ověření funkčnosti vytvořeného řídícího kódu pomocí 3D simulace výroby. Následně je popsán software pro řízení CNC strojů včetně popisu řídícího kódu a jeho interpretace. Se zpracováním řídícího kódu úzce souvisí interpolace pohybu stroje a způsoby generování signálů pro řízení motorů os stroje. Je zde také popsán nejrozšířenější řídící software Mach3 mezi amatérskými a poloprofesionálními stroji. Tento software se vyznačuje svou jednoduchostí používání a rychlým nasazením do provozu.

Vzhledem k tom, že je nový stroj určen pro výrobu ozubených kol, bylo pro další tvorbu této práce nutné nastudovat technologii výroby ozubených kol. Uvedeny jsou dva způsoby podporované novým strojem – odvalovací a dělící. Pochopení konstrukce nového stroje včetně pohybových os a vybraných pohonů je důležité pro vytvoření elektroniky a softwaru stroje a spojení všech těchto částí do jednoho funkčního celku.

Druhá polovina práce je prakticky zaměřena na vytvoření celého elektrického zapojení a elektronického řízení stroje včetně softwarové části. Elektronika stroje je řešena od hlavního napájecího rozvaděče přes napájecí zdroje, hlavní řídící počítač, interpolační desku s drivery a vybranými motory os se zpětnou vazbou po řízení všech periferních zařízení. S elektronikou souvisí také elektromagnetická kompatibilita, která je nutná pro uvedení stroje na trh.

V softwarové části je řešeno uživatelské rozhraní řídící aplikace pro ovládání stroje, které musí být přizpůsobeno pro dotykovou obrazovku a firmware pro mikroprocesory ovládající všechna periferní zařízení. Použití dotykového LCD displeje potvrzuje rostoucí trend užití této technologie ve strojírenství. Uvnitř řídícího softwaru je implementován specifický CAM systém pro generování řídícího kódu pro výrobu ozubených kol. Integrací CAM systému je zvýšena konkurenceschopnost, jelikož není pro výrobu potřeba žádný externí CAM software. Tím jsou sníženy náklady výroby až o statisíce korun za licenci takového SW. Výhodou vytvořeného softwaru je možnost jej spustit i mimo stroj a provádět tak přípravu výroby na jiném pracovním počítači. Podařilo se zjednodušit výrobní proces ozubení a tím zlevnit samotnou výrobu.

Hlavním přínosem nového stroje je kompaktnost jak z konstrukčního hlediska, tak i řízení a tvorby výsledného produktu. Používá řadu moderních technologií ať už v konstrukci nebo v softwaru a elektronice. Při výrobě konstrukce stroje se objevily komplikace a stavba se protáhla oproti původnímu plánu. V době psaní této práce tedy nebyl stroj fyzicky dokončen, a proto byly testovány pouze dílčí části elektroniky a softwaru. Zapojeny byly všechny části uvedené v práci a byla ověřena jejich správná funkčnost s vytvořeným SW.

Výrobní náklady stroje nepřesáhly určený rozpočet 250 tisíc korun a v době dokončení této práce skončily náklady s rezervou 70 tisíc korun. Odhad finální prodejní ceny nového stroje je stanoven na 500 až 600 tisíc Kč. Stroj je určen pro malé a střední podniky s kusovou výrobou atypických nebo prototypových dílů.

Stroj bude nutné v budoucnu doplnit o ruční ovladač, který byl v rámci této práce také navržen. S ním bude možné pohybovat osami stroje bez sledování LCD displeje, protože dotyková obrazovka neposkytuje zpětnou vazbu stisku tlačítka. Ovladač proto musí mít mechanická tlačítka se zřetelným stiskem. Dalším rozšířením bude bezdrátová dotyková sonda pro automatizované určení polohy polotovaru. Další vylepšená verze stroje by mohla být rozšířena i o možnosti soustružení a frézování. To by ovšem požadovalo konstrukční změny a zvětšení celého stroje, čímž by se stroj přiblížil spíše k obráběcímu centru. Také systém stroje se bude muset rozšířit o možnosti propojení s výrobní linkou a robotizovaným pracovištěm. Tímto směrem se vydává celý dnešní průmysl.

S návrhem celého stroje jsem se zúčastnil začátkem května 2017 studentské konference Excel@FIT a získal dvě ocenění. Za vyjímečnou práci od společnosti FEI a od odborné komise za konkurenceschopné zařízení v oblasti kusové výroby.

# **Literatura**

- <span id="page-67-2"></span>[1] Aleš, H.: Zesilovače tlaku a pneumaticko-hydraulické systémy. *MM Průmyslové spektrum*, 07 2007: str. 20. URL http://www.mmspektrum.[com/clanek/zesilovace-tlaku-a-pneumaticko](http://www.mmspektrum.com/clanek/zesilovace-tlaku-a-pneumaticko-hydraulicke-systemy.html)[hydraulicke-systemy](http://www.mmspektrum.com/clanek/zesilovace-tlaku-a-pneumaticko-hydraulicke-systemy.html).html
- <span id="page-67-1"></span>[2] Autonics: PR Series - Cylindrical type proximity sensor. [navštíveno 14.04.2017]. URL http://www.autonicsonline.[com/image/pdf/PR](http://www.autonicsonline.com/image/pdf/PR.pdf).pdf
- [3] China Electric Factory: Switching power supply 1000W 60V 16a. [navštíveno 20.2.2017]. URL https://www.aliexpress.[com/item/mean-well-1000W-60V-Switching](https://www.aliexpress.com/item/mean-well-1000W-60V-Switching-power-supply-for-LED-Strip-light-AC-to-DC-power-suply/1326209553.html)[power-supply-for-LED-Strip-light-AC-to-DC-power-suply/1326209553](https://www.aliexpress.com/item/mean-well-1000W-60V-Switching-power-supply-for-LED-Strip-light-AC-to-DC-power-suply/1326209553.html).html
- <span id="page-67-3"></span>[4] Danda, L.: Multifunkční zařízení na výrobu ozubení. (budoucí odevzdání), Květen 2017, diplomová práce. Vysoké učení technické v Brně, Fakulta strojního inženýrství. Vedoucí práce Jan Brandejs.
- <span id="page-67-5"></span>[5] Dynomotion: *Dokumentace KFLOP [online]*. [navštíveno 14.01.2017]. URL [http://www](http://www.dynomotion.com/wiki/).dynomotion.com/wiki/
- <span id="page-67-4"></span>[6] Dynomotion: Introducing KMotion, KMotionCNC, and our Feature-rich Libraries. [navštíveno 19.03.2017]. URL [http://dynomotion](http://dynomotion.com/software.html).com/software.html
- [7] ELFIS spol. s r.o.: Jednoduché 1 fázové odrušovací filtry 1ELF3VY-1ELF16VY. [Online; navštíveno 11.3.2017]. URL http://www.elfis.[cz/shop/products/odrusovaci-filtry%2C-supress](http://www.elfis.cz/shop/products/odrusovaci-filtry%2C-supress-filters/1fazove-/1-fazove-3-16a-pp-/1elf3vy/)[filters/1fazove-/1-fazove-3-16a-pp-/1elf3vy/](http://www.elfis.cz/shop/products/odrusovaci-filtry%2C-supress-filters/1fazove-/1-fazove-3-16a-pp-/1elf3vy/)
- [8] Gao, C.: LattePanda Documentation. [Online; navštíveno 18.11.2016]. URL [http://www](http://www.lattepanda.com/docs/).lattepanda.com/docs/
- [9] Kolektiv autorů OEZ: Příručka elektrikáře. [Online; navštíveno 27.1.2017]. URL http://www.bqz.[sk/download/\\_info/oez\\_prirucka\\_elektrikare\\_web](http://www.bqz.sk/download/_info/oez_prirucka_elektrikare_web.pdf).pdf
- [10] LattePanda: LattePanda-BIOS Beta. [Online; navštíveno 8.3.2017]. URL [https:](https://github.com/LattePandaTeam/LattePanda-Win10-Software/tree/master/Bios) //github.[com/LattePandaTeam/LattePanda-Win10-Software/tree/master/Bios](https://github.com/LattePandaTeam/LattePanda-Win10-Software/tree/master/Bios)
- <span id="page-67-0"></span>[11] Leadshine Technology: User's Manual for DM856. 2009. URL http://www.leadshine.[com/UploadFile/Down/DM856m](http://www.leadshine.com/UploadFile/Down/DM856m.pdf).pdf
- [12] Madison, J.: *CNC Machining Handbook: Basic Theory, Production Data, and Machining Procedures*. Industrial Press, 1996, ISBN 9780831130640. URL https://books.google.[cz/books?id=35igMxvwFNYC](https://books.google.cz/books?id=35igMxvwFNYC)
- [13] Mean Well: 120W Single Output Industrial DIN RAIL with PFC Function. [navštíveno 22.2.2017]. URL http://www.meanwell.[com/scripts/resource/pdfJS/web/viewer](http://www.meanwell.com/scripts/resource/pdfJS/web/viewer.html?f=sdr-120&pdf=SDR-120-SPEC.PDF).html?f= [sdr-120&pdf=SDR-120-SPEC](http://www.meanwell.com/scripts/resource/pdfJS/web/viewer.html?f=sdr-120&pdf=SDR-120-SPEC.PDF).PDF
- [14] Mean Well: 60W Single Output Industrial DIN Rail Power Supply. [navštíveno 22.2.2017]. URL https://www.gme.[cz/data/attachments/dsh](https://www.gme.cz/data/attachments/dsh.751-129.1.pdf).751-129.1.pdf
- <span id="page-68-0"></span>[15] Microcon: Krokové motory řady SX - technické parametry. [Online; navštíveno 4.2.2017]. URL http://microcon.[cz/pdf2017/14-21](http://microcon.cz/pdf2017/14-21.pdf).pdf
- [16] Newfangled Solutions: *Aplikace Mach3 [online]*. [navštíveno 08.01.2017]. URL http://www.machsupport.[com/software/mach3/](http://www.machsupport.com/software/mach3/)
- [17] Rangel, D. A.; Rojas, F. A.; Arteaga, N. A. A.: DEVELOPMENT OF A CNC MICRO-LATHE FOR BONE MICROIMPLANTS. *Revista EIA*, 12 2011: s. 113 – 127, ISSN 1794-1237. URL http://www.scielo.org.co/scielo.[php?script=sci\\_arttext&pid=](http://www.scielo.org.co/scielo.php?script=sci_arttext&pid=S1794-12372011000100010&nrm=iso) [S1794-12372011000100010&nrm=iso](http://www.scielo.org.co/scielo.php?script=sci_arttext&pid=S1794-12372011000100010&nrm=iso)
- <span id="page-68-1"></span>[18] REP: Incremental photoelectric rotary encoder ZSP3806-5000P/R. [navštíveno 1.05.2017]. URL http://www.ebay.[com/itm/Incremental-photoelectric-rotary-encoder-](http://www.ebay.com/itm/Incremental-photoelectric-rotary-encoder-ZSP3806-5000P-R-5000-pulse-5000-line-AB-/111820113098)[ZSP3806-5000P-R-5000-pulse-5000-line-AB-/111820113098](http://www.ebay.com/itm/Incremental-photoelectric-rotary-encoder-ZSP3806-5000P-R-5000-pulse-5000-line-AB-/111820113098)
- [19] Sadílek, M.: Postprocesor slabé místo CAM systémů? *MM Průmyslové spektrum*, 04 2005: str. 46. URL [http:](http://www.mmspektrum.com/clanek/postprocesor-slabe-misto-cam-systemu.html) //www.mmspektrum.[com/clanek/postprocesor-slabe-misto-cam-systemu](http://www.mmspektrum.com/clanek/postprocesor-slabe-misto-cam-systemu.html).html
- [20] SARCAR, M.; RAO, K.; NARAYAN, K.: *Computer Aided Design and Manufacturing*. PHI Learning, 2008, ISBN 9788120333420. URL https://books.google.[cz/books?id=zXdivq93WIUC](https://books.google.cz/books?id=zXdivq93WIUC)
- <span id="page-68-2"></span>[21] Shigley, J. E.; Mischke, C. R.; Budynas, R. G.; aj.: *Konstruování strojních součástí*. VUTIUM, 2010, ISBN 978-80-214-2629-0.
- [22] Svačina, J.: Základy elektromagnetické kompatibility Část 1 Základní pojmy a členění oboru EMC. [Online; navštíveno 5.3.2017]. URL http://www.elektrorevue.[cz/clanky/00025/index](http://www.elektrorevue.cz/clanky/00025/index.html).html
- [23] Svoboda, R.: *Řídicí systémy CNC strojů? Poznejte různé typy řízení*. Factory Automation, 2015, [Online; navštíveno 07.01.2017]. URL https://factoryautomation.[cz/ridici-systemy-cnc-stroju-poznejte](https://factoryautomation.cz/ridici-systemy-cnc-stroju-poznejte-ruzne-typy-rizeni/)[ruzne-typy-rizeni/](https://factoryautomation.cz/ridici-systemy-cnc-stroju-poznejte-ruzne-typy-rizeni/)
- <span id="page-69-0"></span>[24] Taizhou Yifeng Electronics co., LTD: KRS Servo drives - Technical manuals.
- <span id="page-69-1"></span>[25] Texas Instruments: CC2541 SimpleLink Bluetooth low energy and proprietary wireless MCU. Jun 2013. URL http://www.ti.[com/product/CC2541](http://www.ti.com/product/CC2541)
- [26] Thomas R. Kramer, E. R. M., Frederick M. Proctor: *The NIST RS274NGC Interpreter - Version 3[online]*. NIST, 2000, [Online; navštíveno 07.01.2017]. URL https://www.nist.[gov/node/704046](https://www.nist.gov/node/704046)
- [27] Vávra, P.: Elektromagnetická kompatibilita EMC. [Online; navštíveno 10.3.2017]. URL http://www.itczlin.[cz/elektromagneticka-kompatibilita](http://www.itczlin.cz/elektromagneticka-kompatibilita)

# **Přílohy**

**Příloha A**

# **Obrázek srovnání velikosti stroje s postavou**

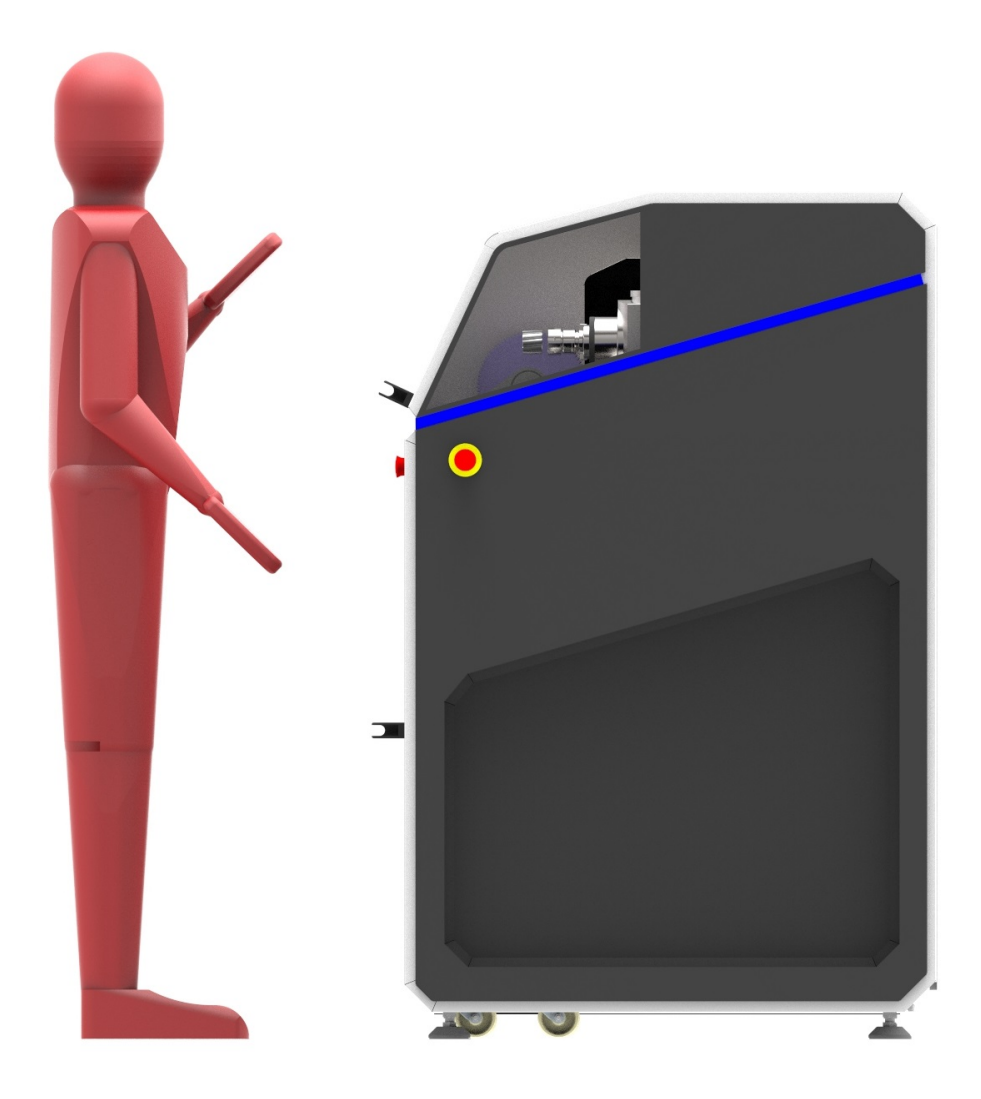

Obrázek A.1: Srovnání velikosti stroje vůči postavě
## **Příloha B**

# **Finální model stroje**

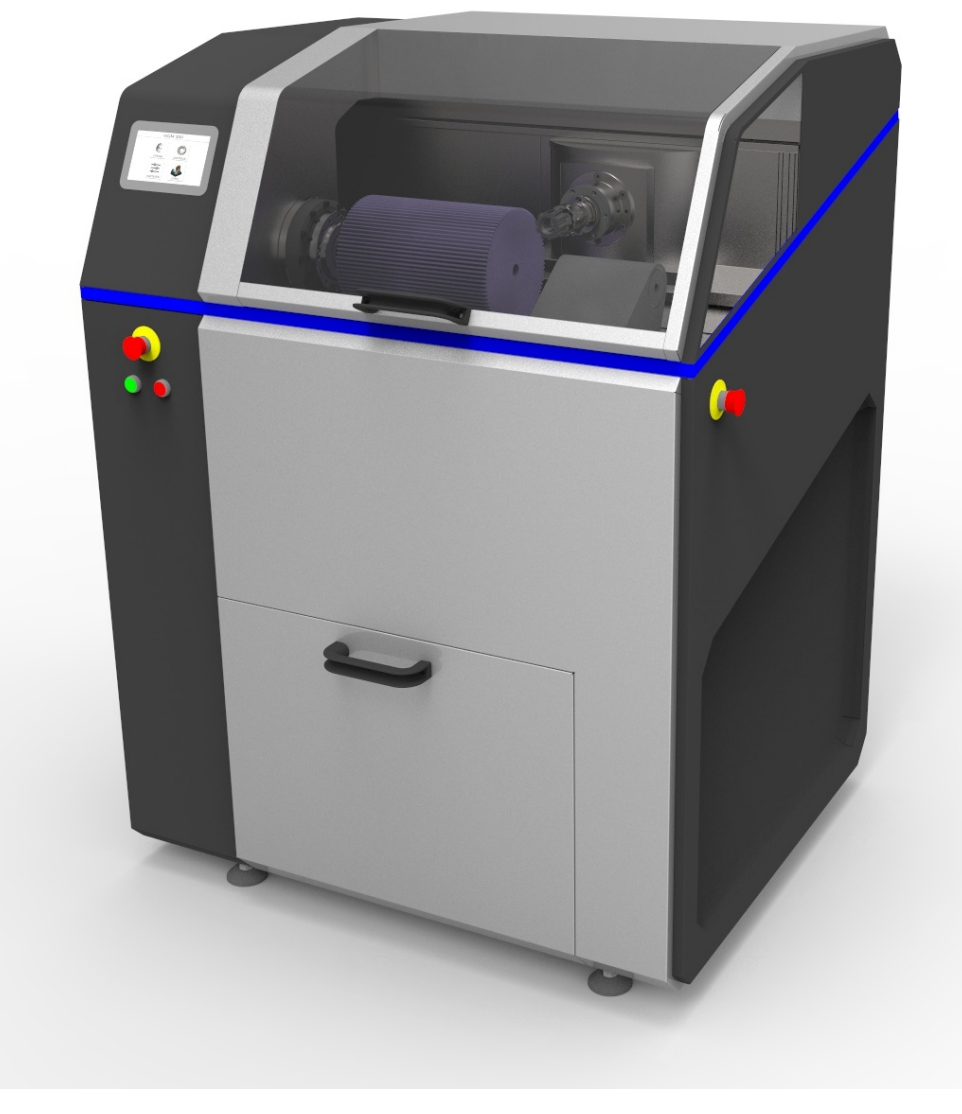

Obrázek B.1: Finální model stroje

### **Příloha C**

### **Mechanická část stroje**

Autorem obrázků uvedených v této příloze je Libor Danda.

#### **C.0.1 Základní nosný rám stroje**

Na obrázku [C.1](#page-73-0) je vidět základní ocelový rám (7), který drží další části stroje. Shora v levé části je umístěn podpůrný koník (9), který slouží jako podpora pro dlouhé polotovary při frézování. Koník se pohybuje do stran na vodících kolejnicích (10). V pravé části je umístěno obrobkové vřeteno osy A na harmonické převodovce (1). Převodovka je uložena v těle vřeteníku (5) a je poháněna servomotorem (2). Na zadní straně rámu jsou vodící kolejnice (4) osy X s přímým odměřováním (8). Lineární pohyb osy X je vytvářen kuličkový šroubem (6), který je poháněn krokovým motorem (3).

<span id="page-73-0"></span>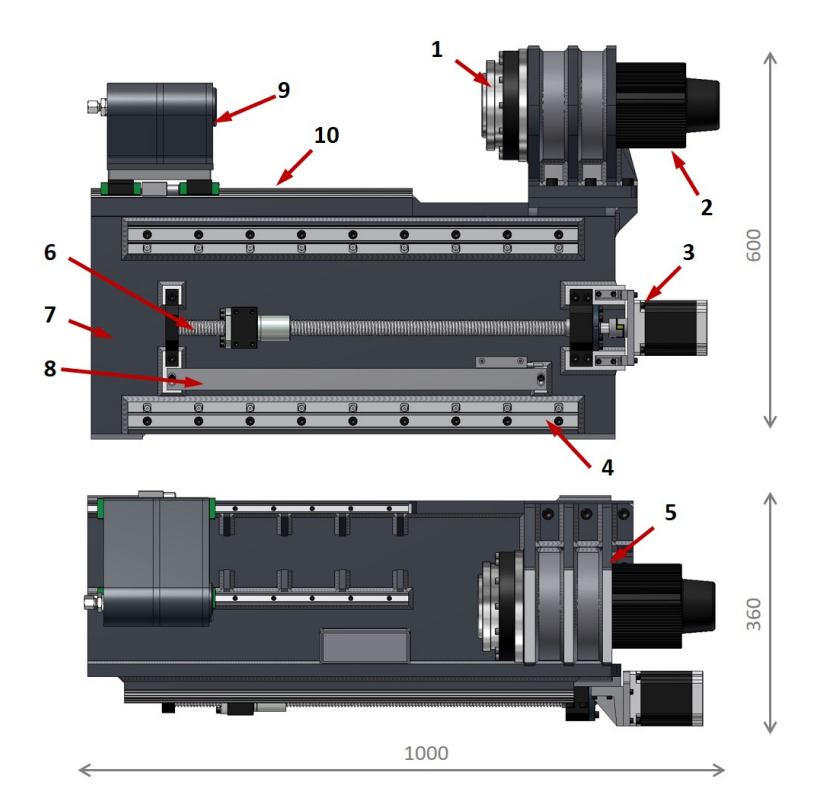

Obrázek C.1: Základna stroje – pohled ze zadní a horní strany

#### **C.0.2 Posuvová osa X**

Mezikus pohybující se na ose X je na obrázku [C.2.](#page-74-0) Základem je ocelová deska (2), na které jsou připevněny 4 přírubové vozíky (3). Ty se pohybují na kolejnicích (č. 4) z předchozího obrázku [C.1.](#page-73-0) Na zadní straně jsou vodící kolejnice (4) pro osu Y. Pohyb této osy je řešen stejně jako osa X, tedy kuličkovým šroubem (5) a kuličkovou maticí (6). Pohyb je vytvářen krokovým motorem (1).

<span id="page-74-0"></span>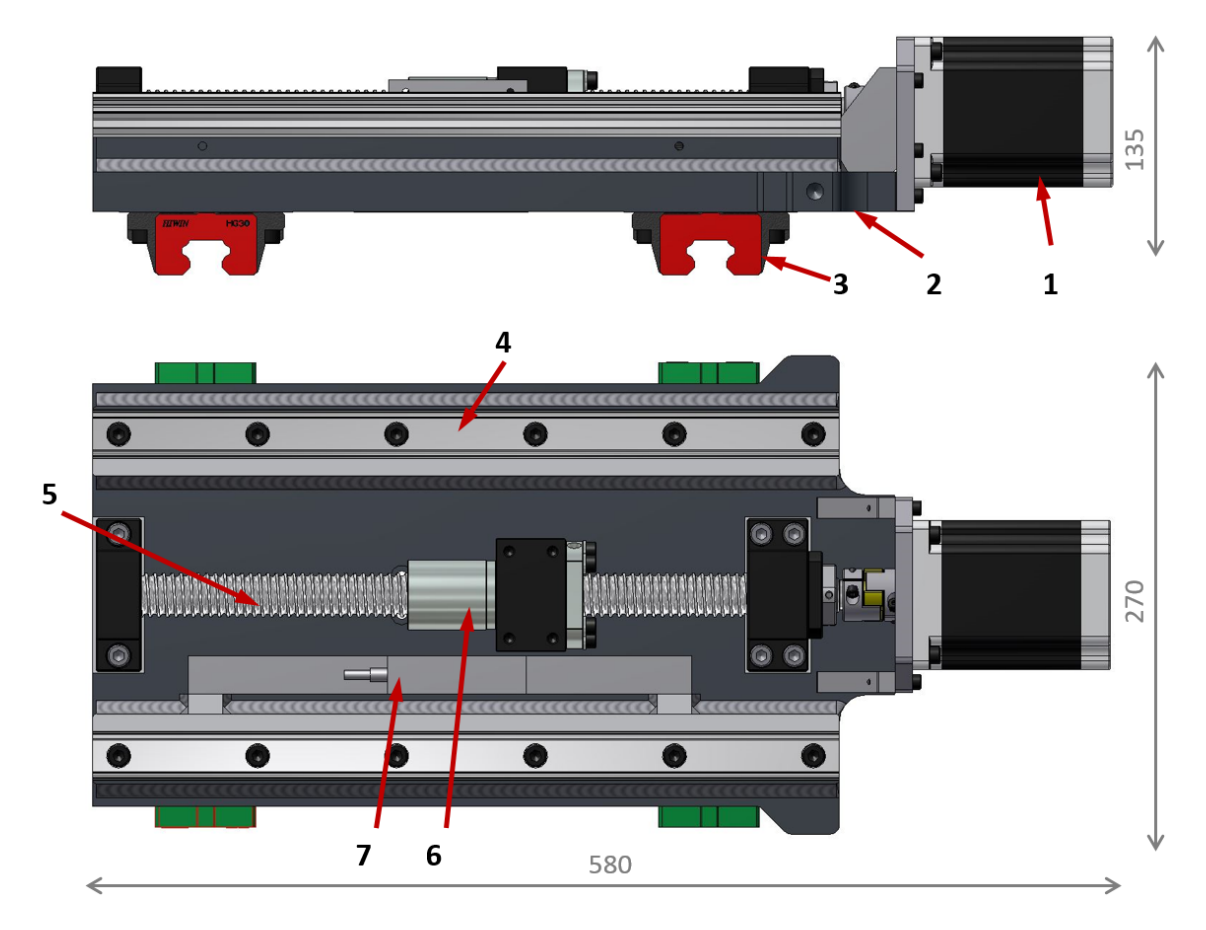

Obrázek C.2: Osa X – pohled ze zadní a boční strany (vůči základnímu rámu)

#### **C.0.3 Posuvová osa Y**

Základem osy Y je nosný svařený ocelový rám (3), který je vyplněn polymer-betonem. Rám drží na čtyřech přírubových vozících (4), které se pohybují na vodících kolejnicích (č. 4) z předchozího obrázku [C.2.](#page-74-0) Z horní strany je ložisková jednotka (1) osy C. Rotaci osy C zajišťuje krokový motor (5).

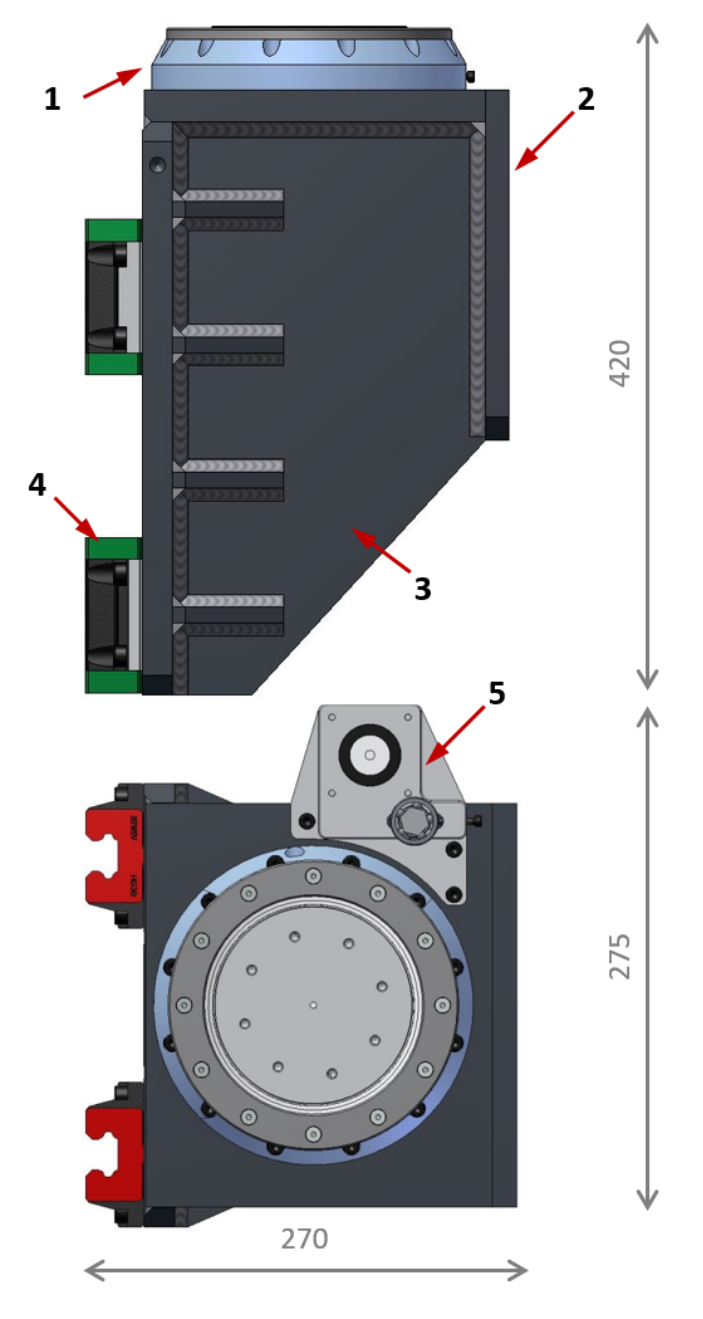

Obrázek C.3: Osa Y – pohled z boční a horní strany (vůči základnímu rámu)

#### **C.0.4 Posuvová osa Z a rotační osa C**

<span id="page-76-0"></span>Osa Z je tvořena vyfrézovanou ocelovou deskou (1). Shora na ní jsou vodící kolejnice (2) s přímým odměřováním (9), dále je její pohonná část tvořená krokovým motorem (6), kuličkovým šroubem (4) a kuličkovou maticí (3). Ze spodní strany je ozubená řemenice (7) osy C s nábojem křížového ložiska (8). Na zadní straně je brzdový kotouč (5) pro brzdu.

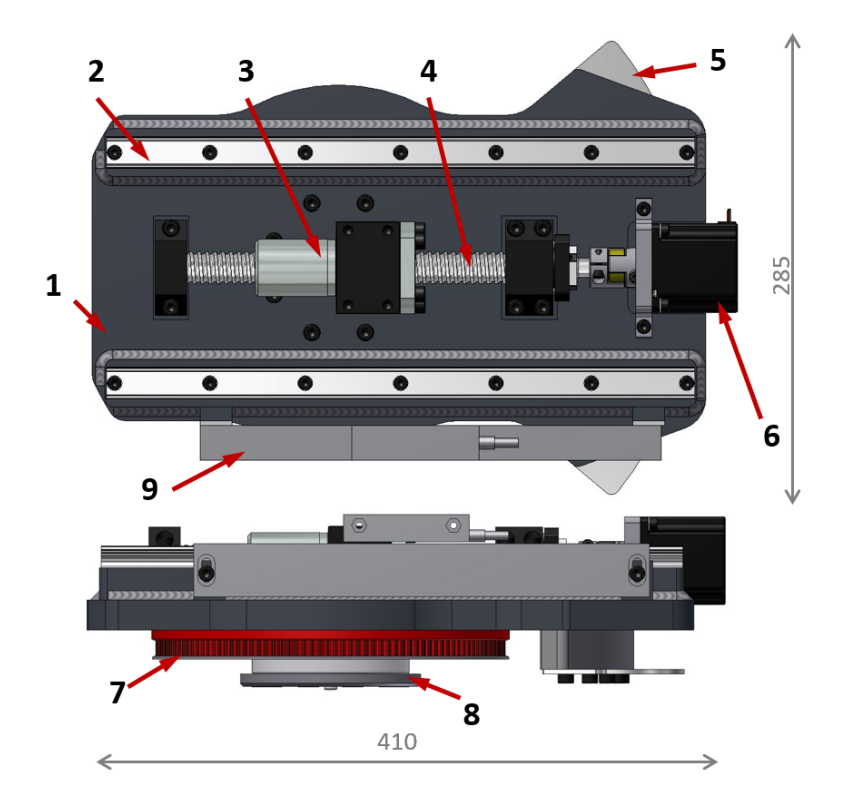

Obrázek C.4: Osa Z a C – pohled z boční a horní strany

Hydraulická brzda (1) slouží pro zablokování pohybu osy C při frézování.

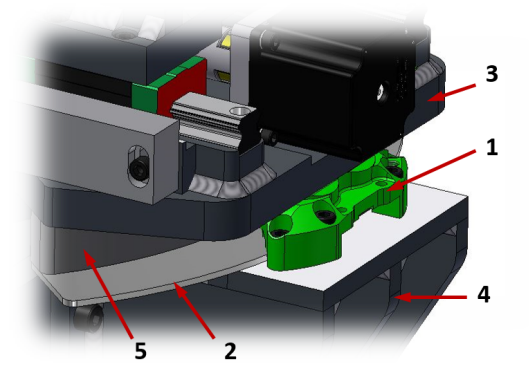

Obrázek C.5: Osa C – detail brzdy

#### **C.0.5 Nástrojový vřeteník**

Nástrojový vřeteník, obrázek [C.6,](#page-77-0) představuje rotační osu B, ve které se otáčí nástroj. Nástroj v držáku se umisťuje do vřetene BT30 (1). Vřeteno je spojeno se servomotorem (3) pomocí řemenového převodu (6). Nástrojový držák je ve vřeteni zajištěn pomocí kleštinového upínače v tělese vřetene, který je ovládán táhlem se sérií talířových pružin vyvozujících upínací sílu. Uvolnění nástrojového držáku se provádí stlačením ovládacího táhla směrem do tělesa vřetene pomocí vyhazovacího mechanismu (4). Celek nástrojového vřeteníku je umístěn na čtyřech vozících (5), které se pohybují na kolejnicích (č. 2) z předchozího obrázku [C.4](#page-76-0)

<span id="page-77-0"></span>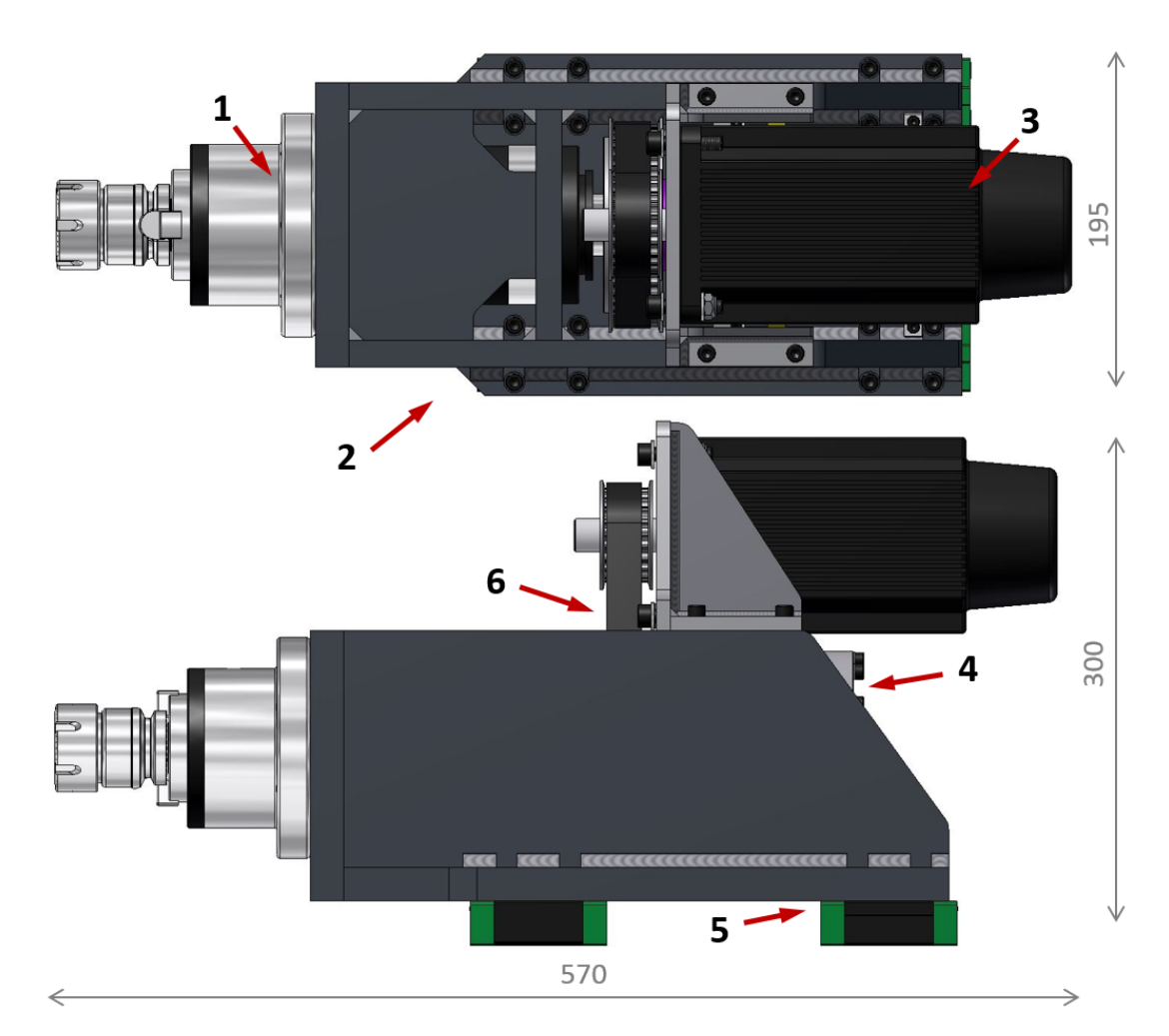

Obrázek C.6: Nástrojový vřeteník – pohled z boční a horní strany

### **Příloha D**

## **Ukázka konfiguračního C kódu KFLOPu**

Následující ukázka definuje systém stroje pro dělicí způsob výroby. Vynechány jsou nastavení IIR filtrů, kanály 1 až 4 jsou vynechány.

```
#include "KMotionDef.h"
```

```
int main()
\left\{ \right.ch0−>InputMode=NO_INPUT_MODE;
         ch0−>OutputMode=STEP_DIR_MODE;
         ch0\rightarrowVel = 40000.000000;
         ch0\rightarrow Accel=9e+04;//4000000.000000;
         ch0\rightarrow Jerk=4e+07;//4000000.000000;
         ch0\rightarrow P= 0.000000;ch0\rightarrow I = 0.010000;ch0\rightarrow D= 0.000000;ch0−>InputChan0 =0;
         ch0 \rightarrow InputChan1 = 0;ch0−>OutputChan0=0;
         ch0−>OutputChan1=0;
         ch0→>LimitSwitchOptions=0x0;
         EnableAxisDest(0,0);. . .
         ch5−>InputMode=NO_INPUT_MODE;
         ch5−>OutputMode=STEP_DIR_MODE;
          . . .
         EnableAxisDest(5,0);// definice souradneho systemu, osa b je jako vreteno
         DefineCoordSystem6 (0, 1, 2, 3, -1, 5); // x, y, z, a, b, c
         // nastaveni sirky pulzu STEP a DIR
         FPGA(STEP_PULSE_LENGTH_ADD) = 0x80 + 63;}
```
### **Příloha E**

## **Celý kód pro obsluhu HW klávesnice**

```
\#include "Keyboard.h"
\#include <Keypad.h>
const byte ROWS = 4;
const byte COLS = 4;
char keys [ROWS] [COLS] = \{\{ 1^{\prime}, 1^{\prime}, 2^{\prime}, 3^{\prime}, 3^{\prime}, 4^{\prime} \},\{ '4\ ' \, , \, '5\ ' \, , \, '6\ ' \, , \, \, \ ^\prime \mathrm{B} \prime \} \, ,\{\, \{ ' 4 ' , ' 5 ' , '6 ' , 'B' \},\ \{ ' 7 ' , '8 ' , '9 ' , 'C' \},\{ ' *', ' 0', ' \#', ' D' \}\};
byte rowPins [ROWS] = \{5, 4, 3, 2\};byte colPins [COLS] = \{8, 7, 6, 9\};Keypad kpd = Keypad( makeKeymap(keys), rowPins, colPins, ROWS, COLS );void setup() {
  Keyboard.\begin{aligned} \text{begin} \end{aligned}}
void loop() {
      if (kpd.getKeys()) // pokud je neco stisknuto
      \{for (int i=0; i<LIST_MAX; i++) // prochazeni vsech tlacitek
           {
                 if ( kpd. key [i]. stateChanged ) // zmena tlacitka
                 {
                       if (kpd \cdot key[i] \cdot kstate = PRESED)Keyboard.print (kpd.key [i].kchar);
                 }
          }
    }
}
```
### **Příloha F**

## **Tabulka nákladů za elektroniku**

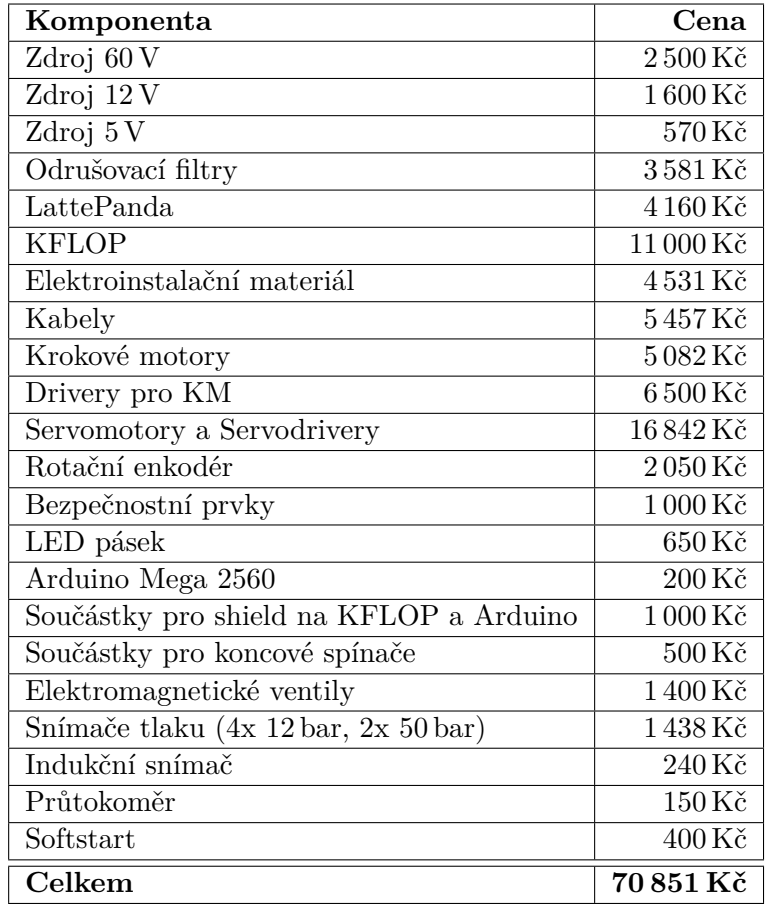

Tabulka F.1: Rozšířená tabulka nákladů za elektroniku